# *BETRIEBSANLEITUNG*

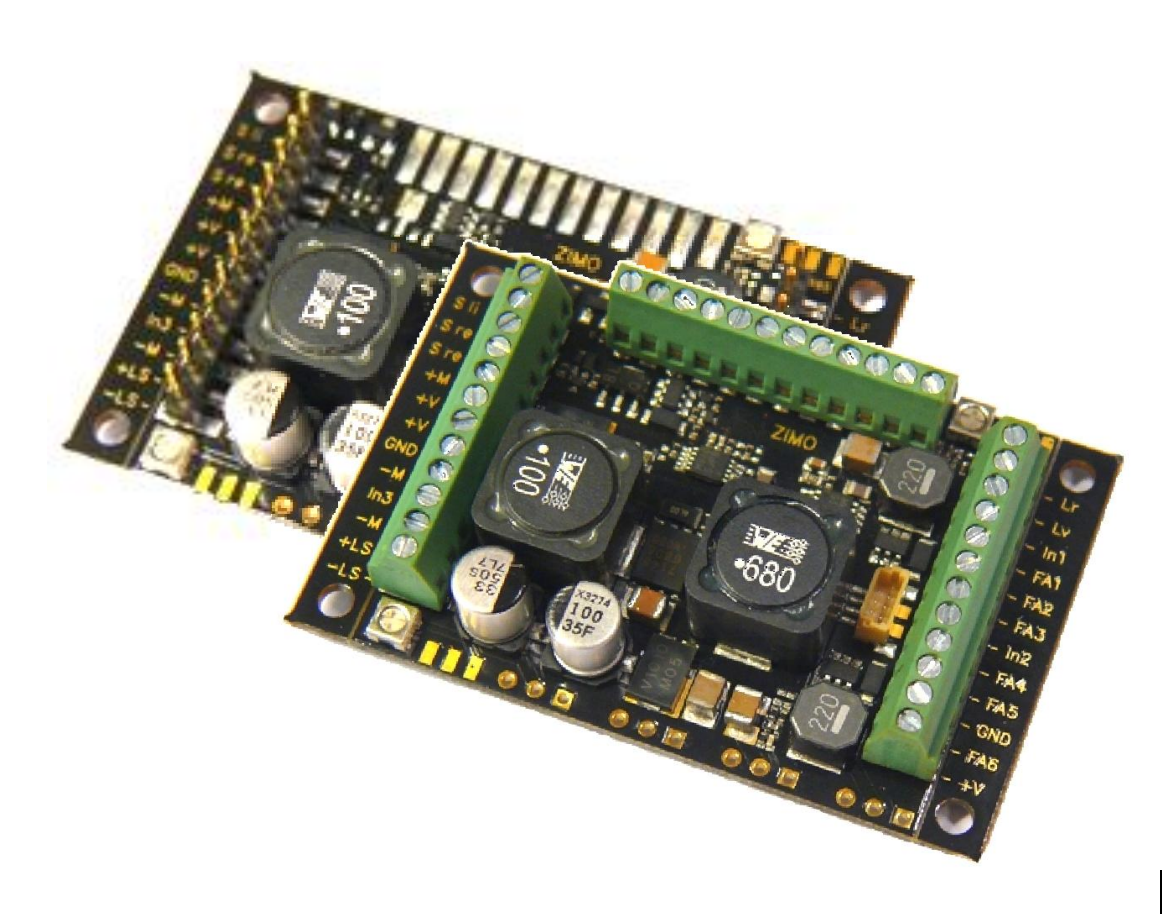

# *GROSSBAHN - SOUND - DECODER MX695LS, -LV, -KS, -KV*

2011 05 01

#### INHALT

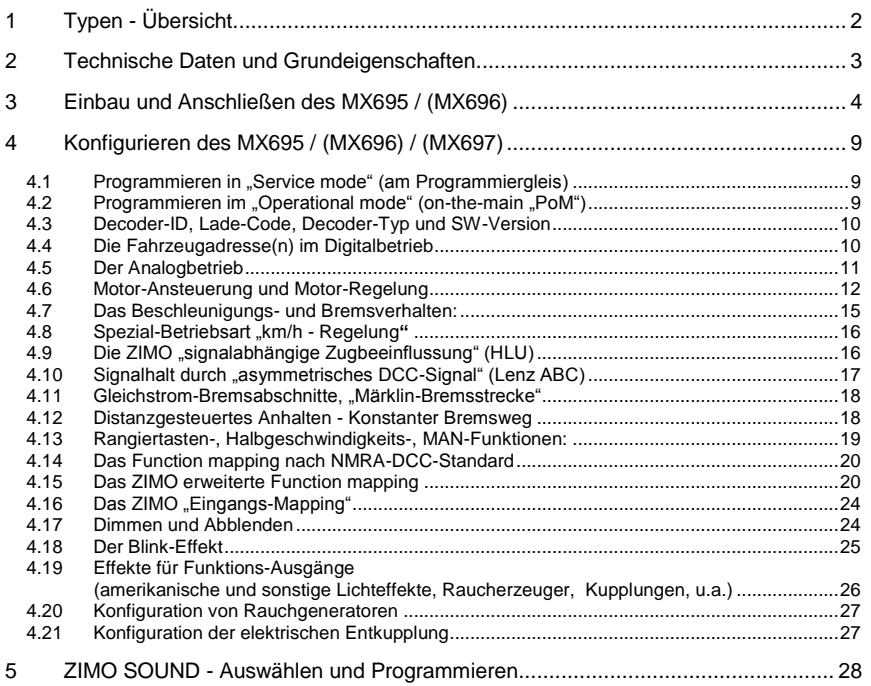

#### *HINWEIS*

ZIMO Decoder enthalten einen Mikroprozessor, in welchem sich eine Software befindet, deren Version aus den Konfigurationsvariablen CV # 7 (Versionsnummer), und CV # 65 (Subversionsnummer) ausgelesen werden kann.

Die aktuelle Version entspricht möglicherweise nicht in allen Funktionen und Funktionskombinationen dem Wortlaut dieser Betriebsanleitung; ähnlich wie bei Computerprogrammen ist wegen der Vielfalt der Anwendungsmöglichkeiten eine vollständige herstellerseitige Überprüfung nicht möglich.

Neue Software-Versionen (die Funktionsverbesserungen bringen oder erkannte Fehler korrigieren) können nachgeladen werden; das Software-Update der ZIMO Decoder ist auch vom Anwender selbst durchführbar; siehe dazu Kapitel "Software-Update".

Selbst durchgeführte Software-Updates sind kostenlos (abgesehen von der Anschaffung des Programmiergerätes), Update- und Umbau-Maßnahmen in der ZIMO Werkstätte werden im Allgemeinen nicht als Garantiereparatur ausgeführt, sondern sind in jedem Fall kostenpflichtig. Als Garantieleistung werden ausschließlich hardwaremäßige Fehler beseitigt, so ferne diese nicht vom Anwender bzw. von angeschlossenen Fahrzeug-Einrichtungen verursacht wurden. Update-Versionen siehe www.zimo.at !

## <span id="page-1-0"></span>*1 Typen - Übersicht*

Der Großbahn-Decoder MX695 ist in 5 Standard-Varianten erhältlich, wovon 4 mit Sound ausgestattet sind. Es gibt auch Sonder-Versionen für bestimmte Serien-Anwendungen mit leicht modifizierten Eigenschaften (beispielsweise für ein bestimmtes Projekt angepasste Anzahl der Ausgänge).

ZIMO Decoder arbeiten primär nach dem genormten **NMRA-DCC-Datenformat** und sind daher sowohl mit dem ZIMO Digitalsystem als auch DCC Fremdsystemen verschiedenster Hersteller einsetzbar, daneben auch nach dem **MOTOROLA-Protokoll (MM)** für Märklin-Systeme und andere MOTO-ROLA Zentralen. ZIMO Decoder sind auch im **Gleichstrom (DC) - Analogbetrieb** (Modellbahn-Trafo"s, PWM- und Labornetzgeräte) einsetzbar, sowie im **Wechselstrom (AC) - Analogbetrieb** (Trafo"s mit Überspannungs-Impuls zum Richtungswechsel).

#### *51 x 40 x 12 mm*

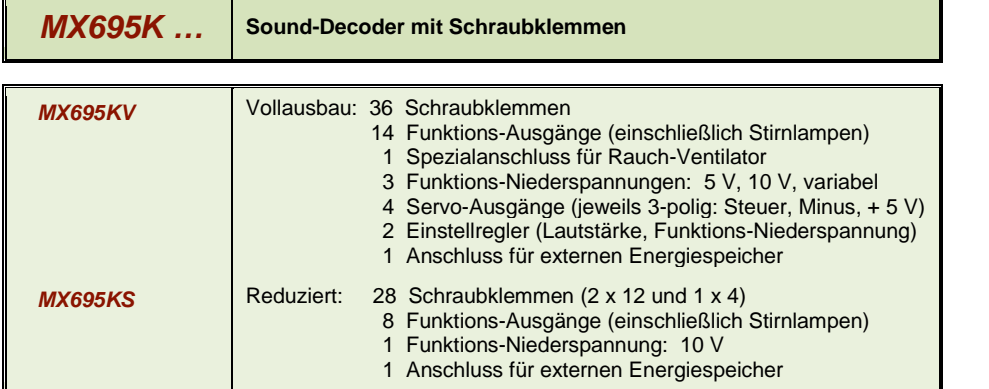

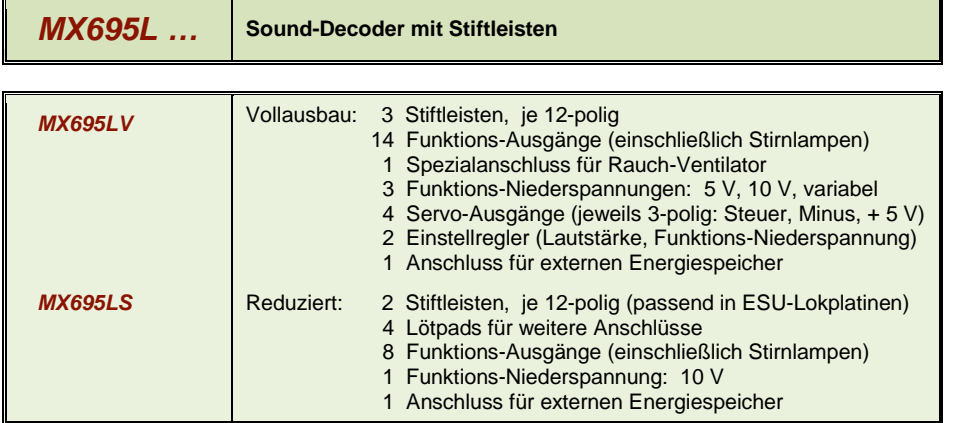

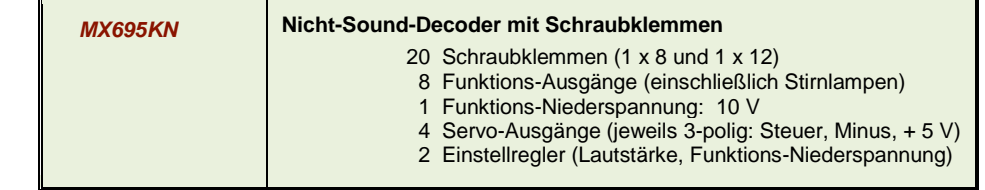

#### *55 x 26 x 16 mm*

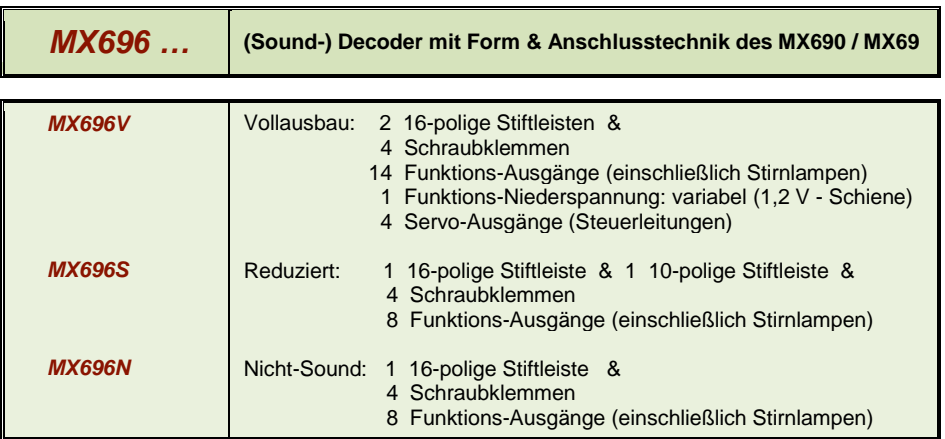

## *2 Technische Daten und Grundeigenschaften*

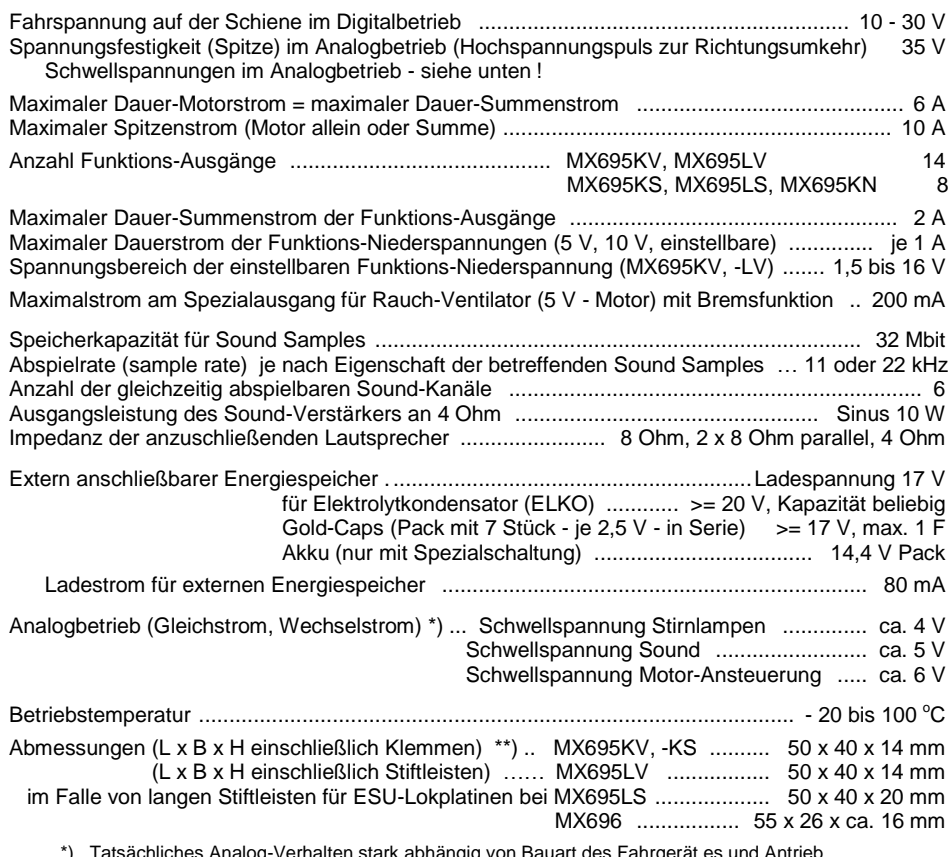

 \*) Tatsächliches Analog-Verhalten stark abhängig von Bauart des Fahrgerät es und Antrieb (weil die Trafo-Ausgangsspannung bei Belastung mehr oder weniger zusammenbricht) \*\*) Längenangabe OHNE abbrechbare Befestigungslaschen; diese verlängern die Platine um 2 x 6 mm

#### ÜBERLASTSCHUTZMASSNAHMEN

Die Motor- und Funktionsausgänge der ZIMO Großbahn-Decoder sind bezüglich ihrer Leistungsreserven sehr großzügig ausgelegt und überdies mit Schutzeinrichtungen gegen Kurzschluss und Überstrom ausgestattet. Im Falle einer Überlastung kommt es zu Abschaltungen. In der Folge werden automatisch Wiedereinschaltversuche vorgenommen (häufig sich ergebender Effekt: Blinken).

*Diese Schutzmaßnahmen dürfen nicht mit einer Unzerstörbarkeit des Decoders verwechselt werden. Daher sollte unbedingt beachtet werden:*

*Falsches Anschließen des Empfängers (Verwechslung der Anschlußdrähte) und nicht getrennte elektrische Verbindungen zwischen Motorklemme und Chassis werden nicht immer erkannt und führen zu Beschädigungen der Endstufen oder manchmal auch zur Totalzerstörung des Empfängers.*

*Ungeeignete oder defekte Motoren (z.B. mit Windungs- oder Kollektorkurzschlüssen) sind nicht immer an zu hohem Stromverbrauch erkennbar (weil eventuell nur kurz Spitzen auftreten) und können zur Beschädigung des Decoders führen, mitunter Endstufendefekte durch Langzeitwirkung.* 

*Die Endstufen der Decoder (sowohl für den Motor als auch für die Funktions-Aausgänge) sind nicht nur durch Überströme gefährdet, sondern auch (in der Praxis wahrscheinlich sogar häufiger) durch Spannungsspitzen, wie sie vom Motor und von anderen induktiven Verbrauchern abgegeben werden. Diese Spitzen sind in Abhängigkeit von der Fahrspannung bis zu einigen Hundert Volt hoch, und werden von Überspannungsableitern im Decoder abgesaugt. Die Kapazität und Geschwindigkeit dieser Elemente ist begrenzt; daher sollte die Fahrspannung nicht unnötig hoch gewählt werden, also nicht höher als für das betreffende Fahrzeug vorgesehen. Der am ZIMO Basisgerät vorgesehene Einstellbereich (bis 24 V) sollte nur in Ausnahmefällen voll ausgeschöpft werden.*

#### ÜBERTEMPERATURSCHUTZMASSNAHMEN

Alle ZIMO Decoder sind mit einem Messfühler zur Feststellung der aktuellen Temperatur ausgestattet. Bei Überschreiten des zulässigen Grenzwertes (ca. 100 C auf der Platine) wird die Motoransteuerung abgeschaltet. Zur Erkennung dieses Zustandes blinken die Stirnlampen in schnellem Takt (ca. 10 Hz). Die Wiedereinschaltung erfolgt automatisch mit einer Hysterese von ca. 20 °C nach typ. 30 bis 60 sec.

#### SOFTWARE - UPDATE

ZIMO Decoder sind darauf eingerichtet, dass Software-Updates vom Anwender selbst durchgeführt werden. Dazu wird ein Gerät mit Update-Funktion **(**ZIMO Decoder Update Gerät **MXDECUP** oder **MXULF** oder "Zentral-Fahrpulte" **MX31ZL** bzw. **MX32ZL** oder Basisgerät **MX10)** verwendet. Der Update-Vorgang vollzieht sich entweder über USB-Stick (MXULF, MX31ZL, MX32ZL, MX10) oder über den Computer mit Software "ZIMO Sound Program" **ZSP** oder das "ZIMO Rail Center" **ZIRC.**

Der Decoder braucht nicht ausgebaut zu werden; die Lok braucht auch nicht geöffnet zu werden; sie wird ohne Veränderung auf das Update-Gleis (am Update-Gerät angeschlossen) gestellt, und der Vorgang vom Gerät aus (mit USB-Stick) oder vom Computer her gestartet.

Hinweis: Lok-Einrichtungen, die direkt mit der Schiene verbunden sind (also nicht vom Decoder versorgt werden) können den Update-Vorgang behindern; dann ist Öffnen der Lok und Abtrennung dieser Einrichtungen notwendig.

<span id="page-2-0"></span>.

<span id="page-3-0"></span>*3 Einbau und Anschließen des MX695 / (MX696)*

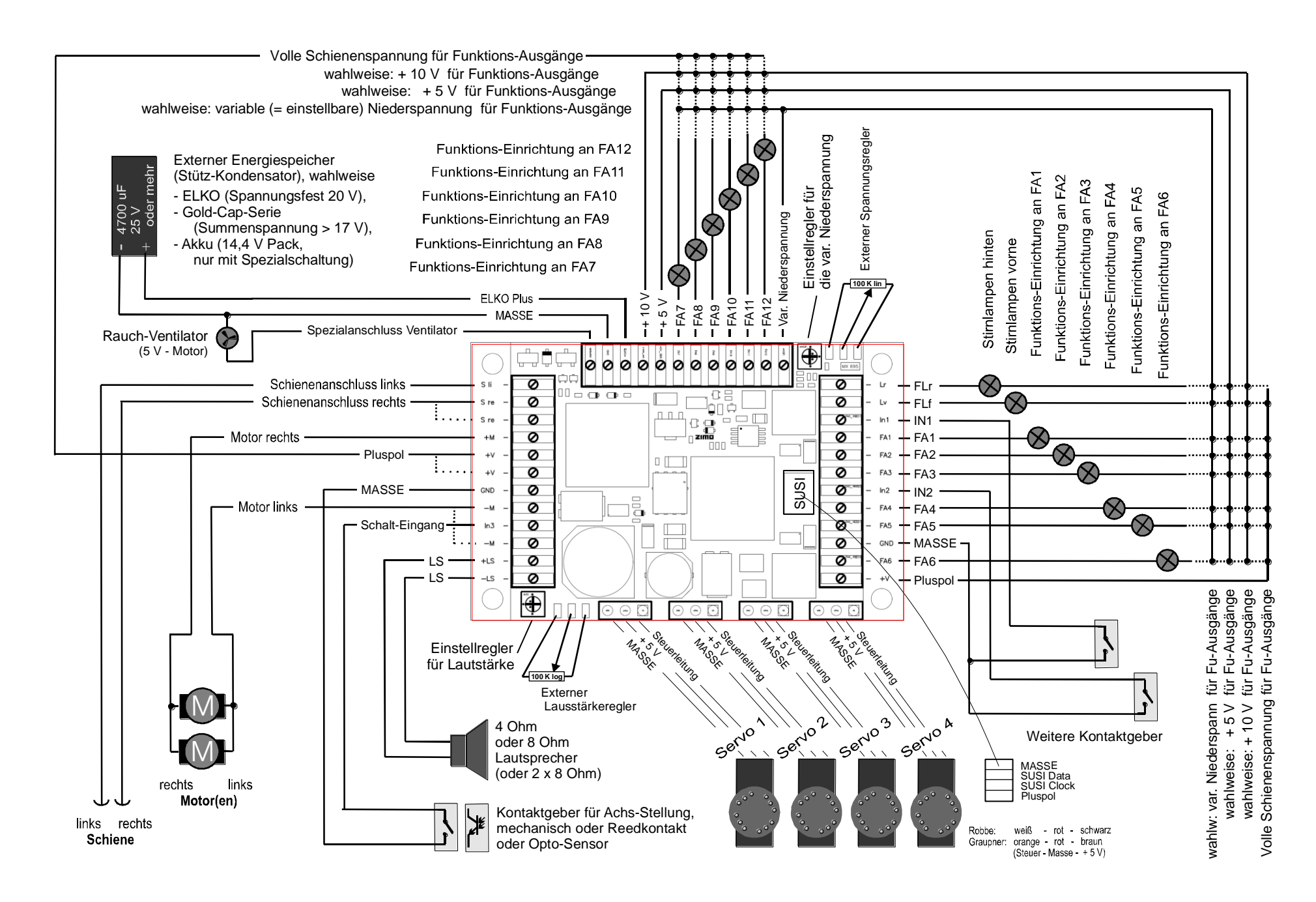

## *3.1 Schiene und Motor(en)*

Für den Decoder muss Platz im Fahrzeug gefunden oder geschaffen werden, wo er ohne mechanische Belastung untergebracht werden kann.

Alle im Originalzustand des Fahrzeugs eventuell vorhandenen direkten Verbindungen zwischen Stromabnehmern (Radoder Schienenschleifern) und Motoren müssen zuverlässig aufgetrennt werden.

Auch die Stirnlampen und sonstigen Einrichtungen müssen vollständig isoliert werden.

Schiene (Radschleifer, Schienenschliefer) und Motor werden an ihren Positionen der Schraubklemmen- (Stift-) Leiste laut Abbildung angeschlossen. Die z.T. vorhandenen zweiten Anschlusspunkte können, müssen aber nicht, zusätzlich benutzt werden.

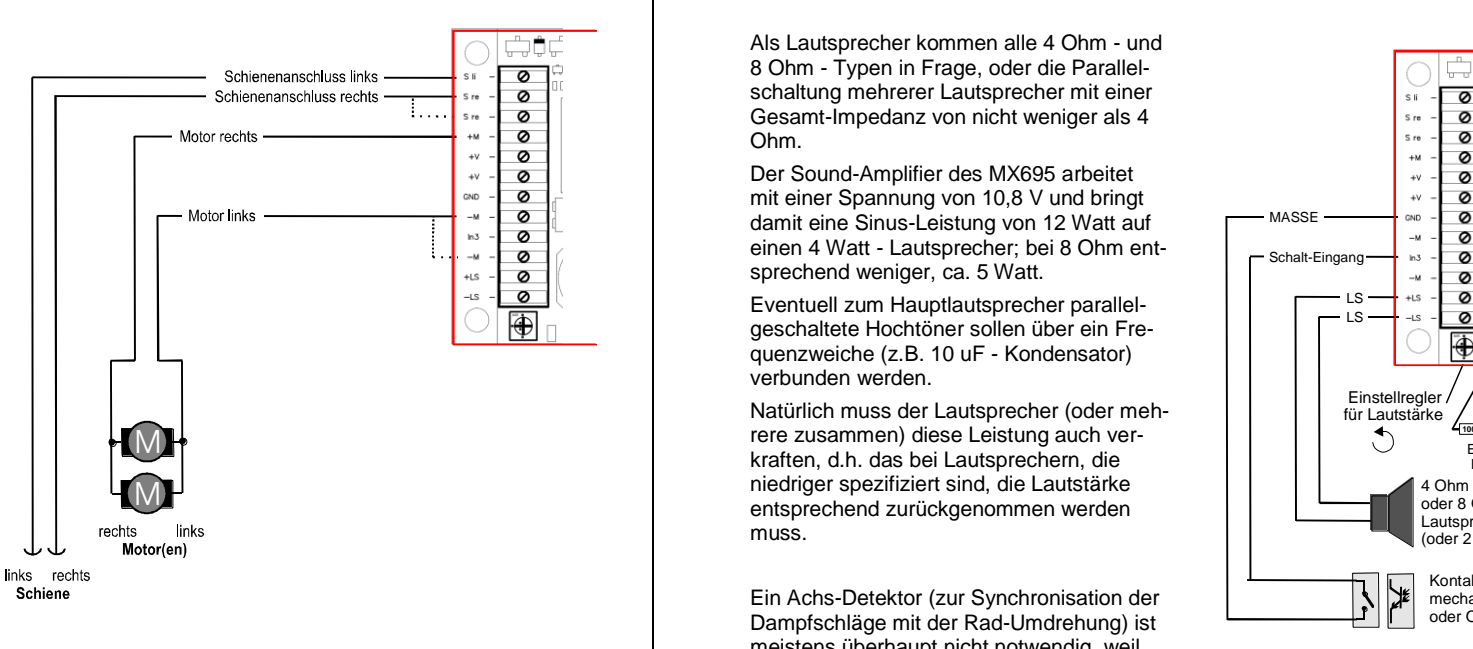

Praktisch alle im Modellbau üblichen und bekannten DC-Motoren können verwendet werden.

Falls sich mehrere Antriebsmotoren im Fahrzeug befinden, werden diese parallel-geschaltet und gemeinsam am Decoder angeschlossen. Eine solche Parallelschaltung sorgt für einen automatischen Abgleich, vorausgesetzt es handelt sich um identische Motor- und Getriebeanordnungen. Der MX695 ist in der Praxis fast immer stark genug, um beide oder mehrere Motoren zu verkraften.

Siehe Konfiguration (CV"s) für Motor-Reglung !

## *3.2 Lautsprecher und Achs-Detektor, Lautstärkeregler*

Als Lautsprecher kommen alle 4 Ohm - und 8 Ohm - Typen in Frage, oder die Parallelschaltung mehrerer Lautsprecher mit einer Gesamt-Impedanz von nicht weniger als 4 Ohm.

Der Sound-Amplifier des MX695 arbeitet mit einer Spannung von 10,8 V und bringt damit eine Sinus-Leistung von 12 Watt auf einen 4 Watt - Lautsprecher; bei 8 Ohm entsprechend weniger, ca. 5 Watt.

Eventuell zum Hauptlautsprecher parallelgeschaltete Hochtöner sollen über ein Frequenzweiche (z.B. 10 uF - Kondensator) verbunden werden.

Natürlich muss der Lautsprecher (oder mehrere zusammen) diese Leistung auch verkraften, d.h. das bei Lautsprechern, die entsprechend zurückgenommen werden muss.

Ein Achs-Detektor (zur Synchronisation der Dampfschläge mit der Rad-Umdrehung) ist meistens überhaupt nicht notwendig, weil der Software-erzeugte "simulierte Achs-Detektor" ausreichend ist.

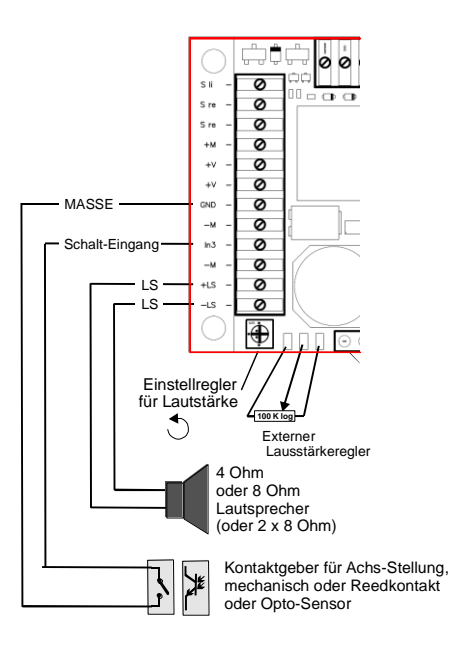

Falls doch ein "echter" Achs-Detektor zum Einsatz kommen soll, kann hierfür sowohl ein mechanischer Kontakt oder ein Foto-Transistor, sowie ein Hall-Sensor am Schalt-Eingang "IN 3" angeschlossen werden. Das betreffende Element muss im gewünschten Drehzahl-abhängigen Takt eine nieder-ohmige (d.h. < 10K) Verbindung des Schalt-Eingangs mit dem MASSE-Anschluss herstellen.

Über den Lautstärkeregler auf der Decoder-Platine sowie die Anschlüsse für einen weiteren (zum Decoder "externen") Regler in der Lok kann die Lautstärke alternativ oder zusätzlich zur CV - Einstellung der Lautstärke (siehe CV # 266) beeinflusst werden.

Wenn ein solcher externer Regler (100 K, vorzugsweise logarithmisch) eingesetzt wird, sollte der Regler auf der Platine auf volle Lautstärke (Anschlag links) gedreht werden (es sein denn dieser soll zur Begrenzung der maximalen Lautstärke dienen, um eine leistungsschwachen Lautsprecher zu schützen).

## *3.3 Funktions-Einrichtungen und Funktions-Niederspannungen*

Als "Funktions-Einrichtungen" gelten alle Einrichtungen, die an den Funktions-Ausgängen FLf, FLr, und FA1 … FA12 angeschlossen werden. Dies sind großteils Beleuchtungseinrichtungen (Glühbirnen und LEDs), aber auch Stell-Magnete, Kleinmotoren, Relais, u.ä.

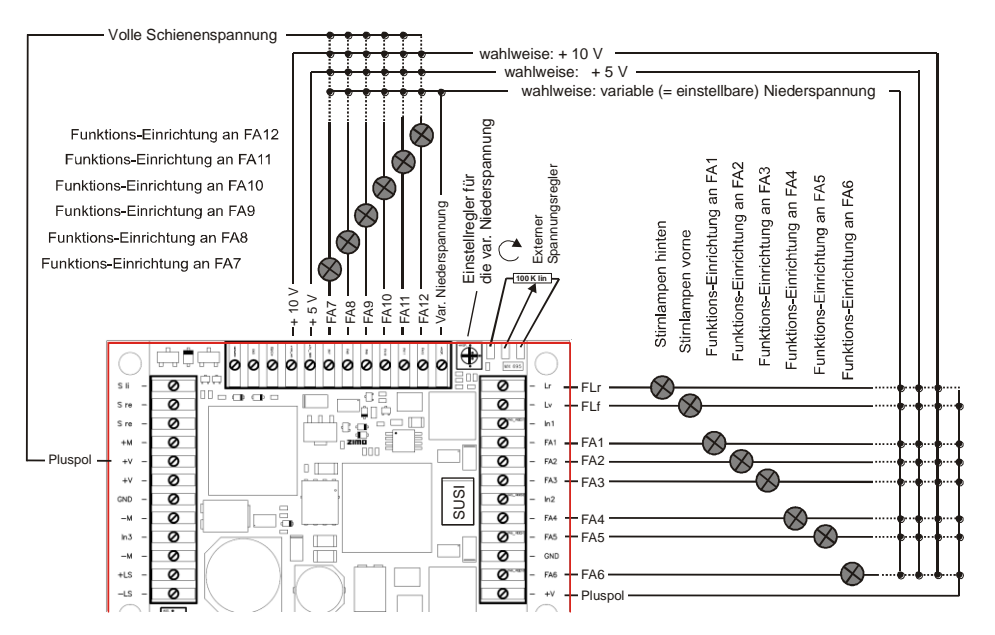

Jede der Funktions-Einrichtungen (Lämpchen oder Lämpchen-Gruppen oder sonstiges) wird jeweils zwischen dem entsprechenden Funktions-Ausgang (Minus) und einer von bis zu vier positiven Spannungsquellen (Plus) geschaltet:

- Pluspol volle Schienenspannung: die unmittelbar gleichgerichtete Fahrspannung; diese ist also je nach Stabilisierung der Digitalzentrale und Schienen-Spannung mehr oder weniger unstabil, d.h. schwankt mit der Fahrspannung.
- Niederspannung 10 V: dies ist die Spannung, welche im Decoder hauptsächlich für den Sound-Verstärker erzeugt wird. ACHTUNG: zu hoher oder sprunghafter Verbrauch von Funktions-Einrichtungen an dieser Spannungsquelle kann die Sound-Qualität beeinträchtigen.
- Niederspannung 5 V: diese Spannung wird für den Betrieb der Servos und für Funktionseinrichtungen bereitgestellt, z.B. auch für die gebräuchlichen 5 V - Lämpchen.

Nur vorhanden in den Typen MX695KV, MX695LV, und sonstigen ..V - Typen) !

- die variable (= einstellbare) Niederspannung: durch das Potentiometer auf der Decoder-Platine und bei Bedarf durch einen an den drei Lötpads anzuschließenden externen Einstellregler (100K lin) kann diese Funktions-Spannung zwischen ca. 1,5 V und der vollen Fahrspannung gewählt werden.

Nur vorhanden in den Typen MX695KV, MX695LV, und sonstigen ..V - Typen) !

HINWEIS: Die Verwendung einer Niederspannungssquelle ist der Software-mäßigen Reduktion durch Dimming (CV # 60) häufig vorzuziehen, weil "Dimming" mit PWM arbeitet (Vollspannungsimpulse mit entsprechendem Tastverhältnis) was bei einem Verhältnis von 3 oder mehr schädlich für Lämpchen (für LEDs hingegen nicht) sein kann

Siehe Kapitel über Decoder-Konfiguration (CV"s) für "Function mapping", Funktions-Effekte, elektrischen Kupplungen (Systeme Krois, Heyn) usw.

## *3.4 Spezialanschluss für Rauch-Ventilator*

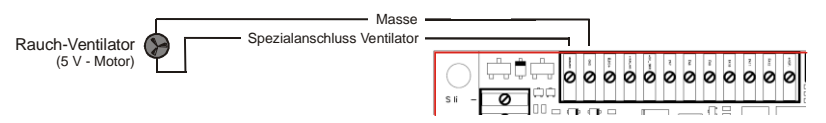

Dieser Ausgang dient zum Ansteuern des Ventilator-Motors eines getakteten Rauch-Erzeugers, wie er in vielen modernen Loks eingesetzt wird.

Die Besonderheit dieses Ausgangs (der Unterschied zu den "normalen" Funktions-Ausgängen) liegt in der Möglichkeit des Bremsens des Ventilator-Motors. Dadurch wird das Weiterdrehen nach dem Motor-Impuls verhindert, wodurch der ddie Taktung des Rauches schärfer wird und besser zur Geltung kommt.

Der Ausgang ist für einen 5 V - Motor ausgelegt und bis 100 m A dauer-belastbar (der Anlaufstrom darf deutlich höher sein).

Nur vorhanden in den Typen MX695KV, MX695LV, und sonstigen ..V - Typen) !

## *3.5 Servos*

 $\overline{\bigoplus}$ MX695 bietet 4 Anschlüsse für handelsübliche Servos, die für Kupplungen, Pantos, und andere mechanische Einrichtungen verwendet werden können.

Für jeden Servo-Anschluss steht eine eigene Steuerleitung zur Verfügung, während die Versorgung (+ 5 V, MASSE) für alle gemeinsam ist.

ACHTUNG: Die Servos unterschiedlicher Fabrikate haben zwar alle diese drei Leitungen, jedoch sind die Reihenfolge und die Drahtfarben nicht einheitlich.

Siehe Kapitel über Decoder-Konfiguration bezüglich Zuordnung und Einstellung der Servos.

5 V - Versorgung für Servos nur vorhanden in den Typen MX695KV, MX695LV, und sonstigen ..V - Typen) ! Die Steuerleitungen sind hingegen bei allen Ausführungen des MX695 verwendbar; gegebenenfalls muss die Versorgungsspannung 5 V außerhalb des Decoders erzeugt werden.

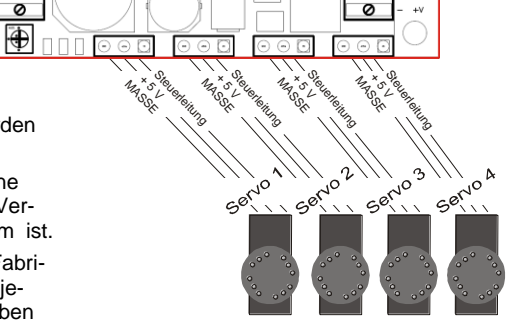

## *3.6 Schalt-Eingänge*

Neben dem Schalt-Eingang "IN 3" (sieh Kapitel 3.2, Lautsprecher und Achs-Detektor) gibt es zwei weitere Eingänge (.IN 1" und .IN 3"), wo beispielsweise Reed-Kontakte zumAuslösen von Geräuschen angeschlossen werden können. Elektrisch verhalten sich diese Schalt-Eingänge ähnlich.

Siehe Kapitel über Decoder-Konfiguration (CV"s), insbesondere in Bezug auf Sound.

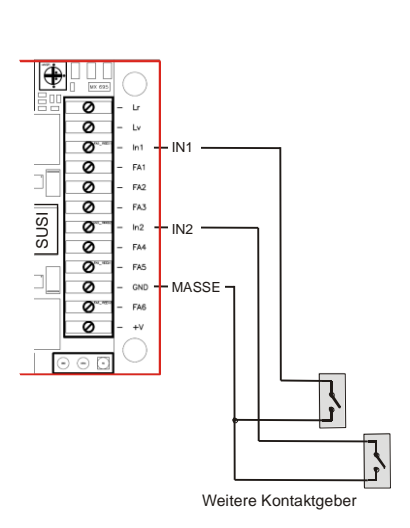

## *3.7 Externer Energiespeicher*

Mit Hilfe eines Elektrolyt-Kondensators ("ELKO", "Gold-Cap", usw.) oder eines Akkumulators wird

- das Fahrverhalten auf verschmutzten Gleisen (oder mit schmutzigen Rädern) verbessert ,
- das Lichtflackern durch Kontaktunterbrechungen (Herzstücke, ...) reduziert,
- Steckenbleiben des Zuges, insbesondere beim Langsamfahren und auf Herzstücken vermieden, insbesondere zusammen mit dem Software-Feature der "Vermeidung des Anhaltens auf stromlosen Stellen" \*), das in allen ZIMO Decodern vorhandenen ist,
- der Energieverlust durch RailCom-Lücken" und "HLU-Lücken", aufgehoben und das damit verbundenen Motor-Geräusch verringert, gleichzeitig wird die RailCom-Signalqualität (= die Lesbarkeit) verbessert.

+

\*) Im Falle der Unterbrechung der Stromversorgung (wegen Schmutz auf der Schiene oder auf Weichen-Herzstücken) sorgt der Decoder automatisch dafür, dass das Fahrzeug weiterfährt, auch wenn es an sich durch einen laufenden Bremsvorgang gerade zum Stillstand kommen sollte. Erst wenn der Rad-Schiene-Kontakt wieder besteht, wird angehalten, und nochmals kontrolliert, ob der Kontakt auch im Stehen erhalten bleibt (andernfalls erfolgt ein nochmaliges kurzes Abrücken).

Grundsätzlich steigt die Wirksamkeit der Energie-Pufferung mit der Kapazität; ungefähr ab 1000 uF (uF = MikroFarad) ist ein Effekt erkennbar, ca. 100000 uF wären für Großbahnen zu empfehlen, soweit es die Platzverhältnisse zulassen; Gold-Cap-Anordnungen mit mehreren F (Farad) sind

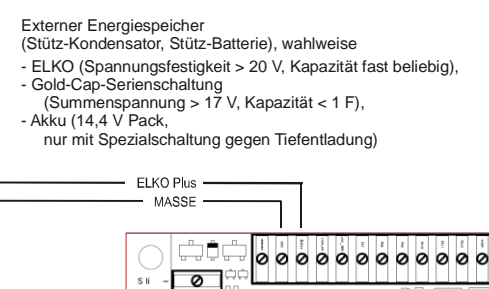

## *Seite 8 Großbahn-Sound-Decoder MX695*

natürlich noch besser. Allzu große Kapazitäten haben jedoch den Nachteil, dass die Ladezeit sehr groß wird; daher empfiehlt ZIMO bei Gold-Caps nicht mehr als 1 F (bezogen auf die gesamte Serienschaltung von 7 Elementen mit jeweils 2,5 V; der Einzel-Gold-Cap also etwa 5 F).

Ladestrom für externen Kondensator: ca. 80 mA; d.h. Voll-Laden eines 10000 uF - Elkos ca. 5 sec, im Falle eines 1 F - Gold-Cap-Serienschaltung ca. 3 min. Im Gegensatz zu einer Batterie (Akku) bietet ein Kondensator erst im voll-geladenen Zustand die volle Spannung !

Entsprechende Vorkehrungen im MX695 (ELKO Plus - Anschluss) bewirken, dass externe Kondensatoren KEINE Probleme beim Programmieren des Decoders machen, ebenso NICHT beim Software-Update, in Bezug auf ZIMO Zugnummern-Erkennung und für RailCom.

Der Einsatz eines Akkumulators anstelle des Kondensators kann derzeit nur für Fachleute (versierte Elektronik-Bastler) empfohlen werden; es muss vor allem die Tief-Entladung nach Wegfall der Versorgung vom Gleis her gesorgt werden. Tipp dazu: ein Relais, versorgt von der Fahrspannung, mit Kondensator-Halteschaltung, welches die Leitung zum Akku beispielsweise 1 min nach Ausfall der Versorgung unterbricht.

## *3.8 SUSI - Schnittstelle*

Die "SUSI" Schnittstelle ist eine Entwicklung der Fa. Dietz, und definiert den Anschluss von Zusatz-Modulen, meistens um Sound, üblicherweise natürlich an Nicht-Sond-Decodern.

Aktuell gibt es kaum SUSI-Module am Markt, abgesehen von Sound-Modulen, welche aber in Verbindung mit einem Sound-Decoder wie dem MX695 selten angewandt werden.

Die Schnittstelle ist also einerseits als Reserve für eventuell kommende Panto-Platinen und ähnliche Einrichtungen vorgesehen (ev. auch von ZIMO selbst), und anderseits …

… zum schnellen Laden von Sound-Projekten (wie es derzeit schon ZIMO werksseitig angewandt wird; dabei handelt es sich nicht um das eigentliche SUSI-Protokoll, sondern eine wesentlich schnellere Kommunikations-Art).

Siehe Kapitel über Decoder-Konfiguration CV"s), insbesondere in Bezug auf Sound.

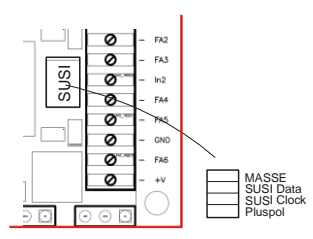

## <span id="page-8-0"></span>*4 Konfigurieren des MX695 / (MX696) / (MX697)*

ZIMO Decoder können sowohl im

- **"Service mode"** (also am **Programmiergleis**) adressiert (= Einschreiben der Fahrzeugadresse) und programmiert (Schreiben und Auslesen der CV"s - Konfigurationsvariablen) werden, als auch im
- "Operational mode" (auch "Programming-on-the-main" = "PoM", also auf der **Hauptstrecke**; das Programmieren der CV"s im "operational mode" ist immer möglich, das Bestätigen des Programmierens und das Auslesen hingegen nur, wenn das Digitalsystem **..RailCom**" beherrscht.

## <span id="page-8-1"></span>*4.1 Programmieren in "Service mode" (am Programmiergleis)*

Damit Progammieren tatsächlich möglich ist muss die Programmiersperre aufgehoben sein, also

*CV # 144 = 0 oder = 128 (128: in diesem Fall wäre Programmeren frei, nur Update gesperrt)*

Dies (CV # 144 = 0) ist zwar default-mäßig ohnedies der Fall, aber in manchen Sound-Projekten ist die Programmier-Sperre als Schutz gegen versehentliche Veränderungen gesetzt. Daher ist deren Kontrolle sinnvoll, insbesondere wenn Programmierversuche bereits fehlgeschlagen sind.

Das Quittieren der erfolgten Programmiervorgänge sowie das Auslesen von CV-Werten werden am Programmiergleis durch Strom-Impulse bewerkstelligt, welche der Decoder durch kurzes Einschalten von Motor und/oder Stirnlampen erzeugt. Falls diese Verbraucher keinen Strom (weil nicht angeschlossen) oder zu wenig Strom verbrauchen, sind die Bestätigung der Programmierungen und Auslesen von CV"s nicht möglich.

Als Abhilfe dagegen gibt es die Möglichkeit, durch CV 112, Bit 1 ein Ersatz-Quittungsverfahren durch Hochfrequenz-Impulse der Endstufenschaltung für den Motorausgang zu aktivieren. Ob diese Methode im Einzelfall zum Erfolg führt, ist allerdings vom verwendeten Digitalsystem abhängig.

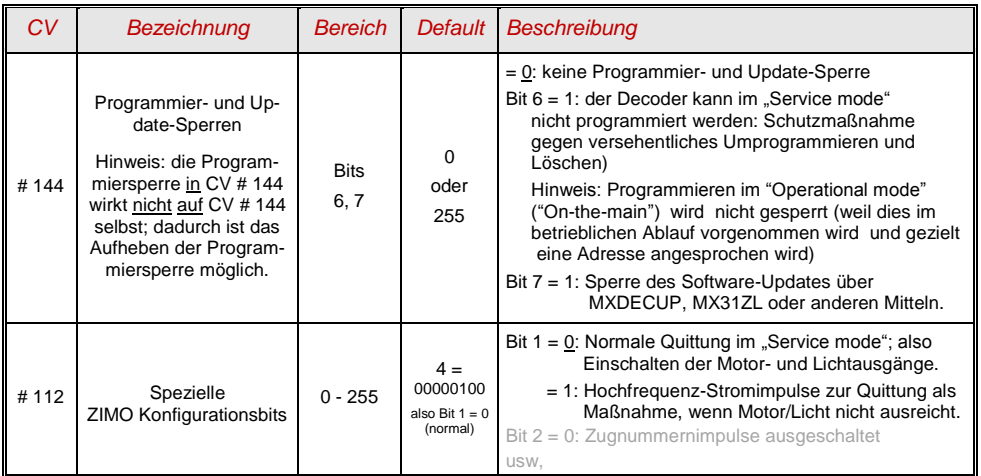

## <span id="page-8-2"></span>*4.2 Programmieren im "Operational mode" (on-the-main "PoM")*

Programmieren im "Operational mode", da historisch die jüngere Methode auch Bezeichnungen wie "Programming-on-the-main" = PoM, "Programming-on-the-fly".

Nach den bestehenden NMRA-DCC-Normen ist am Hauptgleis nur das CV-Programmieren und - Auslesen, nicht aber das Vergeben einer neuen Fahrzeugadresse möglich; bestimmte Digitalsystem (z.B: ZIMO ab Generation MX10/MX32) erlauben aber dennoch zusammen mit "bi-directional communication" auch die Modifikation der Adresse.

Alle ZIMO Decoder sind mit bidirektionaler Kommunikation ("bi-directional communication") nach dem **"RailCom"-**Verfahren ausgerüstet, sodass bei Verwendung eines entsprechenden Digitalsystems (u.a. ZIMO MX31ZL und alle Geräte ab Generation MX10/MX32) auch im "Operational mode", also auf der Hauptstrecke, der Erfolg von Programmiervorgängen bestätigt wird sowie die in den CV"s gespeicherten Werte ausgelesen werden können. Dafür muss "RailCom allerdings aktiviert sein; dies ist der Fall, wenn

#### *CV # 29, Bit 3 = 1 UND CV # 28 = 3*

Dies ist zwar default-mäßig ohnedies der Fall, innerhalb mancher Sound-Projekte oder OEM-CV-Sets aber standard-mäßig ausgeschaltet, und muss dann erst wieder eingeschaltet werden.

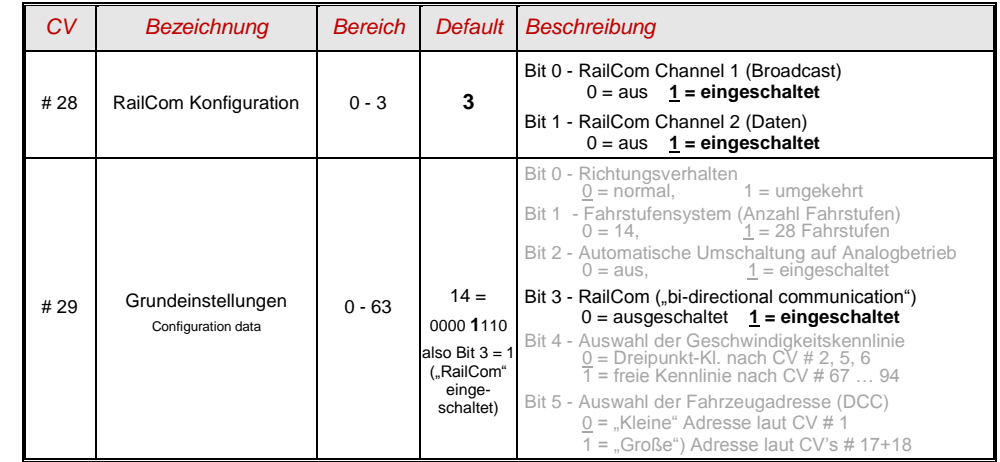

## <span id="page-9-0"></span>*4.3 Decoder-ID, Lade-Code, Decoder-Typ und SW-Version*

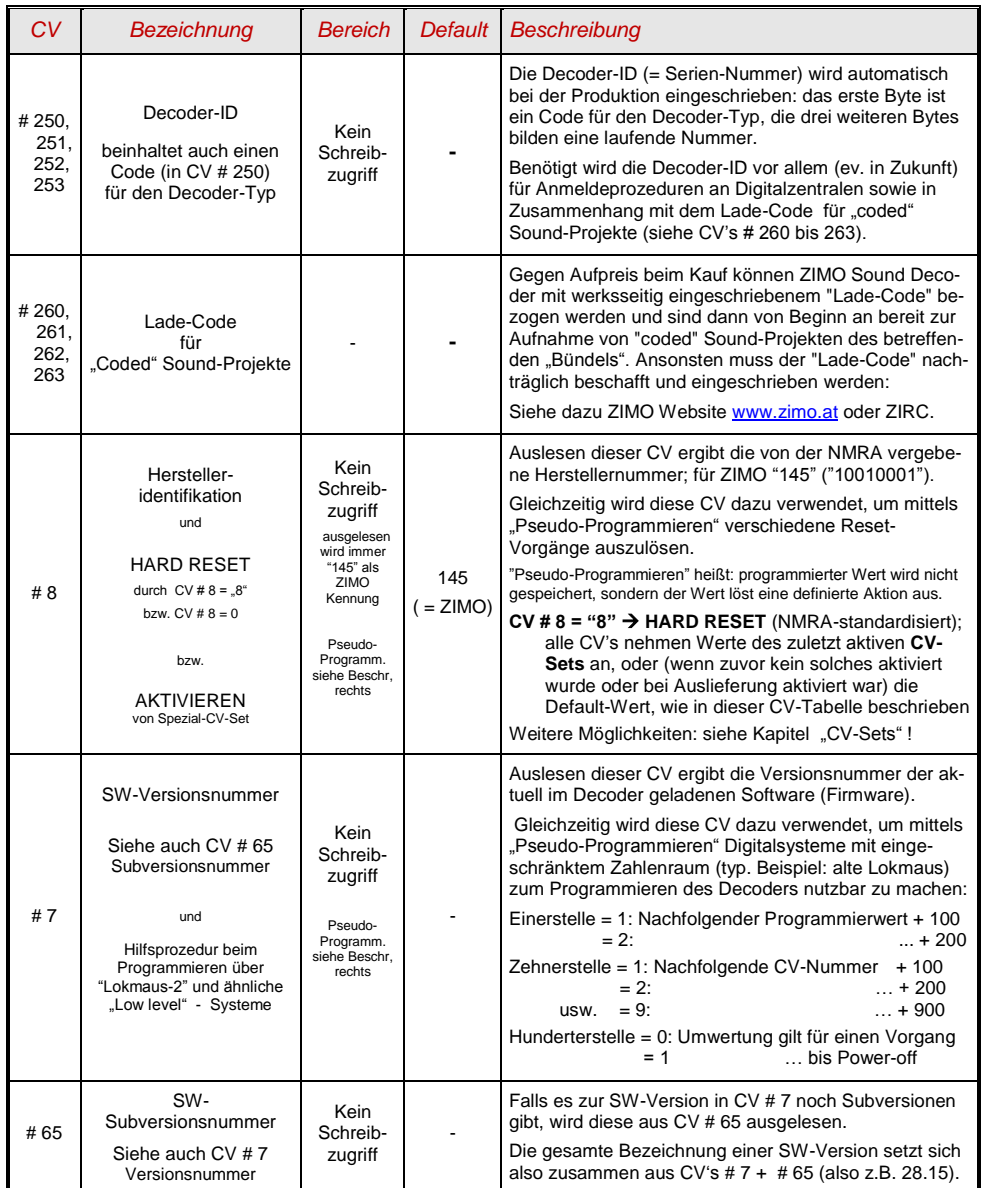

## <span id="page-9-1"></span>*4.4 Die Fahrzeugadresse(n) im Digitalbetrieb*

Im Auslieferungszustand sind Decoder für gewöhnlich auf **Adresse 3,** d.h. **CV # 1 = 3**, eingestellt, sowohl für den DCC-Betrieb als auch für den MM-Betrieb. Der Betrieb auf dieser Adresse ist voll möglich, aber es ist zu empfehlen, möglichst bald eine andere Adresse zu wählen.

Im DCC-Betrieb geht der Adressraum über den Bereich einer einzelnen CV hinaus, nämlich bis 10239. Für Adressen ab 128 werden die beiden CV"s # 17 + 18 verwendet. Durch CV # 9, Bit 5 wird bestimmt ob die "kleine" Adresse in CV # 1 gültig ist, oder die "große" in CV's 17 + 18.

 Übliche Digitalsysteme (möglicherweise mit Ausnahme von sehr alten oder simplen Produkten) verwalten die beteiligten CV"s und das Bit 5 in der CV # 29 beim Einschreiben der Adresse (= "Adressieren") selbst, sodass sich der Anwender nicht mit der Art der Codierung beschäftigen muss.

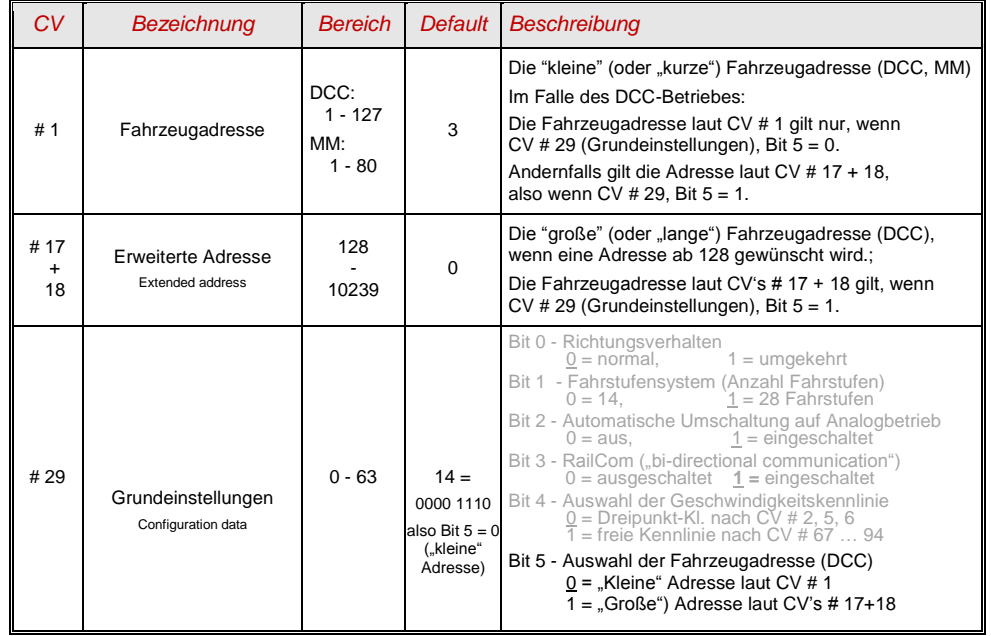

#### *Decoder-gesteuerter Verbundbetrieb (auch:"Advanced consist")*

Verbundbetrieb ("Traktionsbetrieb"), also dass Steuern zweier oder mehrerer Fahrzeuge (meist mechanisch gekuppelter) mit gleicher Geschwindigkeit kann entweder

- durch das Digitalsystem organisiert werden (bei ZIMO üblich, betrifft keine CV"s des Decoders), oder
- durch die folgenden CV"s der Decoder, welche einzeln programmiert werden können, oder (oft in amerikanischen Systemen üblich) durch das Digitalsystem verwaltet werden.

In diesem Kapitel geht es nur um den zweiten Fall, also um den decoder-gesteuerten Verbundbetrieb !

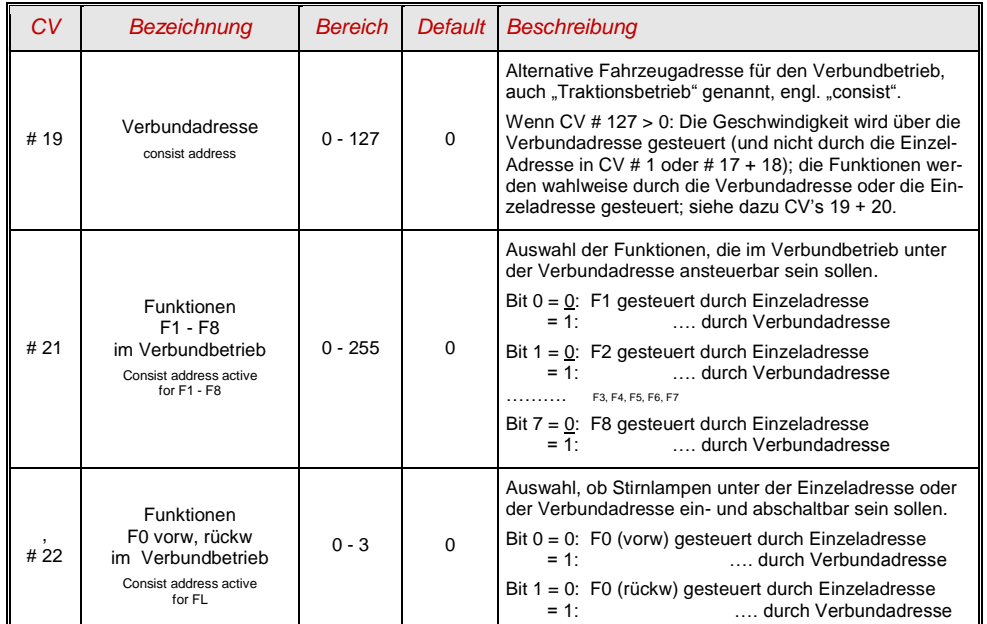

## <span id="page-10-0"></span>*4.5 Der Analogbetrieb*

ZIMO Decoder (alle Typen) sind auch für konventionelle Anlagen (mit Modellbahn-Trafos, PWM-Fahrgeräten, usw.) geeignet, sowohl **Analog-Gleichstrom** als auch **Analog-Wechselstrom** (Märklin, auch mit Hochspannungspuls zur Richtungsumkehr).

Damit der Analogbetrieb möglich ist, muss

$$
CV # 29, Bit 2 = 1
$$

Dies ist zwar default-mäßig (CV # 29 = 14, also auch Bit 2 = 1) ohnedies der Fall, aber in manchen Sound-Projekten ist der Analogbetrieb abgeschaltet. Daher ist deren Kontrolle sinnvoll, insbesondere wenn der Analogbetrieb eben nicht funktioniert.

Die neuen Großbahn-Decoder (MX695, MX696, MX697) sind besonders vorteilhaft ausgelegt, weil sie bereits bei sehr niedriger Fahrspannung Licht, Sound, und Motor starten können, indem sie die Schienenspannung in einem gewissen Ausmaß intern "hochtransformieren"; siehe dazu Kapitel "Technische Daten". Es kommen dabei abgestufte Schwellspannungen zur Wirkung; d.h. zunächst leuchten nur die Stirnlampen auf, bei etwas mehr Spannung läuft der Sound an, und dann erst beginnt der Motor.

Das tatsächliche Verhalten im Analogbetrieb ist allerdings stark vom verwendeten Fahrgerät abhängig; besonders bei Verwendung eines zu schwachen Trafos kann leicht die Fahrspannung zusammenbrechen, wenn der Decoder mit dem Stromverbrauch beginnt, sodass diese dann wiederum nicht ausreichend ist: im ungünstigsten Fall Oszillieren zwischen Betrieb und Nicht-Betrieb.

Für den Analogbetrieb gibt es einige Einstell-Möglichkeiten, die Motor-Regelung und die Funktions-Ausgänge betreffend; die CV"s können natürlich nur im Digitalbetrieb, also mit Hilfe eines Digitalsystems oder eines Programmiergerätes programmiert und ausgelesen werden.

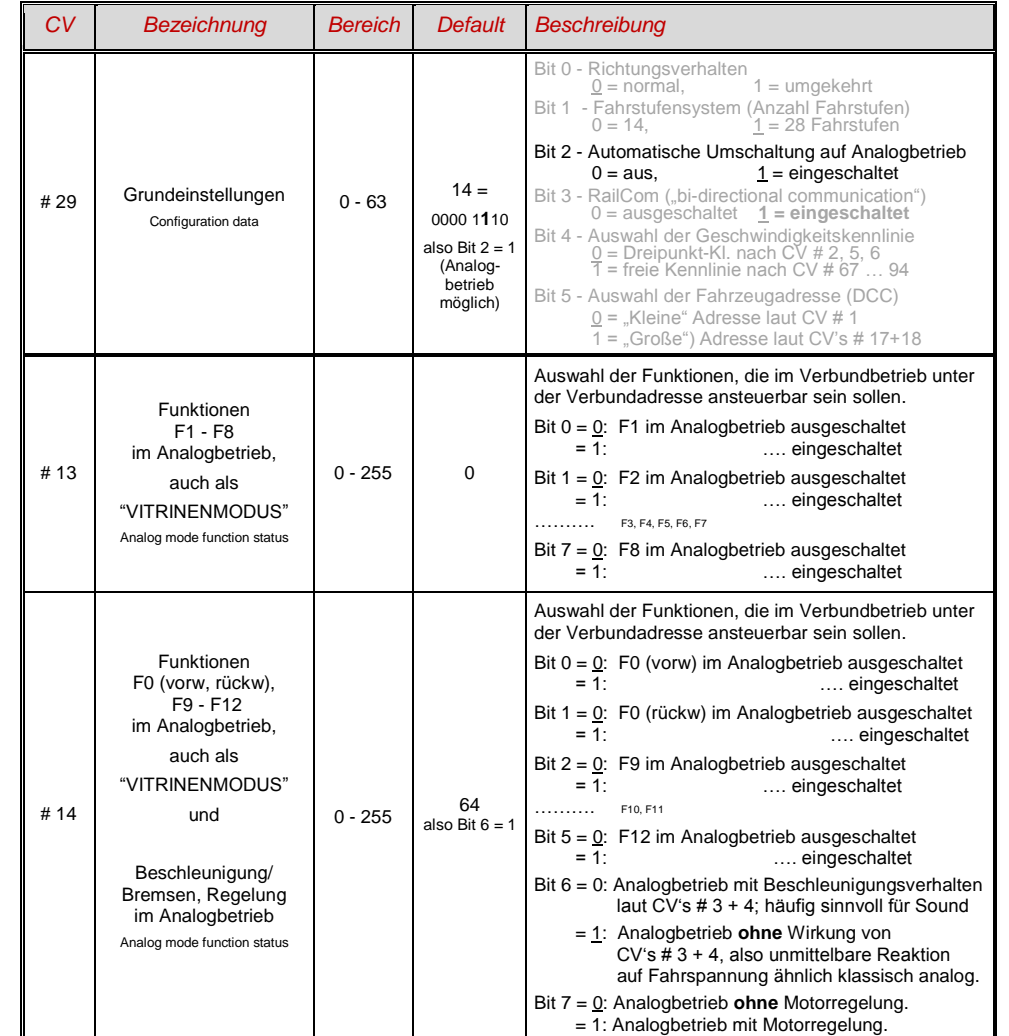

Hinweis: Durch das geladene Sound-Projekt können andere Einstellungen aktiv sein, als es dem Default-Wert im Decoder selbst entspricht. Insbesondere ist dies häufig für die Einstellung für die Motorregelung (CV # 14, Bit 7) der Fall, die vom Sound-Projekt oft eingeschaltet wird. Dies funktioniert allerdings wiederum nur gut für Fahrgeräte mit geglätteter Ausgangsspannug (wie LGB 50 080); bei ungeglätteten Halbwellen-Fahrspannungen sollte die Motorregelung eher abgeschaltet werden.

## <span id="page-11-0"></span>*4.6 Motor-Ansteuerung und Motor-Regelung*

## *Die Geschwindigkeitskennlinie*

Es gibt zwei Arten der Geschwindigkeitskennlinie; zwischen diesen erfolgt die Auswahl durch

*CV # 29, Bit 4* = 0: Dreipunkt- Kennlinie (definiert durch 3 CV"s)

 $\mu = 1$ : 28-Punkt - Kennlinie (definiert durch 28 CV's)

Dreipunkt - Kennlinie: durch die drei CV"s # 2, 5, 6 (Vstart, Vhigh, Vmid) wird die Anfahrstufe, die höchste Fahrstufe, und die mittlere Fahrstufe (= bei mittlerer Reglerstellung, also mittlerer externer Fahrstufe) definiert. Daraus ergibt sich auf einfache Weise Bereich und Krümmung der Kennlinie.

Normalerweise ist eine solche Dreipunkt - Kennlinie völlig ausreichend.

28 - Punkt - Kennlinie (auch genannt "frei-programmierbare Kennlinie"): durch die CV"s # 67 … 94 werden den 28 externen Fahrstufen die jeweiligen internen Stufen (0 bis 255) zugeordnet. Diese 28 CV"s gelten für alle Fahrstufensysteme, also 14, 28, 128 Fahrstufen; im Falle von 128 Fahrstufen ersetzt der Decoder die fehlenden Zwischenwerte durch Interpolation.

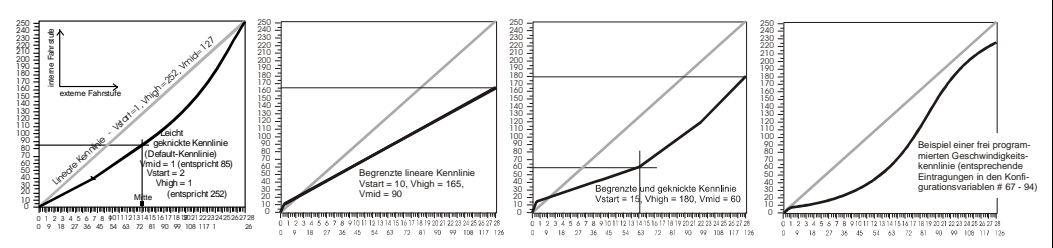

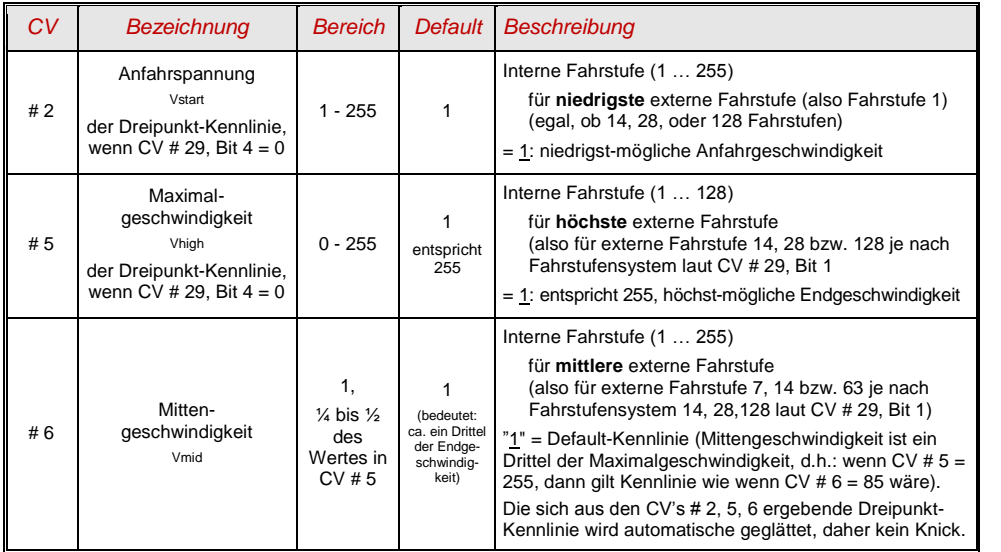

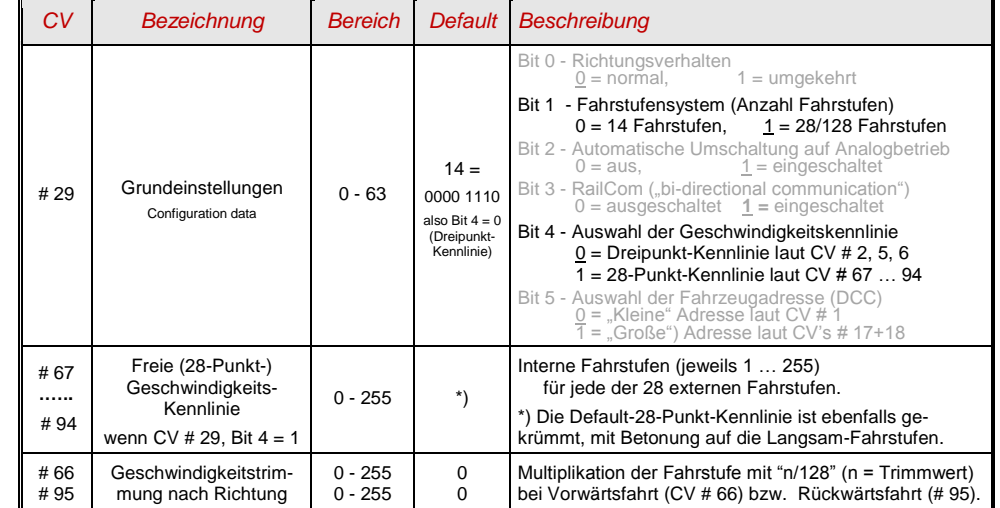

## *Der Referenz-Spannungswert für die Motor-Regelung*

*CV # 57* legt jenen Spannungswert fest, auf die sich die Regelung beziehen soll. D.h.: Wenn z.B. 14 V (also Wert "140") einprogrammiert wird, versucht der Decoder immer, den gemäß Reglerstellung gewünschten Bruchteil dieser Spannung an die Motorklemmen zu bringen - unabhängig von der aktuellen Schienenspannung. Damit bleibt die Geschwindigkeit konstant, auch wenn die Schienenspannung schwankt, vorausgesetzt diese (genauer: die im Decoder gleichgerichtete und verarbeitete Schienenspannung, also um ca. 2 V weniger) wird nicht niedriger als die absolute Referenz.

- Durch den Default-Wert "0" in der CV # 57 wird die "relative Referenz" gewählt, d.h. die automatische Nachführung der Referenz an die aktuelle Fahrspannung. Dies ist jedoch nur zweckmäßig, wenn eine stabilisierte Schienenspannung vorliegt, und der elektrische Widerstand entlang der Schiene klein gehalten wird. Eine solche stabilisierte Fahrspannung haben alle ZIMO Systeme (auch ältere), aber nicht alle Fremdsysteme, insbesondere nicht solche, die relativ billig sind (waren) und vor dem Jahr 2005 gebaut wurden. In den letzteren Fällen sollte also CV # 57 passend (nicht "0") gesetzt werden.
- Die CV # 57 kann auch als Alternative zur CV # 5 (Maximalgeschwindigkeit) verwendet werden; dies hat den Vorteil, dass weiterhin die volle Auflösung (256 interne Fahrstufen) zur Verfügung steht.

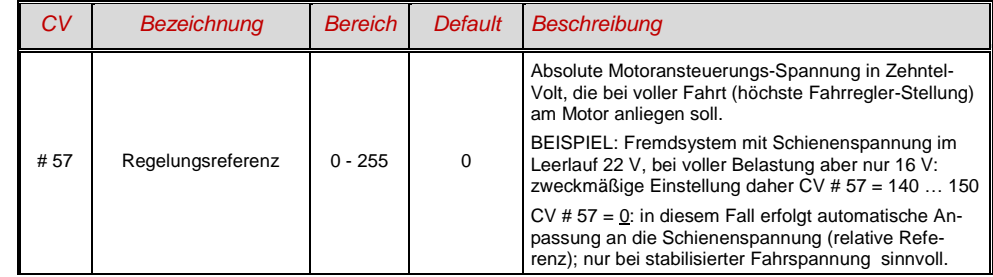

## *Optimierung der Motor-Regelung*

Das Fahrverhalten, insbesondere das Langsamfahren (das möglichst ruckelfrei sein soll), kann vor allem durch folgende CV"s beeinflusst werden:

#### *CV # 9 – Motoransteuerungsfrequenz und EMK-Abtastrate*

Die Pulsbreitenansteuerung des Motors kann nieder- oder hochfrequent erfolgen. Die Niederfrequenz (30 bis 159 Hz) ist nur mehr in einigen Fällen von sehr alten Motoren (z.B. Allstrom-Typen ohne Permanentmagnet) zweckmäßig, **Hochfrequenz** (Default**, 20 kHz** bzw. 40 kHz laut CV # 112) ist hingegen **geräuscharm** und **motorschonend**.

Die Motoransteuerung wird jedoch auch bei Hochfrequenz periodisch unterbrochen (50 bis 200 Mal/sec), um durch Messung der "Gegen-EMK" (Generatorspannung des mit Schwung weiterlaufenden Motors) die Ist-Geschwindigkeit zu messen. Je häufiger diese "Messlücke" stattfindet (EMK-Abtastrate), desto besser ist es für die Regelung, aber es entstehen auch umso mehr Energie-Verlust und Antriebsgeräusch. Standardmäßig variiert diese Abtastrate automatisch zwischen 200 Hz (bei Langsamfahrt) und 50 Hz (bei Maximalfahrt).

Die CV # 9 bietet die Möglichkeit, sowohl die Abtastrate (Zehner-Stelle) als auch die Länge der Messlücke (Einer-Stelle) auf individuell gewählte Werte einzustellen; Default-Wert 55 bedeutet mittlere Einstellung.

#### *CV # 56 – Die PID-Regelung*

Durch die Gewichtung der *P*roportional-*I*ntergral-*D*ifferential - Werte kann das Regelverhalten auf Motortyp, Fahrzeuggewicht, usw. abgestimmt werden. In der Praxis kann auf die Variation des Differential-Wertes verzichtet werden.

Die CV # 56 bietet die Möglichkeit, sowohl den Proportionalwert (Zehner-Stelle) als auch den Integral-Wert (Einer-Stelle) auf individuell gewählte Werte einzustellen; Default-Wert 55 bedeutet mittlere Einstellung, wobei hier eine gewisse automatische Justierung durch die Decoder-Software erfolgt.

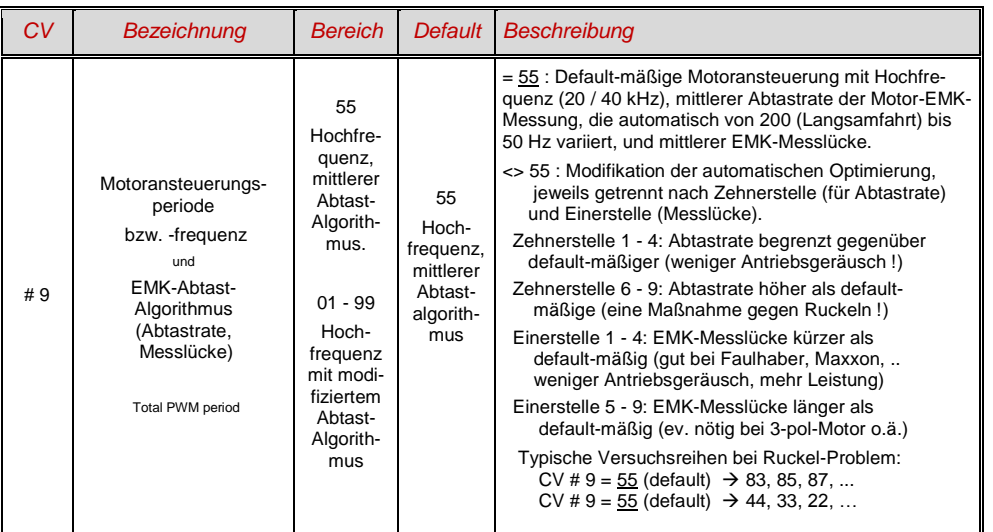

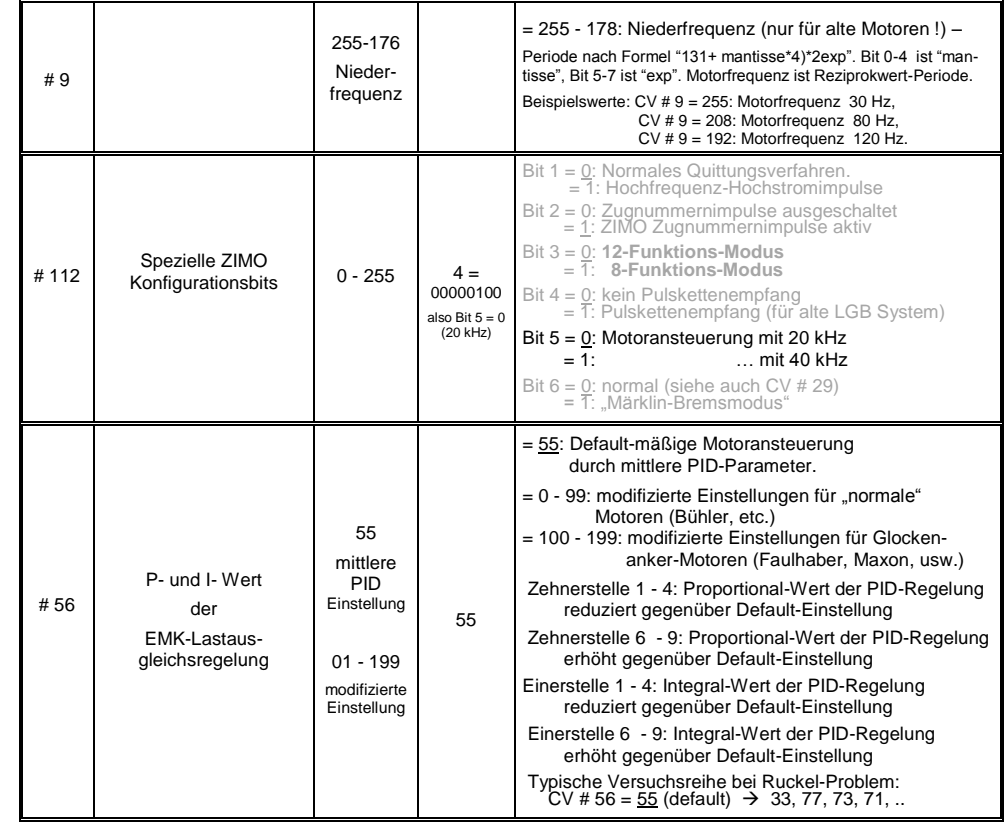

#### *Empfehlungen für Optimierungsversuch (falls Default-Einstellungen nicht befriedigend sind):*

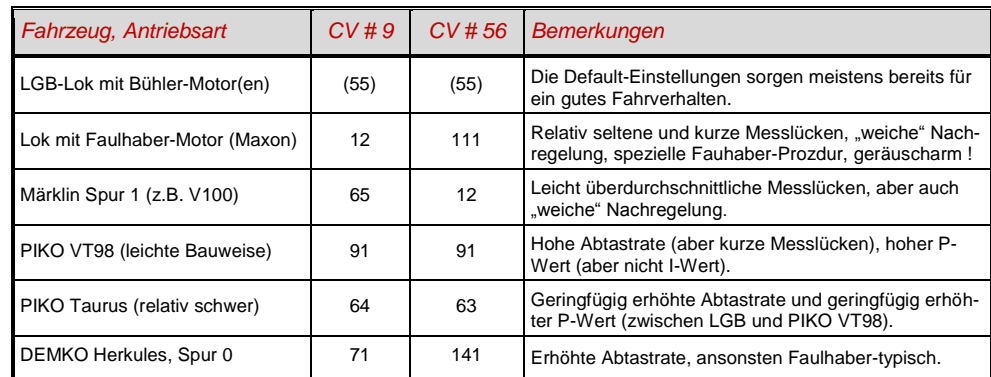

*Ein Tipp zum Vorgehen, um die optimale Einstellung der CV # 56 zu finden:*

Ausgangseinstellung CV # 56 = **11**; langsam fahren und Lok mit der Hand aufhalten. Die Regelung sollte innerhalb einer halben Sekunde die höhere Last ausregeln. Wenn es länger dauert, soll die Einerstelle schrittweise erhöht werden: CV # 56 = 1**2**, 1**3**, 1**4**, ...

Weiter langsam fahren und die Zehnerstelle der CV # 56 schrittweise höher setzen, also z.B. (wenn vorher CV # 56 = 1**3** ermittelt wurde) CV # 56 = **2**3, **3**3. **4**3, …. Sobald eine Verschlechterung des Fahrverhaltens einsetzt, wird der letzte Schritt zur Erhöhung rückgängig gemacht  $\rightarrow$  dies ist dann die endgültige Einstellung.

## *Der Regelungseinfluss – Reduzieren und Regel-Kennlinie*

An sich wäre eine volle Ausregelung (totale Konstanthaltung der Geschwindigkeit, soweit Kraft vorhanden) das Ziel der Lastausgleich-Regelung, aber trotzdem ist vielfach ein reduzierter Einfluss wünschenswert.

Meistens ist im Langsamfahrbereich eine hochgradige ("100-prozentige") Ausregelung zweckmäßig, welche sowohl ein "Steckenbleiben" des Zuges zuverlässig verhindert als auch das "Davonlaufen" bei geringer Belastung. Mit zunehmender Geschwindigkeit soll die Regelungswirkung eher absinken, sodass bei Stellung "Voll" des Fahrreglers tatsächlich die volle "ungeregelte" Motorkraft zur Verfügung gestellt wird. Eine gewisse Abhängigkeit der Fahrgeschwindigkeit von der Strecke wird außerdem oft als besonders vorbildgemäß empfunden.

Im Verbundbetrieb (Traktionsbetrieb, mehrere Loks zusammengekuppelt) sollte die Ausregelung hingegen im gesamten Bereich nicht "100-prozentig" sein, da eine solche das Gegeneinander-Arbeiten der beteiligten Fahrzeuge hervorrufen würde (trotz aller Abgleichmaßnahmen).

Durch *CV # 58* kann das generelle Ausmaß der Ausregelung von "keine Regelung" (Wert .0", dann verhält sich der Decoder wie ein ungeregelter Decoder) bis volle Regelung (Wert "255") eingestellt werden; typische sinnvolle Werte liegen zwischen "100" und "200".

Falls eine noch präzisere Kontrolle des Regelungsverhaltens gewünscht ist – oder auch eine vollständige oder vollständigere Ausregelung über den ganzen Bereich – kann zusammen mit den CV"s # 10 und # 113 eine Dreipunkt-Kennlinie für den Regelungseinfluss gebildet werden.

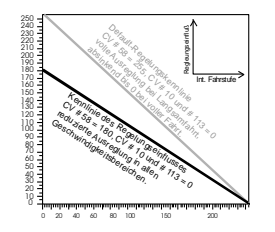

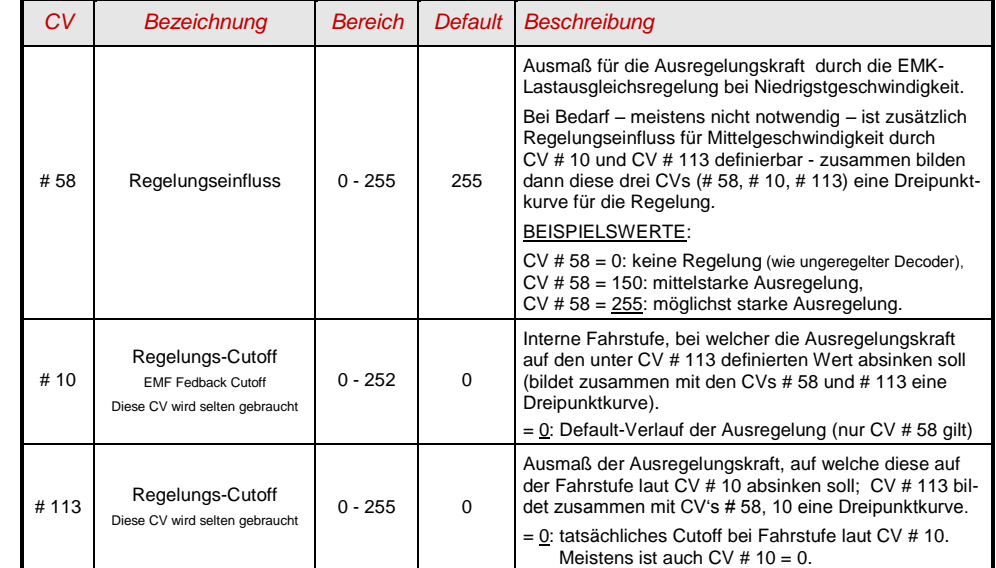

## *Die Motorbremse*

Diese wird bei Fahrzeugen mit schneckenlosem Getriebe gebraucht, um Wegrollen und Zu-Schnell-Fahren auf Gefälle-Strecken oder bei Anschieben durch Zug zu verhindern.

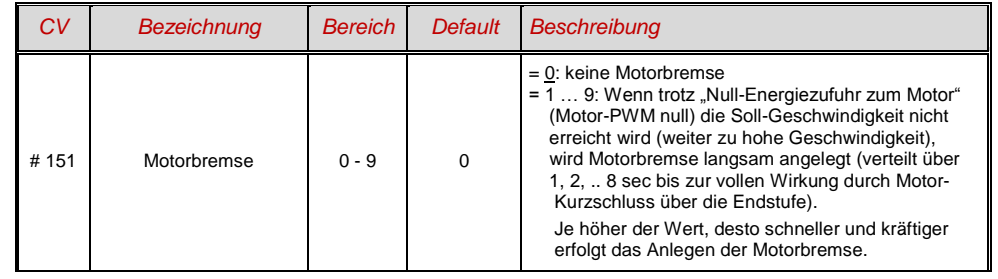

## <span id="page-14-0"></span>*4.7 Das Beschleunigungs- und Bremsverhalten:*

Die Grundeinstellung der Bescchleunigungs- und Verzögerungszeiten erfolgt durch die

#### *CV"s # 3 und # 4*

entsprechend der diesbezüglichen NMRA-Norm, also in einem linearen Verlauf (Geschwindigkeitsänderung von Fahrstufe zu Fahrstufe in gleichen Intervallen).

Um einfach ein weiches Fahrverhalten zu erzielen, sind Werte ab "3" zu empfehlen, das "echte" langsame Anfahren und Stehenbleiben beginnt bei etwa "5". Werte über "30" sind eher selten zweckmäßig !

 Sound-Decoder enthalten immer ein Sound-Projekt, und dieses legt auch den tatsächlichen Default-Wert für die CV"s # 3 und # 4 (sowie viele andere CV"s) fest; abweichend vom Wert der CV-Tabelle. Da der Sound häufig nur zusammen mit einem Beschleunigungs-Verhalten im vom Sound-Projekt bestimmten Bereich (oder ab bestimmten Mindestwerten) korrekt wiedergegeben werden kann, sollten die vom Sound-Projekt vorgegebenen Werte nicht allzu stark verändert werden.

Weiter verbessern lässt sich das Beschleunigungs- und Bremsverhalten, insbesondere das Anfahren und Stehenbleiben durch "Exponentielles Anfahren/Bremsen" sowie durch das "Adaptive Beschleunigungs- und Bremsverfahren" (CV"s # 121, # 122, # 123).

Speziell zur Beseitigung des Anfahrrucks nach Richtungswechsel (verursacht durch den Getriebe-Leergang) kann die CV # 146 eingesetzt werden: die Kraftübertragung zwischen Motor und Rädern weist häufig einen Leergang auf, insbesondere wenn es sich um ein Schneckengetriebe handelt. Dies führt dazu, dass beim Wechsel der Fahrtrichtung der Motor zuerst ein Stück leer dreht, bis er tatsächlich die Räder antreibt, wobei er bereits in dieser Phase beschleunigt. Beim Anfahren aus dem Stillstand hat der Motor also bereits eine gewisse erhöhte Geschwindigkeit, wenn der Antrieb greift; dies bewirkt einen unschönen Anfahr-Ruck. Der Ruck kann vermieden werden, indem die Beschleunigung für einen bestimmten Zeitraum unterdrückt wird; dies wird durch die CV # 146 eingestellt.

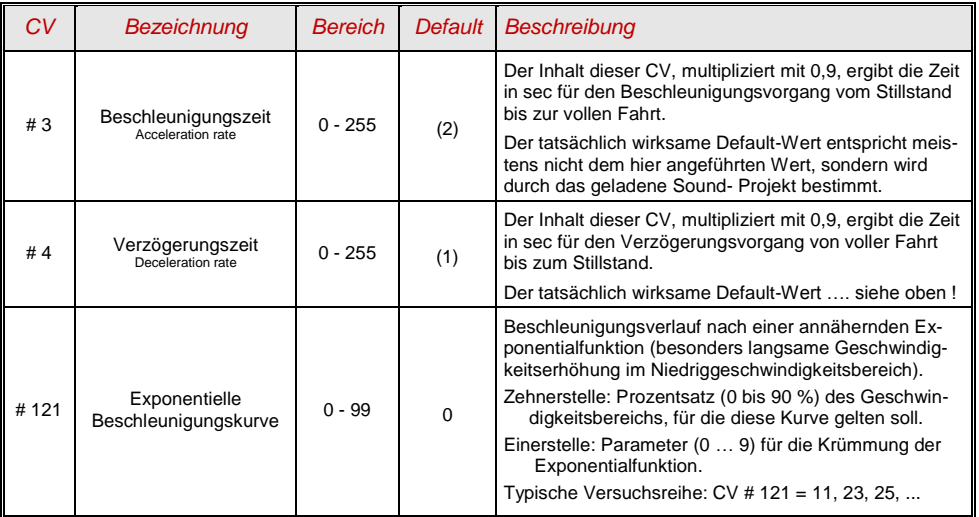

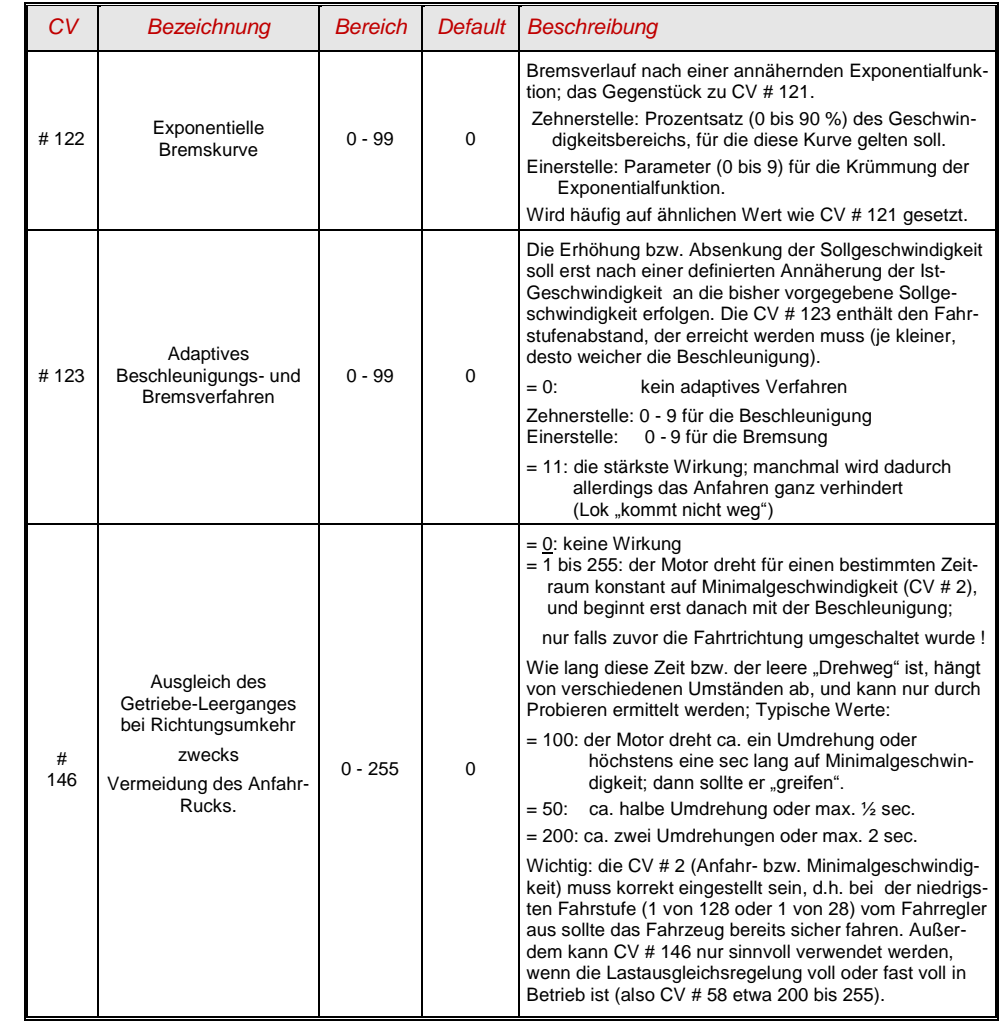

HINWEIS: Das tatsächliche Beschleunigungs- und Bremsverhalten wird im Falle von HLU-Bremsstrecken (ZIMO "signalabhängige Zugbeeinflussung") durch die CV's # 49, # 50 mitbestimmt.

#### *Das Beschleunigungsverhalten – zum besseren Verständnis :*

*Das Beschleunigungs- und Bremsverhalten laut CV # 3 und # 4, d.h. die zeitliche Abfolge der Fahrstufen, bezieht sich auf die 255 internen Fahrstufen, welche äquidistant von 0 bis zur Vollgeschwindigkeit angeordnet sind. Die verwendete Geschwindigkeitskennlinie (Dreipunkt- oder 28-Punkt-) beeinflusst nicht das Beschleunigungsverhalten.*

*D.h.: Durch eine entsprechend gekrümmte Geschwindigkeitskennlinie kann das Beschleunigungsverhalten NICHT verbessert werden; sehr wohl jedoch durch die "exponentielle Beschleunigung", also die CV"s # 121 und # 122 !*

## <span id="page-15-0"></span>4.8 *Spezial-Betriebsart "km/h - Regelung***"**

Die "km/h – Regelung" ist ein alternatives Prinzip zum Fahren mit vorbildmäßigen Geschwindigkeiten in allen Betriebssituationen: die Fahrstufen des Reglers oder Fahrpultes (1 bis 126 im sogenannten "128-Fahrstufen"-System) werden dabei direkt als km/h - Werte interpretiert.

ZIMO Decoder erreichen die Einhaltung der km/h - Geschwindigkeit NICHT durch eine Umrechnung der Fahrstufen auf die km/h-Skala, sondern durch Nachmessung der zurückgelegten Strecke und automatische Nachiustierung.

#### *Die für jede Lok durchzuführende EICH-FAHRT:*

Zunächst muss dafür eine **Eich**-**Strecke** bestimmt werden: ein Stück Gleis in maßstäblichen 100 m Länge (zuzüglich Anlauf- und Auslaufstrecken), natürlich ohne Steigung/Gefälle, enge Kurven, und sonstigen Hemmnissen; also z.B. für H0 (Maßstab 1:87): 115 cm; für Spur 2 (1:22,5): 4,5 m. Startund Endpunkte der Eich-Strecke werden sichtbar markiert.

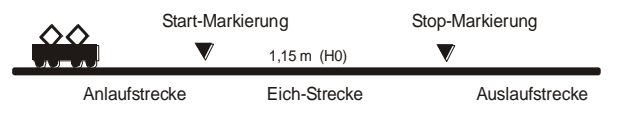

 $\rightarrow$  Die Lok wird 1 bis 2 m vor dem Startpunkt aufgestellt, passende Fahrtrichtung vorbereitet. Funktion F0 (Stirnlampen) ausgeschaltet. Beschleunigungszeiten (sowohl CV # 3 im Decoder als auch im Fahrpult) sollten auf 0 oder kleinen Wert gesetzt sein.

 $\rightarrow$  Der Beginn der Eich-Fahrt wird dem Decoder nun bekannt gemacht durch die Programmierung (im "operational mode") CV # 135 = 1. Dies ist eine "Pseudo-Programmierung", d.h. der Wert 1 wird nicht abgespeichert, der bisherige Wert in CV # 135 bleibt erhalten.

 $\rightarrow$  Eine mittlere Fahrgeschwindigkeit (1/3 bis 1/2 der max. Geschwindigkeit) wird am Fahrregler eingestellt; die Lok fährt damit auf den Startpunkt der Eich-Strecke zu.

→ Bei Passieren des markierten Startpunkts muss vom Fahrpult her die Funktion F0 (Stirnlampe) eingeschaltet werden; beim Passieren des Endpunktes wird F0 wieder ausgeschaltet. Damit ist die Eich-Fahrt beendet, und die Lok kann angehalten werden.

 $\rightarrow$  Zur Kontrolle kann nun die CV # 136 ausgelesen werden. Das "Ergebnis" der Eich-Fahrt, das dort abgelegt ist, sagt an sich für sich allein genommen nicht viel aus. Wenn jedoch versuchsweise mehrere Eich-Fahrten hintereinander vorgenommen werden, sollte jedes Mal ungefähr der gleiche Wert in CV # 136 zu finden sein, auch wenn die Fahrgeschwindigkeit variiert wird.

#### *Der Betrieb mit km/h-Geschwindigkeitsregelung:*

Die CV # 135 ist maßgeblich für die Auswahl zwischen "normalem" und km/h Betrieb:

- CV # 135 = 0: Das Fahrzeug wird "normal" geregelt; eine eventuell zuvor durchgeführte Eich-Fahrt für "km/h-Regelung" ist unwirksam, deren Ergebnis bleibt aber in CV # 136 erhalten.
- $CV # 135 = 10$  oder 20 oder 5: jede externe Fahrsttufe (1 bis 126) bedeutet 1 km/h oder 2 km/h oder ½ km/h: siehe auch CV-Tabelle unten !

Die km/h-Regelung kommt natürlich nicht nur bei der direkten Steuerung vom Fahrpult her zum tragen, sondern auch bei den Geschwindigkeitsbegrenzungen durch "die Signalabhängige Zugbeeinflussung" (CV"s 51 .. 55); auch die dort eingetragenen Werte werden als km/h interpretiert.

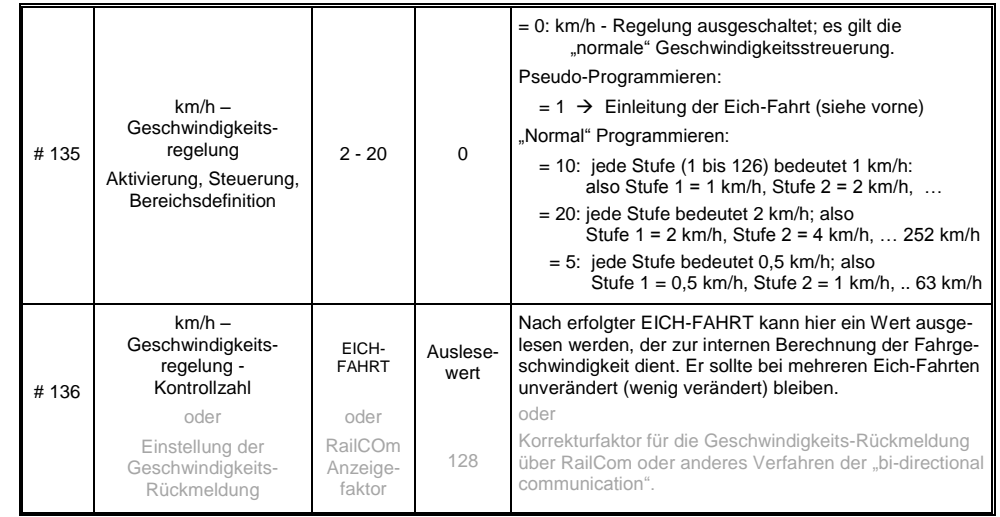

#### *Mph (Meilen pro Stunde) statt km/h:*

<span id="page-15-1"></span>Durch entsprechende Verlängerung der Eich-Strecke ergibt sich eine mph-Regelung !

## *4.9 Die ZIMO "signalabhängige Zugbeeinflussung" (HLU)*

ZIMO Digitalsysteme bieten eine zweite Kommunikationsebene zur Übertragung von Informationen von Gleisabschnitten zu den gerade darauf befindlichen Fahrzeugen; die wichtigste Anwendung ist die "signalabhängige Zugbeeinflussung", also das "Anhalten vor dem roten Signal" und Geschwindigkeitsbeschränkungen (speed limits) in 5 Stufen, den Gleisabschnitten nach Bedarf zugeteilt durch "HLU-Lücken" im DCC-Datenstrom, erzeugt durch Gleisabschnitts-Module MX9 oder Nachfolger..

Falls die "signalabhängige Zugbeeinflussung" eingesetzt wird, wird die Bedeutung der Geschwindigkeitsstufen "U" (Ultralangsam) und "L" (Langsam) und ev. die Zwischenstufen durch die CV's # 51 ... 55 eingestellt und die Beschleunigungs- und Bremswerte durch CV # 49 und # 50.

Dabei ist zu beachten, dass die signalabhängigen Beschleunigungs- und Bremszeiten immer **zusätzlich** zu den Zeiten und Kurven laut CV # 3, 4, 121, 122 gelten, dass also das signalabhängige Beschleunigen und Bremsen gegenüber dem händischen immer nur gleich (wenn CV # 49 und 50 = 0) oder langsamer (wenn CV # 49 und/oder # 50 >0), nie aber schneller vor sich gehen kann.

Für ein ordnungsgemäßes Funktionieren der Zugsicherung mit Hilfe der "signalabhängigen Zugbeeinflussung" ist die richtige (über die gesamte Anlage durchgezogene) Einteilung der Gleisabschnitte, insbesondere der Halteabschnitte und Vorbremsabschnitte ausschlaggebend. Siehe Betriebsanleitung MX9.

Die Einstellung der Fahrzeuge für die Bremsung bis zum Haltepunkt (also für das Bremsverhalten CV # 4 und CV # 50 und für die Vorbrems-Geschwindigkeit meistens CV # 52 für "U") soll so vorgenommen werden, dass jede Lok ungefähr nach 2/3 der Länge des Halte-Abschnitts (also bei H0 typischerweise 15 bis 20 cm vor dessen Ende) zum Stehen kommt. Die Einstellung des Haltepunktes auf den "letzen Zentimeter" ist nicht empfehlenswert.

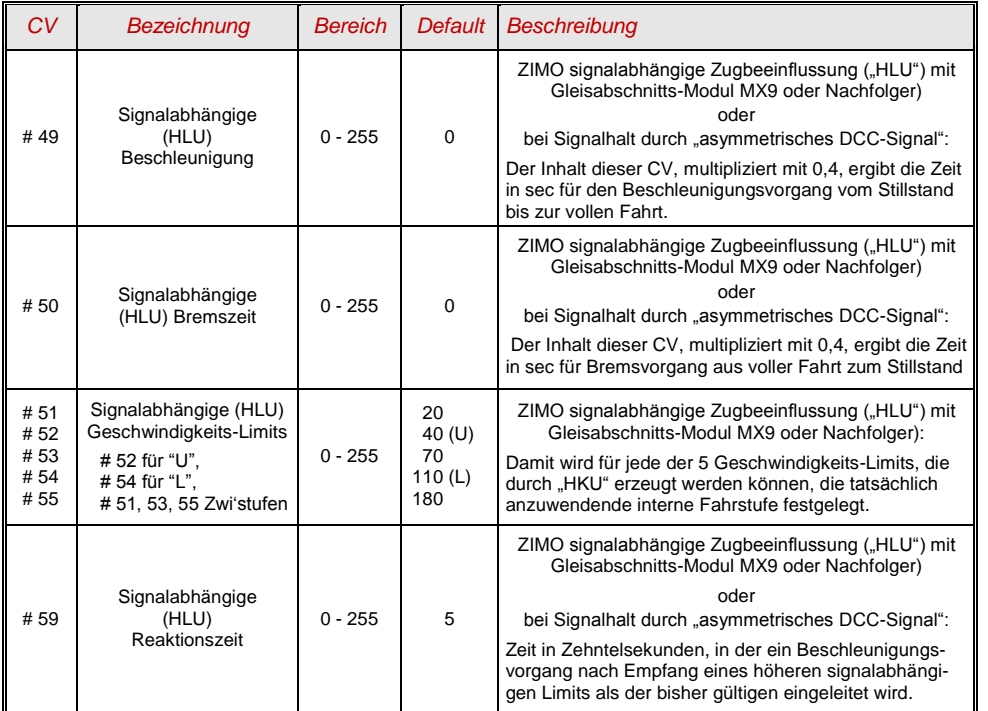

## <span id="page-16-0"></span>*4.10 Signalhalt durch "asymmetrisches DCC-Signal" (Lenz ABC)*

Das "asymmetrische DCC-Signal" ist eine alternative Methode, Züge in Halteabschnitten (z.B. vor dem roten Signal) zu stoppen. Dazu genügt eine einfache Schaltung aus 4 oder 5 handelsüblichen Dioden.

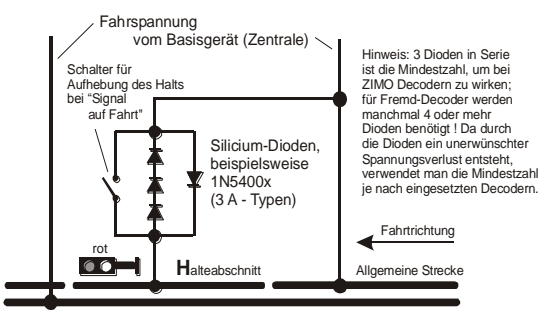

Normalerweise wird der Halteabschnitt über 3 oder 4 Dioden (bei Verwendung von Schottky-Dioden: mindestens 4) in Serie und dazu parallel-geschaltet eine Diode in Gegenrichtung angeschlossen. Der unterschiedliche Spannungsabfall erzeugt eine Asymmetrie von ca. 1 bis 2 V. Die Einbaurichtung der Dioden bestimmt die Richtung der Asymmetrie und damit die Fahrtrichtung, in welcher der Signalstopp eintreten soll.

Im Decoder muss die Wirksamkeit des asymmetrischen DCC-Signals durch CV # 27 aktiviert werden. Normalerweise wird das Bit 0 gesetzt, also CV # 27 = 1. Dies ergibt die gleiche Richtungsabhängigkeit wie es bei den "Gold-Decodern" der Fa. Lenz der Fall ist.

Falls notwendig (z.B. wenn das Digitalsystem bereits eine asymmetrische Spannung abgibt) kann durch die CV # 134 die Asymmetrie-Schwelle modifiziert werden; default-mäßig 0,4 V. Zum Zeitpunkt der Verfassung dieses Textes ist das Verfahren "asymmetrisches DCC-Signal" nicht genormt; die Digitalsysteme nehmen daher darauf keine Rücksicht !

HINWEIS: die bei Decodern der Fa. Lenz übliche ABC-Langsamfahr-Stufe (z.B. verwendet im Lenz-Modul BM2), wird von ZIMO Decodern nicht unterstützt.

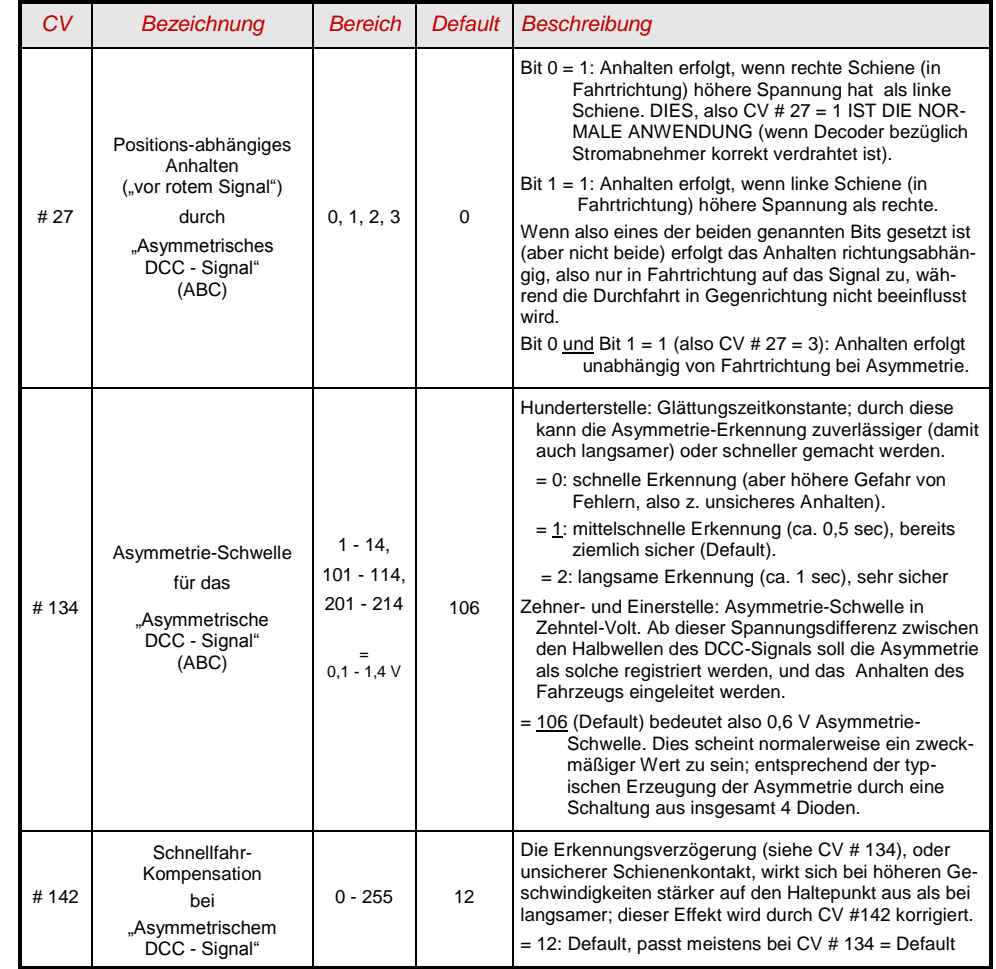

## <span id="page-17-0"></span>*4.11 Gleichstrom-Bremsabschnitte, "Märklin-Bremsstrecke"*

Das sind die "klassischen" Methoden der Zugbeeinflussung bzw. des Anhaltens vor dem roten Signal. Die dafür in ZIMO Decoderen notwendigen Einstellungen sind auf mehrere CV"s verteilt.

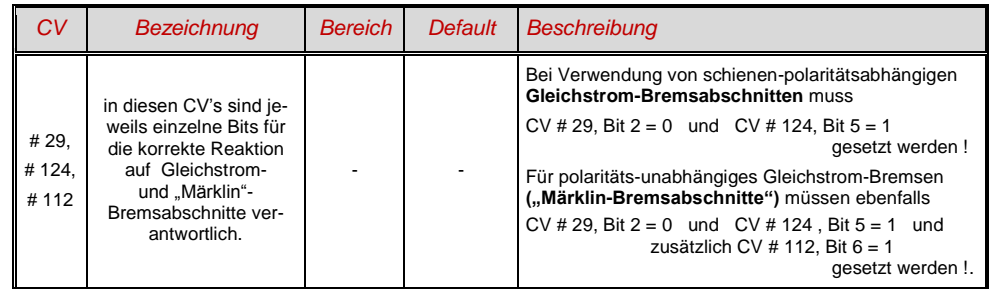

## <span id="page-17-1"></span>*4.12 Distanzgesteuertes Anhalten - Konstanter Bremsweg*

Wenn durch *CV # 140 (= 1, 2, 3, 11, 12, 13)* die Wahl für den konstanten Bremsweg getroffen wurde, erfolgt das Anhalten (also das Bremsen bis zum Stillstand) nach diesem Verfahren, wobei die in

#### *CV # 141*

definierte Strecke bis zum Haltepunkt möglichst genau eingehalten wird, unabhängig von der gerade gefahrenen Geschwindigkeit zu Beginn der Bremsung (der "Eintrittsgeschwindigkeit").

Vor allem ist das Verfahren zweckmäßig in Zusammenhang mit dem automatischem Stop vor einem roten Signal (CV # 140 = 1, 11) mit den Mitteln der **ZIMO HLU** ("signalabhängigen Zugbeeinflussung") oder dem **Lenz ABC** (Signalhalt durch "asymmetrisches DCC-Signal")**.**

Ebenfalls aktivierbar (durch entsprechende Werte in CV # 140 = 2, 12), wenn auch von geringerer praktischer Bedeutung, ist das distanzgesteuerte Anhalten für das **manuelle Fahren**, wenn also am Fahrpult (Handregler, Steuergerät, Computer, ...) die Geschwindigkeit auf 0 gesetzt wird.

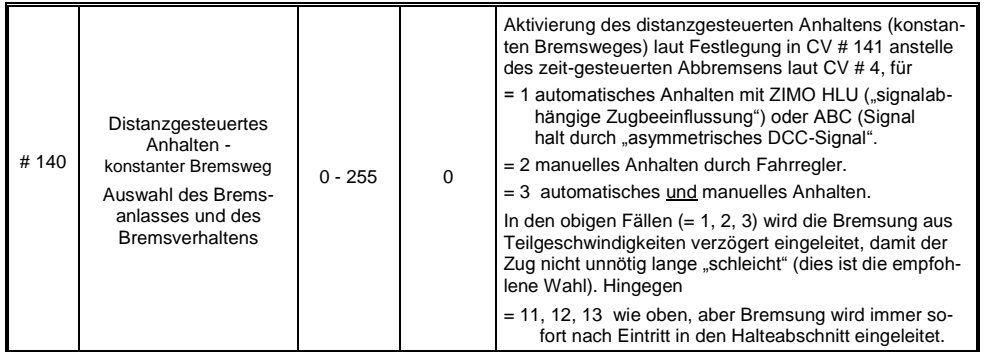

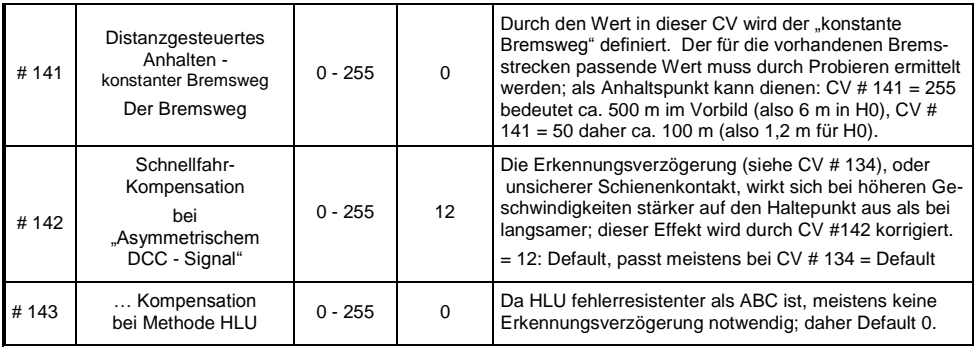

Der Verlauf des "distanzgesteuerten Anhaltens" erfolgt nach zwei möglichen Verläufen; siehe Abbildungen unten: **Empfohlen** wird die **erste Variante (CV # 140 = 1, 2, 3)**, wo bei kleinerer Eintrittsgeschwindigkeit der Zug zunächst für einige Zeit unverändert weiterfährt, um dann "normal" abzubremsen (mit der gleichen Verzögerung, wie er es aus der Vollgeschwindigkeit heraus täte).

In der zweite Variante (CV # 140 = 11, 12, 13) hingegen beginnt der Zug auch bei kleiner Eintrittsgeschwindigkeit sofort am Beginn des Halteabschnittes zu bremsen, was zu einem unnatürlich anmutendem Verhalten führen kann. Zwecks Anpassung an Fremdprodukte, welche ähnlich der zweiten Variante arbeiten, kann es aber auch sinnvoll sein, diese zu wählen.

Auch bei Anwendung des "distanzgesteuerten Anhaltens" im manuellen Betrieb (CV # 140 = 2 bzw. 12) könnte die zweite Variante (also CV # 140 = 12) vorzuziehen sein, damit der Zug sofort auf den Regler reagiert.

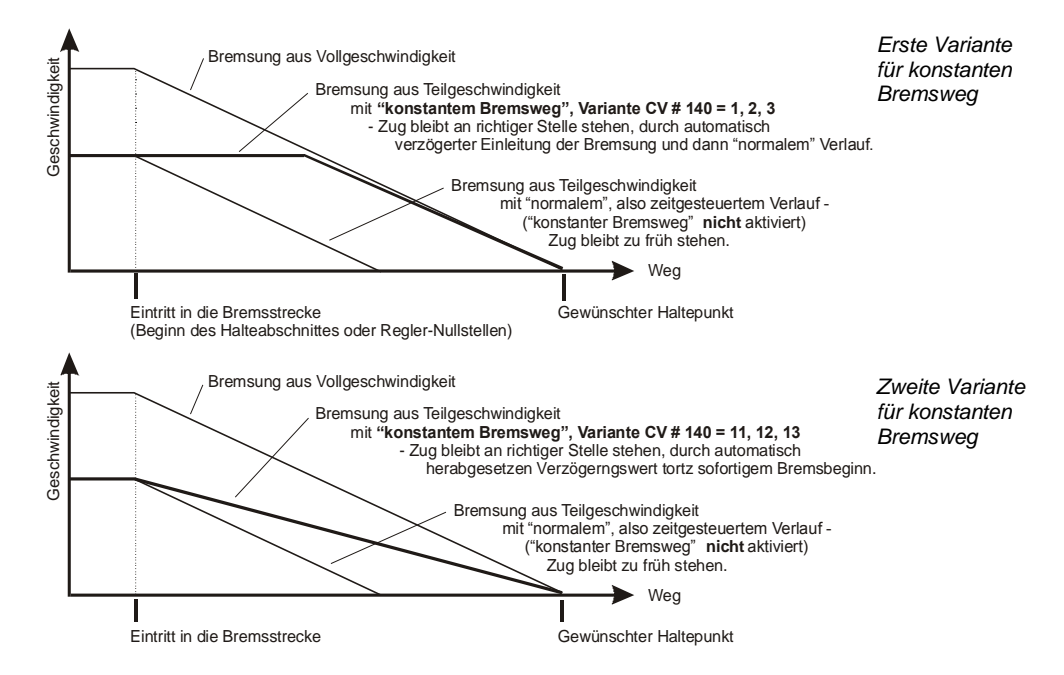

 "Distanzgesteuertes Anhalten" (= konstanter Bremsweg), wenn aktiviert, kommt immer **nur bei Bremsungen bis zum Stillstand** zur Anwendung, nicht bei Bremsungen auf kleinere Geschwindigkeiten (dort gilt weiterhin CV # 4, usw.). Es gibt auch keinen Einfluss auf Beschleunigungsvorgänge.

Der zurückgelegte Weg wird ständig nachgerechnet, und damit eine möglicht genaue Annäherung an den Haltepunkt angestrebt. Das Abbremsen im "konstanten Bremsweg" erfolgt immer "exponentiell", d.h. relativ starke Verzögerung im Hochgeschwindigkeitsbereich und weiches Auslaufen bis zum Stillstand; dies hängt in diesem Fall *nicht* von der CV # 122 (exponentielle Bremskurve) ab ! CV # 121 für das exponentielle Beschleunigen bleibt hingegen unverändert gültig.

## <span id="page-18-0"></span>*4.13 Rangiertasten-, Halbgeschwindigkeits-, MAN-Funktionen:*

Das durch die verschiedenen Konfigurationsvariablen (# 3, 4, 121, 122, 123) eingestellte Beschleunigungs- und Bremsverhalten ermöglicht zwar auf der einen Seite ein vorbildgemäßes Fahren, ist aber auf der anderen Seite oft beim Rangieren hinderlich, wenn dieses rasch und einfach abgewickelt werden soll.

Daher besteht die Möglichkeit, durch eine auszuwählende Funktionstaste, die Beschleunigungs- und Bremszeiten temporär zu reduzieren oder auf Null zu setzen; außerdem ist es beim Rangieren manchmal hilfreich, den Geschwindigkeitsbereich des Fahrregler auf einen Teilbereich (halben Bereich) einzuschränken.

Aus historischen Gründen sind die Zuordnungen für diese "Rangiertasen-Funktionen" in *CV # 124* zusammengefasst, was mit Einschränkungen verbunden ist und auch relativ unübersichtlich.

Daher sind **aus heutiger Sicht** eher die Einstellungen per *CV"s # 155, # 156, # 157* zu **bevorzugen**, wo auf systematische und unlimitierte Weise für jede der Rangiertasten-Funktionen und auch für die MAN-Taste eine Funktionstaste ausgewählt werden kann. Bezüglich der Art der Beschleunigungszeiten-Deaktivierung spielt aber da auch noch die CV # 124 eine Rolle.

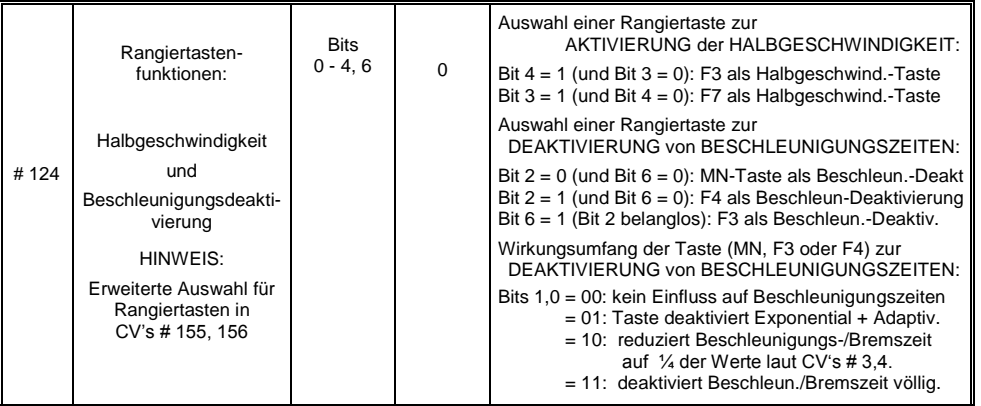

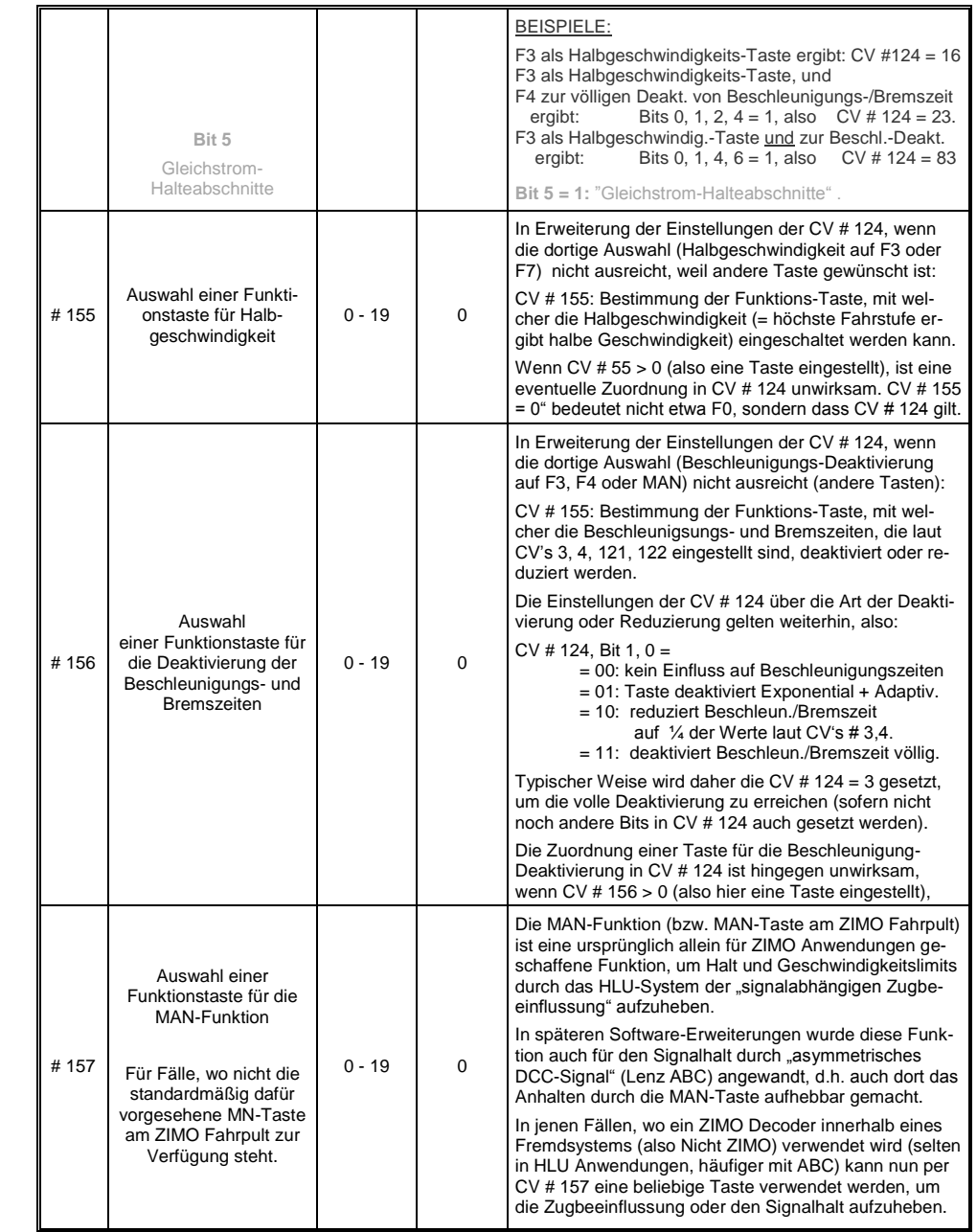

## *Seite 20 Großbahn-Sound-Decoder MX695*

## <span id="page-19-0"></span>*4.14 Das Function mapping nach NMRA-DCC-Standard*

ZIMO Großbahn-Decoder haben 8 oder 14 Funktionsausgänge (FA ..). Die angeschlossenen Einrichtungen (Lampen, Raucherzeuger, o.ä.) werden bekanntlich durch die Funktionstasten am Fahrpult (Handregler, ..) ein- und ausgeschaltet. Welche Funktion durch welche Taste zu betätigen ist, wird durch die CV's des "Function mapping" festgelegt.

#### Die *CV"s # 33 bis # 46*

bilden das NMRA - gemäße "Function mapping"; dabei bestehen allerdings Einschränkungen in der Zuordnung (für jede Funktion steht nur ein 8-bit-Register, also 8 Ausgänge zur Auswahl bereit), außerdem sind einzig die Stirnlampen als richtungsabhängige Funktionen vorgesehen.

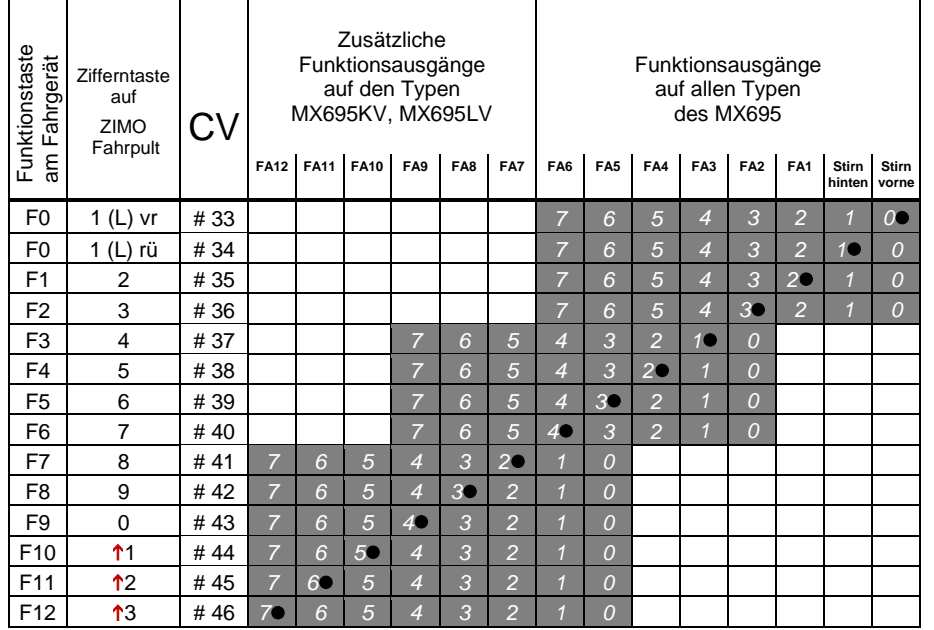

In obiger Tabelle ist die Default Einstellung markiert; h.h. bei Auslieferung entspricht die F-Nummer der FA-Nummer. Default-mäßig sind also in den Konfigurationsvariablen folgende Werte eingetragen:

```
CV # 33 = 1CV # 34 = ?CV # 35 = 4CV # 36 = 8CV # 37 = 2CV # 38 = 4CV # 39 = 8CV # 40 = 16C \vee 41 = 4usw. The contract of the contract of the contract of the contract of the contract of the contract of the contract of the contract of the contract of the contract of the contract of the contract of the contract of the contr
```
BEISPIEL für die Modifizierung des Function mappig: Mit der Funktionstaste F2 (ZIMO Taste 3) soll zusätzlich zum Funktionsausgang FA2 auch der Funktionsausgang FA4 geschaltet werden. Außerdem sollen mit F3 und F4 sollen NICHT FA3 und FA4, SONDERN die Ausgänge FA7 und FA8 (das könnten beispielsweise Kupplungen sein) geschaltet werden. In die betreffenden Konfigurationsvariable sind daher neue Werte zu programmieren;

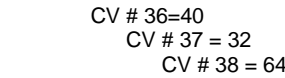

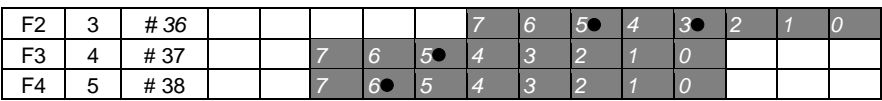

## <span id="page-19-1"></span>*4.15 Das ZIMO erweiterte Function mapping*

Da das Orignianl-NMRA Function mapping eine Reihe von wünschenswerten Zuordnungen nicht ermöglicht, bieten ZIMO Decoder Erweiterungsmöglichkeiten, die auf den folgenden Seiten beschrieben sind. Die meisten dieser Optionen stehen in Zusammenhang mit der ZIMO speziellen

*CV # 61*

So ergibt die Programmierung

**CV # 61 = 97 das Alternative "function mapping" ohne "Linksverschiebungen":** 

Durch CV # 61 = 97 werden die "Links-Verschiebungen" der höheren CV's (ab # 37 laut Original NMRA Function mapping, siehe links) aufgehoben, wodurch "höhere" F's auch auf niedrigere FA's zugreifen können: z.B.: "F4 schaltet FA1" ist nach NMRA nicht möglich, aber hier schon.

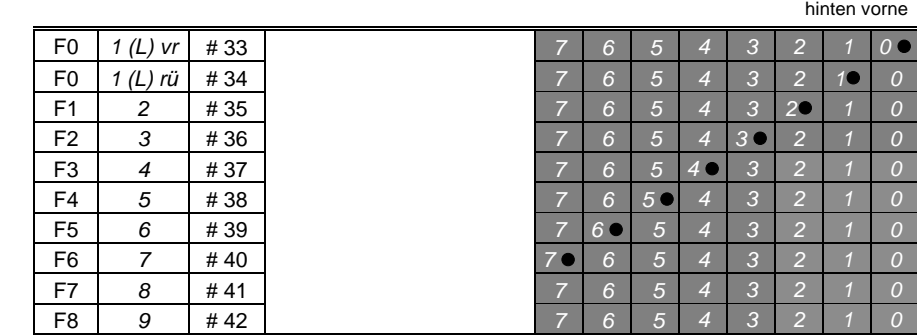

FA6 FA5 FA4 FA3 FA2 FA1 Stirn Stirn

#### **CV # 61 = 1 oder 2**

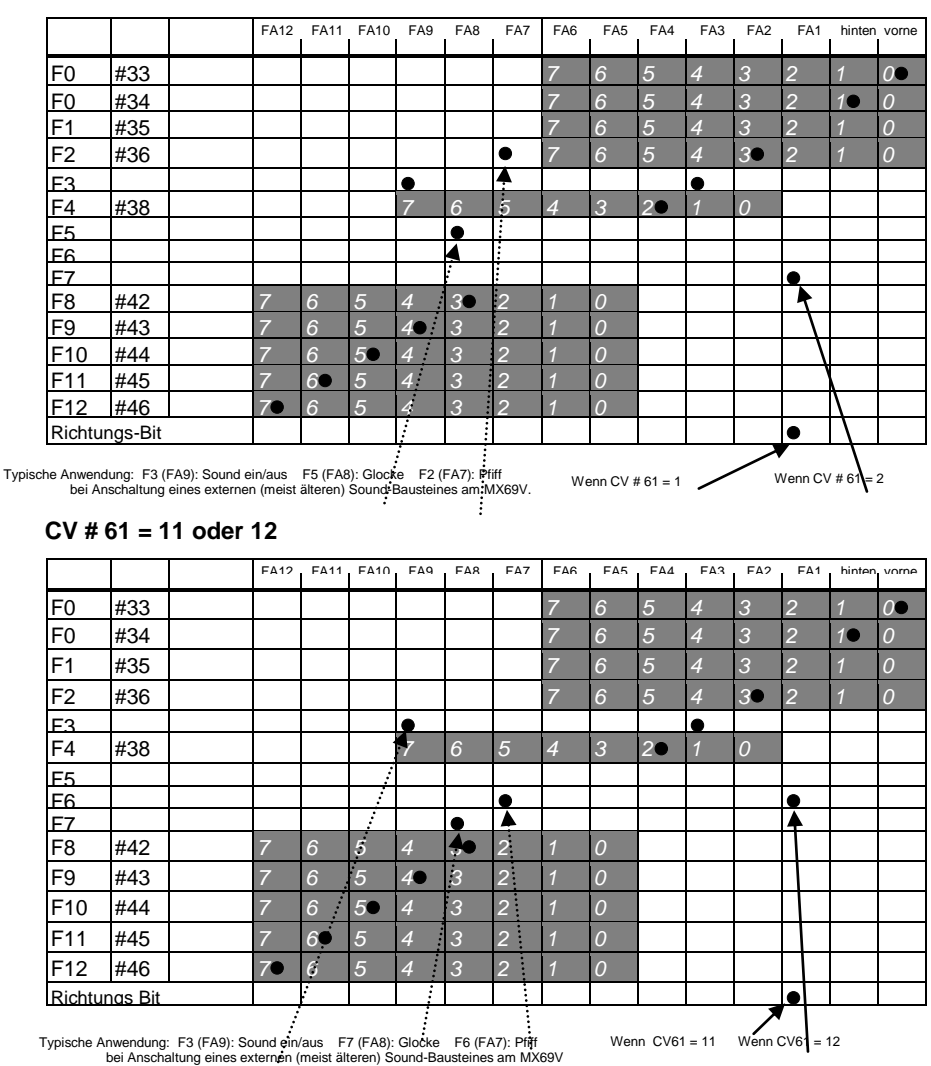

CV  $\#$  61 = 1, 2, 11, 12 ist ähnlich dem normalen NMRA "function mapping" (also CV  $\#$  61 = 0), aber … Betätigung des Ausganges FA1 entweder (wenn CV # 61 = 1, 11) durch das "Richtungs-Bit", also die Fahrtrichtung oder (wenn CV # 61 = 2, 12) durch F7.

... Zuordnung der Funktionen F2, F3, F5 (wenn CV # 61 = 1, 2) bzw. F6, F3, F7 (wenn CV # 51 = 11, 12 zu den Funktionsausgängen FA7, FA9, FA8, was einer klassischen Anschaltung von externen, älteren Sound-Bausteinen (mit Eingängen für Pfiff, Glocke, ein/aus) entspricht

#### **CV # 61 = 3 oder 4**

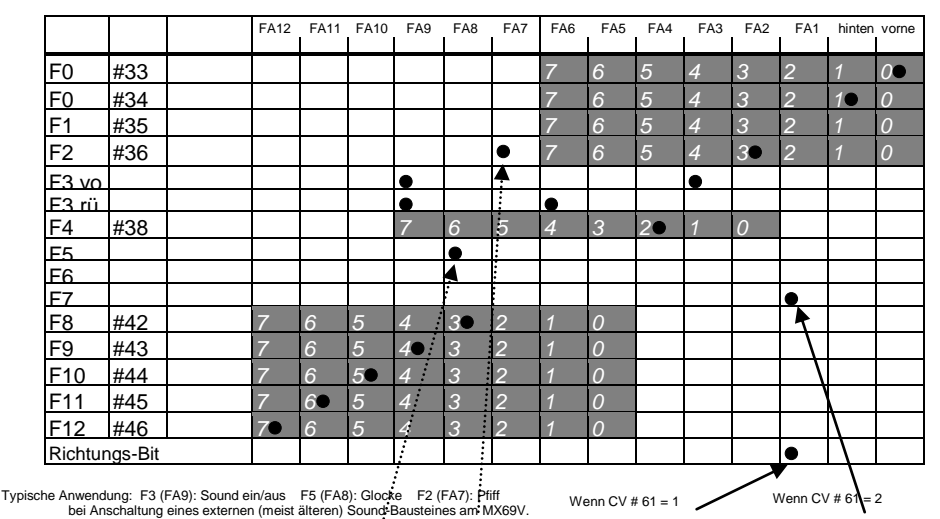

#### **CV # 61 = 13 oder 14**

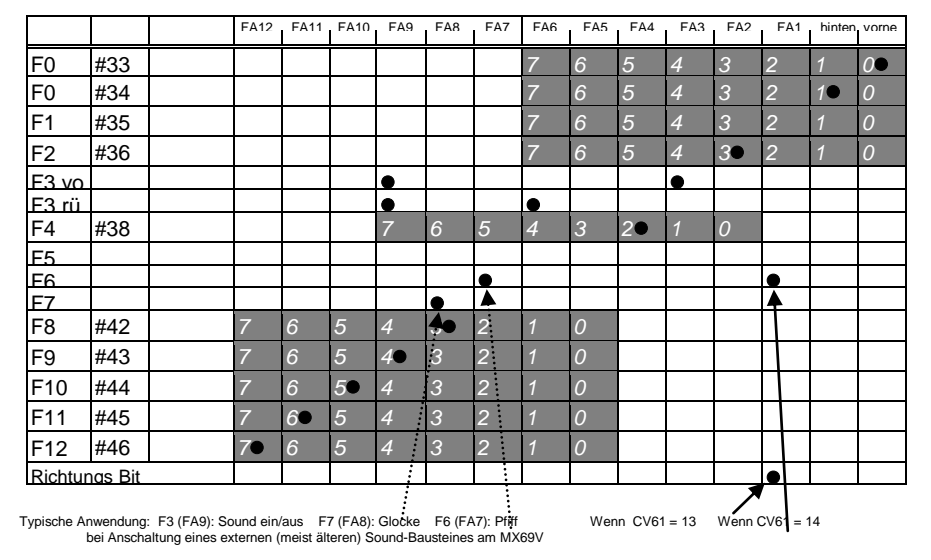

CV # 61 = 3, 4, 13, 14 sind weitgehend identisch wie die Zuordnungen auf der vorangehenden Seite (CV # 61 = 1, 2, 11, 12), jedoch mit **einer richtungsabhängigen Funktion F3**, welche je nach Fahrtrichtung die Ausgänge FA3 bzw. FA6 schaltet (typ. verwendet für rote Rücklichter).

#### **CV # 61 = 5 bzw. CV # 61 = 15**

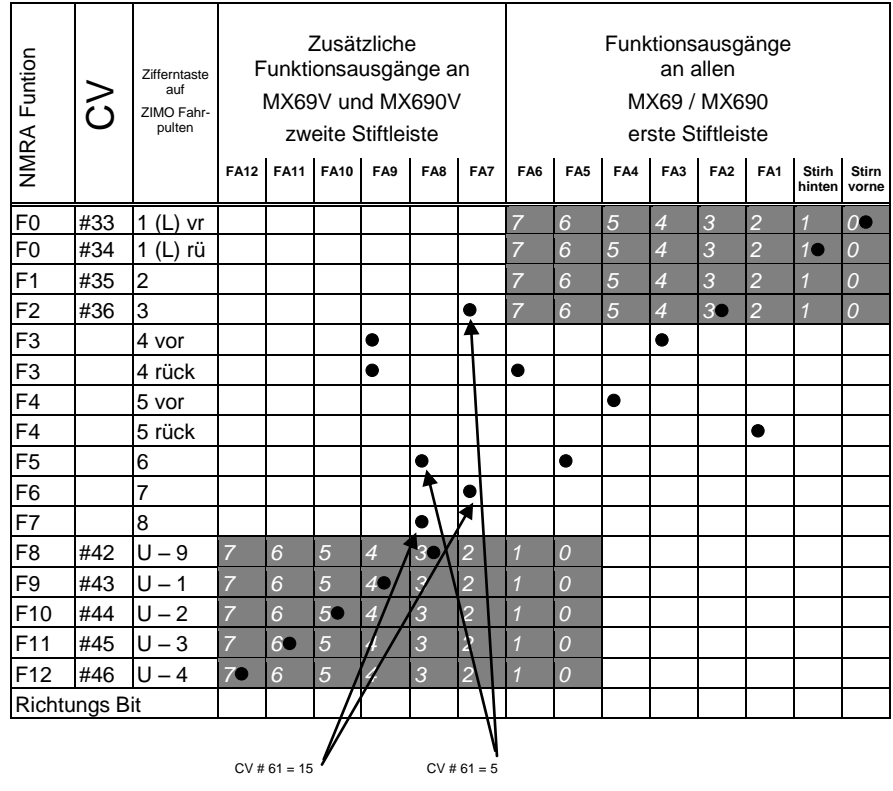

**CV # 61 = 5, 15** für Elektro- und Diesel-Loks, wo **Stirnlampen und Rücklichter sowie Führerstands-beleuchtung richtungsabhängig** mit jeweils einer Funktionstaste (F3 und F4) schaltbar sein sollen. Eingeschlossen in diesen Zuordnungen sind auch noch Funktionen F2, F5 (wenn CV # 61 = 5) oder F6, F7 (wenn CV # 61 = 15) an Ausgängen FA7, FA8 (vorzugsweise für Pfiff, Glocke bei externen (älterer) Sound-Bausteinen. Diese Zuordnung wurde von den MX69- Vorgängern MX65 und MX66 übernommen.

## *Seite 22 Großbahn-Sound-Decoder MX695*

#### $CV # 61 = 6$

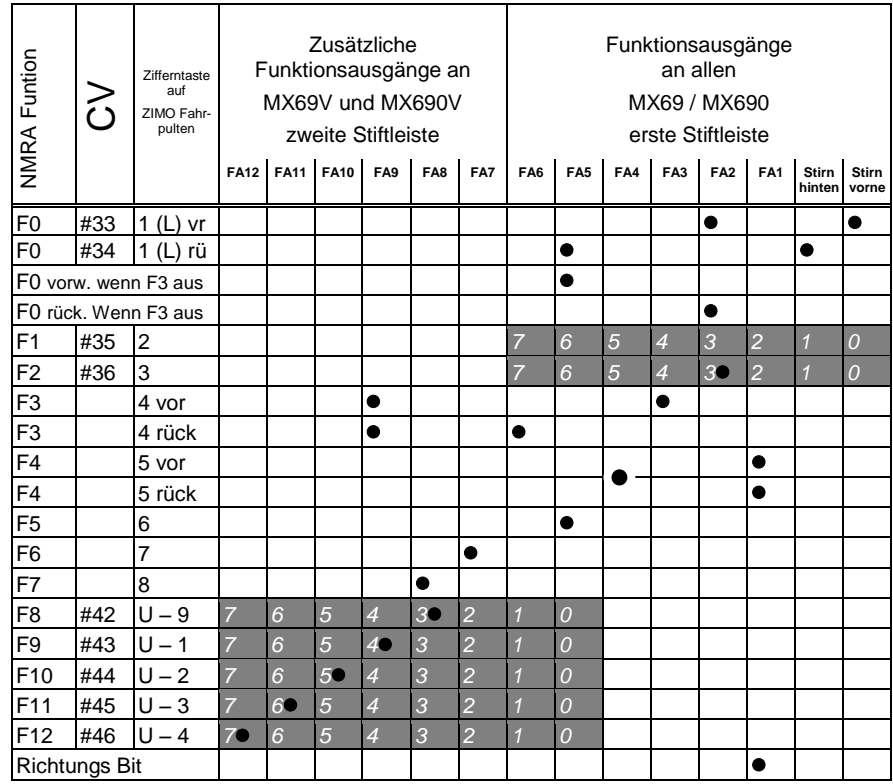

**CV # 61 = 6** für **Schweizerische Eelektro- und Diesel Loks mit Schaltung;** über F3 wird entscheden, ob als Rücklicht eine weiße Einzellampe kommen soll oder die Rotlichter.

Die Funktionsausgänge FA1 und FA4 einzeln geschaltet (über Richtungstaste und F4);

## *Die Funktionszuordnungs-Prozedur mit CV # 61 = 98:*

Mit dieser Prozedur besteht mehr Freiheit für die Zuordnung von Funktionsausgängen zu Funktionen (= Funktionstasten am Fahrpult), als es durch das Setzen von Konfigurationsvariablen auf feste Werte möglich ist.

Die Durchführung der Funktionszuordnungs-Prozedur erfordert allerdings einen gewissen Zeitaufwand und eine gewisse "Aufmerksamkeit" von Seiten des Anwenders**\*** 

- **Aktivierung,** Vorbereitung: Fahrtrichtung auf "vorwärts" stellen, alle Funktionen ausschalten; Lok befindet sich am Hauptgleis (also nicht etwas am Programmiergleis); die gesamte Prozedur wird im "operational mode" abgewickelt ("on-the-main")
- **→ CV # 61 = 98** Das Einschreiben des Wertes "98" in CV # 61 (im operational mode) startet den eigentlichen Zuordnungs-Vorgang.

Der Decoder befindet sich nun in einem speziellen Programmiermodus, der erst beendet wird, wenn die Programmierprozedur bis zum Ende geführt ist oder die Lok vom Gleis gehoben wird (Power-off).

→ Der Decoder ist bereit zur Registrierung der ersten Zuordnungs-Information, nämlich jene für die die **Funktionstaste F0 in Fahrtrichtung "vorwärts".** 

Die Funktionsausgänge (es können beliebig viele sein), welche der Funktion F0 bei Fahrtrichtung "vorwärts" zugeordnet werden sollen, werden mit Hilfe ihrer Funktionstasten eingeschaltet (also je nach Wunsch FLf, FLr, F1, F2, … F12).

Da für die Funktionsausgänge FLf und FLr nur eine Taste (F0) vorhanden ist, muss die gewünschte Konfiguration für diese Ausgänge durch mehrfaches Drücken von F0 (was abwechselnd die Stirnlampen vorne und hinten schaltet) ausgewählt werden.

Die Fixierung der Zuordnung erfolgt durch **Betätigung der Richtungstaste.**

→ Damit wird der Decoder bereit für die nächste Zuordnungs-Information, nämlich für Taste **F0, "rückwärts"**.

Die weiteren Schritte der Zuordnung: siehe oben ! Fixierung wiederum durch **Richtungstaste**.

- **U. s. w. für alle Funktionstasten** (28 Funktions-Richtungs-Kombinationen) **!**
- → Nachdem die letzte Funktionstaste (F12 "rückwärts") zugeordnet ist, werden zur Bestätigung die Funktionsausgänge FLf und FLr eingeschaltet, d.h. es leuchten beidseitig die Stirnlampen.
- **→** Die gerade definierten Zuordnungen werden **automatisch aktiviert** und die CV # 61 automatisch auf "99" gesetzt.

#### **Deaktivierung :**

**CV # 61 = 0 ... 97** (also irgendein Wert bis auf 98 und 99). Damit wird die Funktionszuordnung deaktiviert; es gilt wieder das Function mapping laut CV"s # 33 bis 46 oder CV # 61, falls auf einen Wert zwischen 1 und 7 gesetzt. Die per Prozedur definierte Zuordnung bleibt aber decoder-intern gespeichert.

#### **Wieder-Aktivierung (mit bereits vorhandenen Daten):**

CV # 61 = 99 Re-Aktivierung der per obiger Prozedur definierten Zuordnungen.

#### *HINWEISE:*

*Die "Effekte" (amerikanische Lichteffekte, Entkuppler, Soft start, u.a.) können auch zusammen mit dieser Art der Funktionszuordnung verwendet werden. Die CV"s # 125, 126, usw. beziehen sich immer direkt auf die Ausgänge*  Zum besseren Verständnis hier die Liste der Funktionstasten in der Reihenfolge in der sie definiert werden:

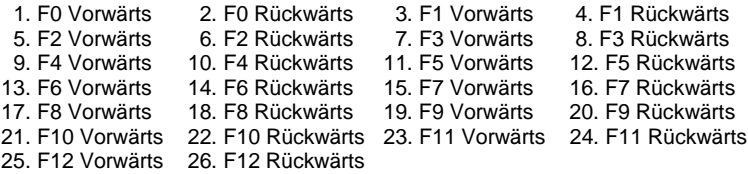

## *Tipp: Richtungsabhängige Rücklichter mit Hilfe der Effekt - CVs:*

Normalerweise (nach dem NMRA "function mapping"; siehe rechts) ist nur die Funktion F0 richtungsabhängig vorgesehen, d.h. je nach Fahrtrichtung auf die Stirnlampen "vorne" oder "hinten" zugewiesen. Alle Funktionen F1 .. F12 (und weiter) sind nur richtungsunabhängig zu verwenden.

Die Effekt-CV"s # 125 …132, # 259. # 160, die jeweils einem Funktions-Ausgang (bis FA8) zugeordnet sind, ermöglichen hingegen die Richtungsabhängigkeit weiterer Funktionen. Für diese Anwendung werden in den Effekt-CV"s nur die Richtungs-Bits (0, 1) verwednet, während die eigentlichen Effekt-Bits leer (also 0) bleiben.

BESPIEL 1: An den Funktionsausgängen FA1, FA2 sind die **roten Rücklichter** vorne bzw. hinten angeschlossen; beide sollen über die Funktionstaste F1 ein- und ausgeschaltet werden, aber auch mit der Fahrtrichtung wechseln. Zu dem Zweck wird die

CV # 35 = "12" gesetzt (also für F1; Bit 2 für FA1, und Bit 3 für FA2), weiters die

Effekt-CV"s CV # 127 = "1" (für FA1) und CV # 128 = "2" (für FA2)

somit kommt FA1 nur bei Vorwärtsfahrt, FA2 nur rückwärts (und nur wenn Funktion F1 eingeschaltet).

BEISPIEL 2: Es sollen *nicht* wie im obigen Bespiel die Rücklichter getrennt von den Stirnlampen richtungsabhängig eingeschaltet werden, sondern es sollen die beiden Stirnseiten (jeweils für weiß *und* rot gültig) unabhängig voneinander mit F0 bzw. F1 ein- und ausgeschaltet werden (je nachdem, ob und auf der betreffenden Seite Wagen angekuppelt sind) - "einseitiger Leichtwechsel".

Dies kann auf folgende Weise gelöst werden:

Anschaltung: Weiße Lampen vorne an Funktionsausgang "Stirn vorne" /

 Rote Lampen vorne an Funktionsausgang FA2 / Weiße Lampen hinten an Funktionsausgang FA1 / Rote Lampen hinten an Funktionsausgang "Stirn hinten" (!).

CV  $\sharp$  33 = 1 und CV  $\sharp$  34 = 8 (weiße Lampen vorne "normal", rote Lampen vorne auf F0 rückw !),  $CV # 35 = 6$  (sowohl weiße als auch rote Lampen hinten auf F1!)

> $CV # 126 = 1 / CV # 127 = 2$ (Richtungsabhängigkeit für weiße, rote Lampen hinten durch Effekt-CV"s).

Alternative Möglichkeit: Anwendung der Funktionszuordnungs-Prozedur CV # 61 = 98; siehe vorne !

## <span id="page-23-0"></span>*4.16 Das ZIMO "Eingangs-Mapping"*

Mit dem "Eingangs Mapping" können die Beschränkungen des NMRA Function mapping (es besteht nur jeweils eine Auswahl von 8 Funktions-Ausgängen zur einzelnen Funktionstaste) aufgehoben werden. Außerdem können rasch und flexibel die zu benützenden Funktionstasten (= **externe Funktionen**) den Wünschen des Anwenders angepasst werden, und zwar gemeinsam für Funktions-Ausgänge und Sound-Funktionen, ohne dafür die **internen Funktions-Zuordnungen** ändern zu müssen, insbesondere ohne Änderungen an den Sound-Projekten vornehmen zu müssen:

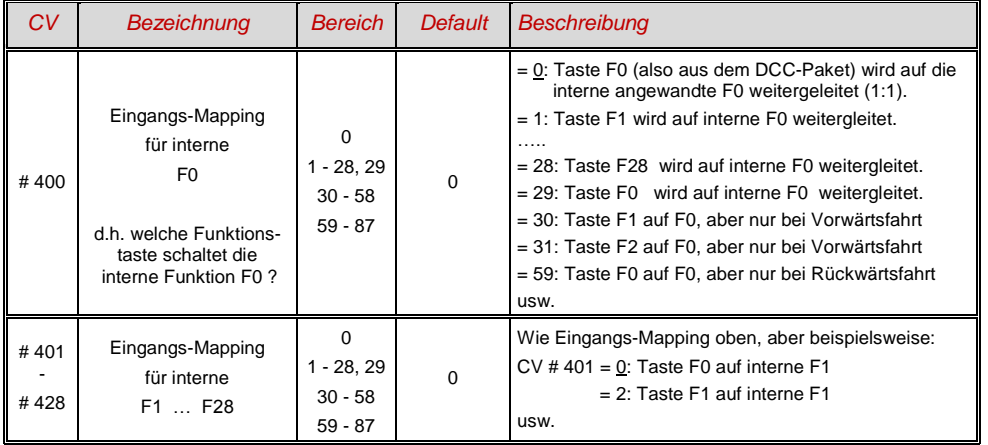

#### *CV"s # 400 … 428*

## <span id="page-23-1"></span>*4.17 Dimmen und Abblenden*

Die Funktions-Einrichtungen dürfen oft nicht mit der vollen Schienen-Spannung betrieben werden, beispielsweise 18 V - Lämpchen, wenn die Fahrspannung bis 24 V geht (bei Großbahnen durchaus üblich). Oder es soll einfach die Helligkeit reduziert werden.

Die beste Lösung für diese Fälle ist der Anschluss des Pluspoles solcher Einrichtungen an einer Funktions-Niederspannungen des Decoders; siehe Kapitel "Einbau und Anschließen). Diese sind überdies stabilisiert, d.h. sie schwanken nicht der Schienenspannung (Belastung, Gleiswiderstand, usw.).

Ersatzweise oder auch zusätzlich (die Dimmung wirkt nicht nur, wenn der Verbraucher am Pluspol mit der vollen Schienenspannung angeschlossen ist, sondern auch relativ zu einer Funktions-Niederspannung) steht die Spannungsreduktion per PWM-Dimmung (Pulsweiten-Modulation) zu Verfügung, mit der

#### *CV # 60,*

welche das PWM-Tastverhältnis definiert. Natürlich st diese Art der Spnnung-Reduktion auch deswegen interessant, weil sie jederzeit per CV # 60 leicht veränderbar ist.

 ACHTUNG: Glühbirnchen mit Nennspannungen bis etwa 12 V herab können ohne Schaden durch die PWM- Dimm-Funktion eingestellt werden, auch wenn die Schienenspannung deutlich höher ist; **nicht**

jedoch z.B. 5 V - oder 1,2 V - Lämpchen; diese müssen statt am "normalen" Pluspol des Decoders an einer Funktions-Niederspannung angeschlossen werden; siehe Kapitel "Einbau und Anschließen").

 LED"s hingegen brauchen zwar auf jeden Fall einen Vorwiderstand; wenn dieser aber beispielsweise auf 5 V – Betrieb ausgelegt, ist die PWM-Dimmung auch bei einer Schienenspannung von 25 V ausreichend (in diesem Fall wäre die Einstellung CV # 60 = 50, also Reduktion auf ein Fünftel).

Generell wirkt die CV # 60 auf alle Funktions-Ausgänge. Wenn die Wirkung nur auf bestimmte Ausgänge beschränkt werden soll, werden dafür die Dimm-Masken-CV"s herangezogen; siehe Tabelle.

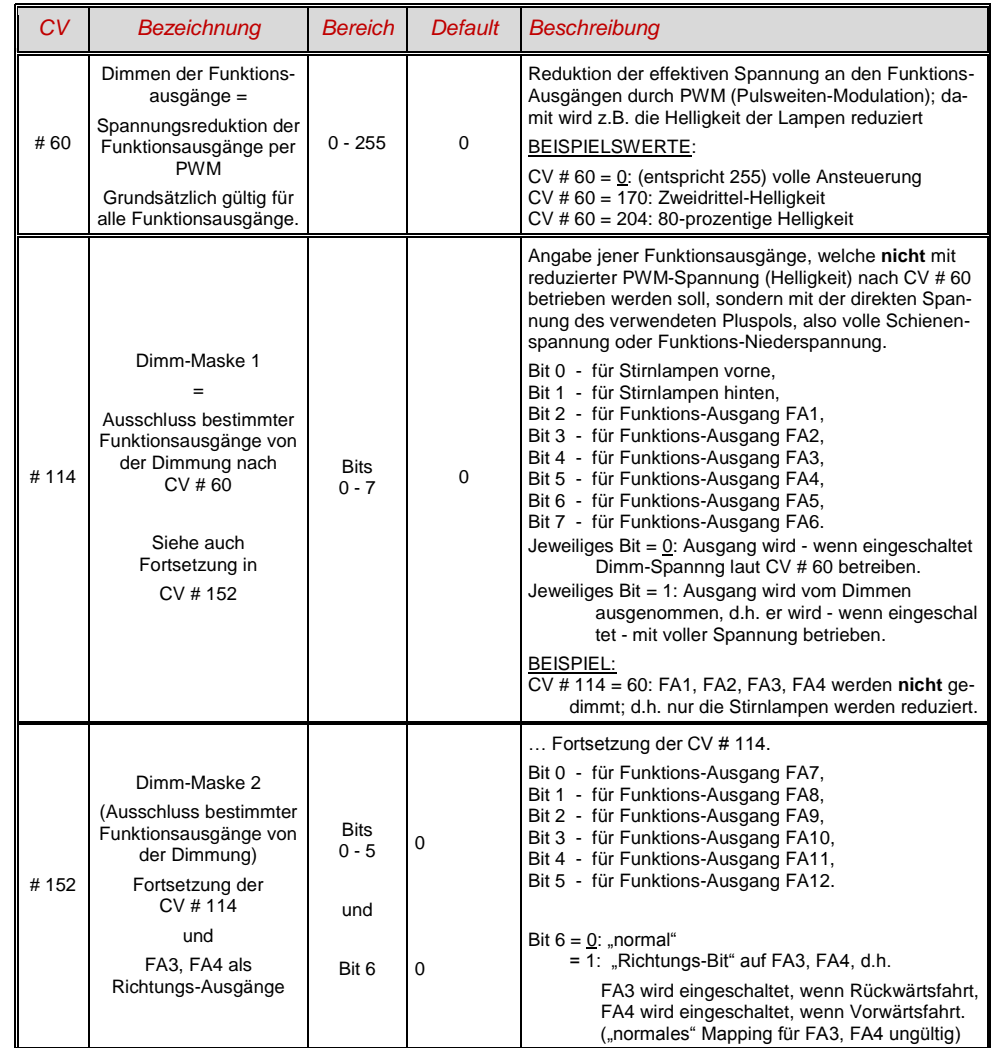

## **Großbahn-Sound-Decoder MX695** Seite 25

### *Fernlicht / Abblendlicht mit Hilfe der Abblend-Maske*

Als "Abblend-Taste" kann eine der Funktionstaste F6 (CV # 119) oder F7 (CV # 120) definiert werden. Ja nach Bedarf können bestimmte Ausgänge bei ein- oder ausgeschalter Funktion (Bit 7, invertierte Wirkung) abgeblendet werden.

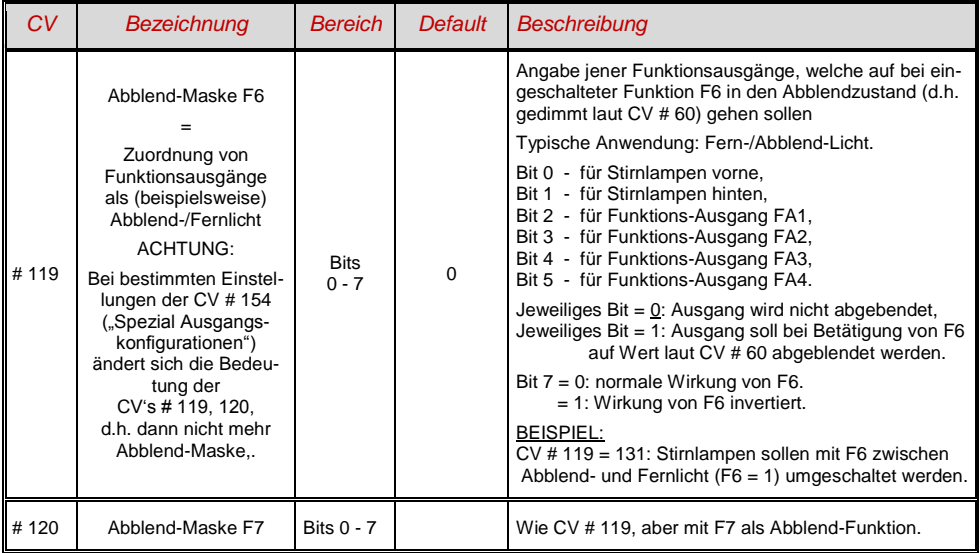

## *Ein "Zweiter Dimmwert" mit Hilfe der Kupplungs-CV*

Falls die durch CV # 60 einstellbare Spannungsreduktion nicht reicht, sondern für andere Funktions-Ausgänge zusätzlich ein unterschiedlicher Wert gebraucht wird, und die Entkuppel-Funktion bei dem Fahrzeug nicht gebraucht wird, kann die "Kupplungs-CV"

#### *CV # 115*

als alternative Dimm-Einstellung verwendet werden. Den betreffenden Funktions-Ausgängen muss dafür in einer der

#### *CV"s # 125 … # 132, # 159, # 160*

der Effekt-Code "Entkuppler-Betätigung" zugewiesen werden. Siehe Kapitel "Effekte für Funktions-Ausgänge".

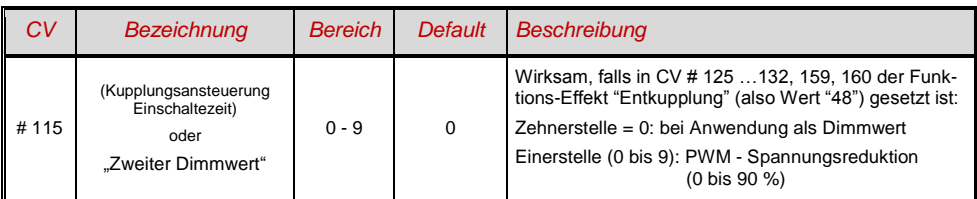

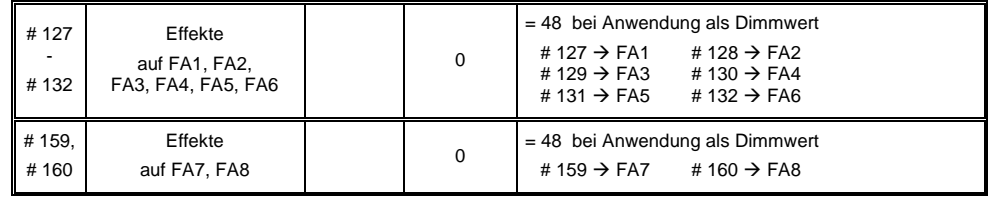

## <span id="page-24-0"></span>*4.18 Der Blink-Effekt*

"Blinken" ist eigentlich ein Licht-Effekt wie alle anderen, die in den CV"s ab # 125 zusammengefasst sind; aus historischen Gründen werden aber dafür die eigenen CV"s 117, # 118 verwendet.

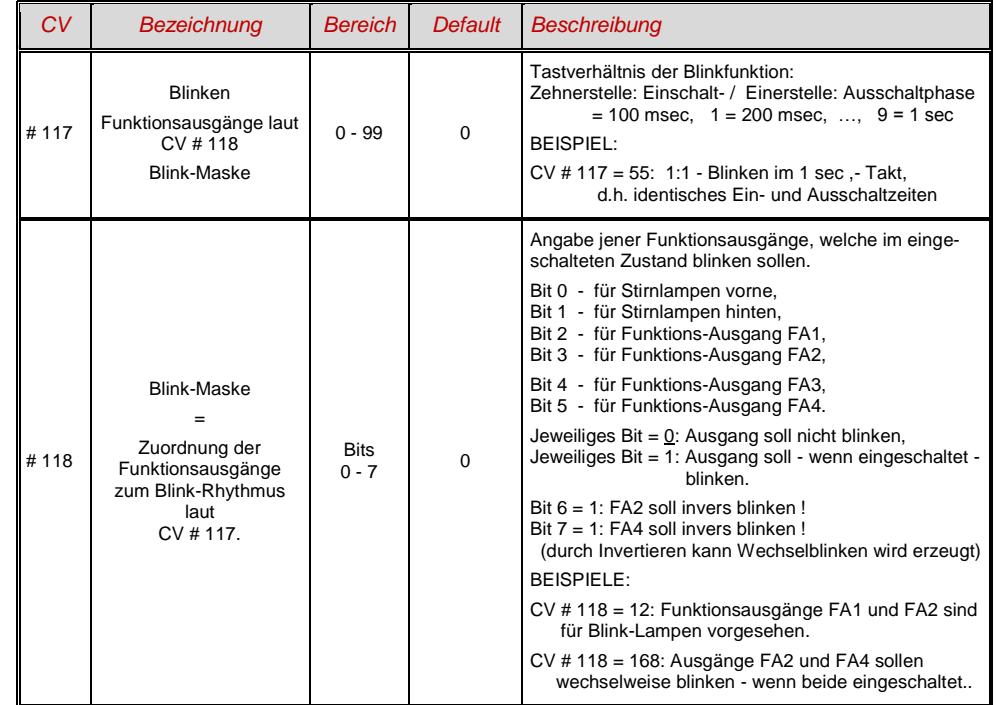

## *Seite 26 Großbahn-Sound-Decoder MX695*

## <span id="page-25-0"></span>*4.19 Effekte für Funktions-Ausgänge*

*(amerikanische und sonstige Lichteffekte, Raucherzeuger, Kupplungen, u.a.)*

Insgesamt 10 Funktions-Ausgängen können "Effekte" zugeteilt werden; dies geschieht mit den *CV"s # 125, # 126, # 127 … # 132, # 159, # 160 für Stirn vorne, Stirn hinten, FA1 ...... FA6 , FA7 , FA8* Die Werte, welche in die die Effekt - CV"s programmiert werden können, bestehen aus *dem eigentlichen 6-bit - Effekt - Code und dem 2-bit - Richtungs - Code* Bits 1,0 = 00: richtungsunabhängig (wirkt immer)  $= 01$ : wirksam nur bei Vorwärtsfahrt (+ 1)<br> $= 10$ : wirksam nur bei Rückwärtsfahrt (+ 2) = 10: wirksam nur bei Rückwärtsfahrt (+ 2*)* Bits 7 ... 2 = 000000xx kein Effekt, nur + Richtung = **(0), 1, 2** (richtungsunabhängig, vorw., rückw.)<br>
= 000001xx Mars light + Richtung = **4, 5, 6** (richtungsunabhängig, vorw., rückw.)  $+$  Richtung  $= 4, 5, 6$  (richtungsunabhängig, vorw., rückw.)<br> $+$  Richtung  $= 8, 9, 10$  $= 000010xx$  Random Flicker  $+$  Richtung  $= 8, 9, 10$ <br> $= 000011xx$  Flashing headlight  $+$  Richtung  $= 12, 13, 14$  $= 000011$ xx Flashing headlight  $= 12, 13, 14$ <br> $= 000100$ xx Single puls strobe  $+$  Richtung  $= 16, 17, 18$  $= 000100xx$  Single puls strobe  $+$  Richtung  $= 16, 17, 18$ <br> $= 000101xx$  Double puls strobe  $+$  Richtung  $= 20, 21, 22$  $= 000101xx$  Double puls strobe  $+$  Richtung  $= 20, 21, 22$ <br> $= 000110xx$  Rotary beacon simul  $+$  Richtung  $= 24, 25, 26$  $= 000110xx$  Rotary beacon simul<br>=  $000111xx$  Gyralite  $+$  Richtung = **28, 29, 30**<br> $+$  Richtung = **32, 33, 34**  $= 001000xx$  Ditch light type 1, right  $+$  Richtung  $= 32, 33, 34$ <br> $= 001001xx$  Ditch light type 1, left  $+$  Richtung  $= 36, 37, 38$  $= 001001xx$  Ditch light type 1, left  $+$  Richtung  $= 36, 37, 38$ <br> $= 001010xx$  Ditch light type 2, right  $+$  Richtung  $= 40, 41, 42$  $= 001010xx$  Ditch light type 2, right  $+$  Richtung  $= 40, 41, 42$ <br> $= 001011xx$  Ditch light type 2, left.  $+$  Richtung  $= 44, 45, 46$  $= 001011xx$  Ditch light type 2, left. = 001100xx Entkuppler-Betätigung: Zeit-/Spannungsbegrenzung in CV #115, = **48, 49, 50** automatisches Abrücken beim Entkuppeln in CV # 116 = 001101xx "Soft start" = langsames Aufdimmen des Funktionsausgangs = **52, 53, 54** = 001110xx Autom. Bremslicht für Straßenbahnen, Nachleuchten im Stillstand variabel,<br>Nachleuchtzeit siehe CV # 63. = 56. 57. 58 Nachleuchtzeit siehe CV # 63. = **56, 57, 58**  $= 001111xx$  Automatisches Abschalten des Funktions-Ausganges bei Fahrstufe > 0<br>(z.B. Ausschalten der Führerstandsbeleuchtung in Fahrt).  $= 60, 61, 62$ (z.B. Ausschalten der Führerstandsbeleuchtung in Fahrt). = 010000xx Automatisches Abschalten des Funktions-Ausgangs nch 5 min = **64, 65, 66** (z.B. zum Schutz eines Raucherzeugers vor Überhitzung).  $= 010001xx$  wie oben, aber automatisches Abschalten nach 10 min.  $= 68, 69, 70$ = 010010xx Geschwindigkeits- oder last abhängige **Raucherzeugung** . = **72, 73, 75** für **DAMPF-Loks** laut CV"s # 137 - 139 (Vorheizen im Stillstand, starker Rauch bei Schnellfahrt oder Belastung). Automatische Abschaltung laut CV # 353; nach Abschalten Wieder-Einschalten nur durch neue Funktions-Betätigung. = 010100xx Fahrzustands-abhängige **Raucherzeugung** für **DIESEL-Loks** = **80, 81, 82** laut CV"s 137 - 139 (Vorheizen im Stillstand, starker Rauchstoß beim Starten des Motor- Sounds und bei Beschleunigung). Passende Ansteuerung des Ventilators am Ventilator-Ausgang. Automatische Abschaltung laut CV # 353; Wieder-Einschalten nur durch neue Funktions - Betätigung.

Die Effekt-CV"s eignen sich auch **ohne Effekt** (also Effekt-Code 000000) dafür,

#### *Funktions-Ausgänge richtungsabhängig*

zu machen. BEISPIEL: CV # 127 = 1, CV # 128 = 2, CV # 35 = 12 (FA1, FA2 richtungsabhängig schaltbar durch Funktionstaste F1).

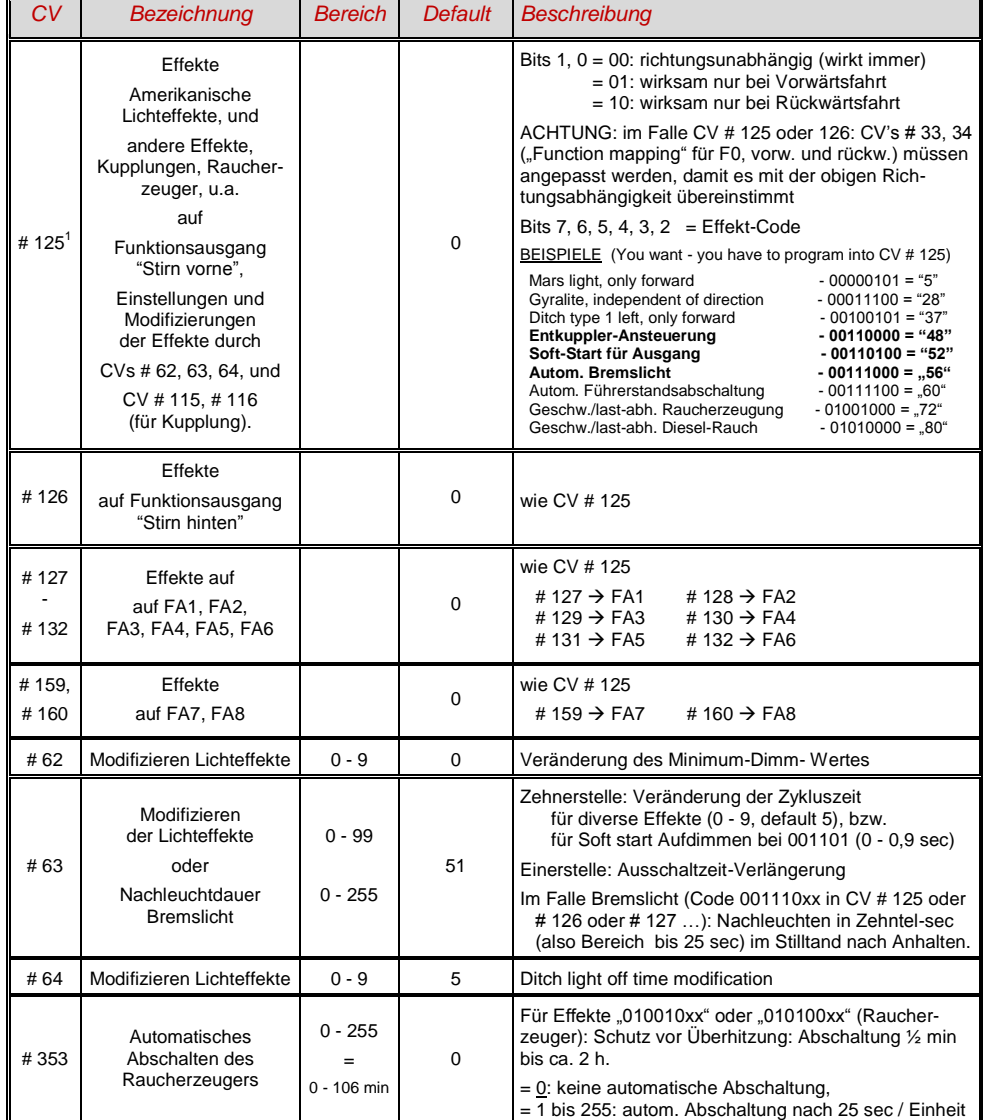

1

<sup>1</sup> Spezieller Hinweis zu den ditch lights: Diese sind nur aktiv, wenn die Stirnlampen (F0) eingeschaltet sind und die Funktion F2; dies entspricht dem amerikanischem Vorbild. Die "ditch lights" funktionieren nur, wenn die entsprechenden Bits in CV # 33 und # 34 gesetzt sind (die Definition in CV # 125 - 128 ist nicht ausreichend, sondern zusätzlich notwendig). Beispiel: Wenn ditch lights definiert sind für FA1 und FA2 , müssen die Bits 2, 3 in CVs # 33, 34 entsprechend gesetzt sein (i.e. CV # 33 = 00001101, CV # 34 = 00001110).

## <span id="page-26-0"></span>*4.20 Konfiguration von Rauchgeneratoren*

*Am Beispiel eines "Seuthe" 18 V - Rauchgenerators:*

Neben dem einfachen Ein- und Ausschalten über einen beliebigen Funktionsausgang gibt es die Möglichkeit, die **Intensität** der Rauchentwicklung von **Stillstand** oder **Fahrt** und **Beschleunigung** abhängig zu machen.

Dazu wird der Rauchgenerator an einen der Funktions-Ausgänge **FA1 … FA6** (nicht FA7, FA8) angeschlossen; in der zu diesem Ausgang gehörigen "Effekte-CV" (# 127 für FA1, usw.), wird der Effekt, also Raucherzeugung für Dampfloks (Effekt-Code "72") oder für Dieselloks ("80"), programmiert.

Für den betreffenden Ausgang gilt dann die "Kennlinie für Raucherzeuger" der CV's # 137, 138, 139; diese müssen UNBEDINGT mit Werten versorgt werden, sonst ist Rauch immer ausgeschaltet.

BEISPIEL - typische Kennlinie für Schienenspannung 20 V, Vollspannungs (18 V) - Raucherzeuger:

CV # 137 = 70 .. 90: Dies bewirkt bei Stillstand eine dünne Rauchfahne.

- CV # 138 = 200: Ab Fahrstufe 1 (also bereits ab niedrigster Geschwindigkeit) wird der Raucherzeugers auf ca. 80 % seiner Maximalleistung gebracht; also relativ dichter Rauch.
- CV # 139 = 255: Bei Beschleunigung wird der Rauchgenerator maximal angesteuert; dichter Rauch.

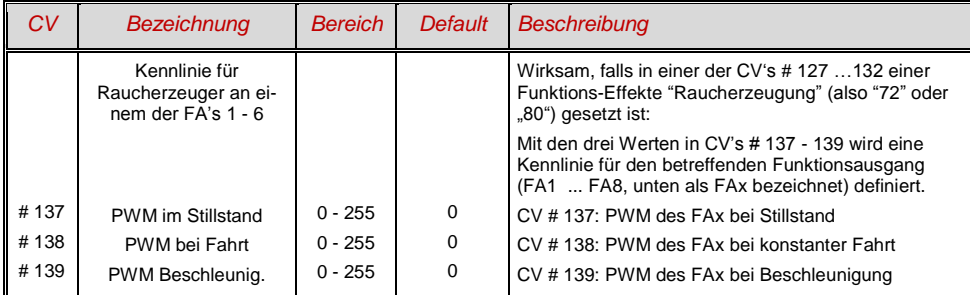

*Dampfschlag-synchrones oder diesel-typisches Rauchen mit "USA Trains USAR22-454":*

Mit dem eingebauten Ventilator werden dampfschlag-synchrone bzw. fahrzustandsabhängige Rauchstöße erzeugt, ohne dass dazu irgendeine zusätzliche Elektronik notwendig wäre.

Das Heizelement des Rauchgenerators wird - wie am Beispiel "Seuthe" beschrieben - an **FA1** … **FA8** angeschlossen und konfiguriert, d.h. zugehörige Effekte-CV = 72 (Dampf) bzw.= 80 (Diesel).

Der Ventilator wird am Ventilator-Ausgang des MX695 angeschlossen; siehe Kapitel "Einbau und Anschließen", Unterkapitel " Spezialanschluss für Raucherzeuger".

Folgende CV"s müssen (sollen, können, …) außerdem programmiert werden:

- CV # 137, # 138, # 139 = 60, 90, 120; (WICHTIG) Das Heizelement des "USA-Trains" Raucherzeugers ist für maximal 9 V zugelassen, daher muss die Spannung auf dem Funktionsausgang begrenzt werden, was durch eine entsprechend angepasste Kennlinie (also die CV"s # 137, 138, 139) geschieht. Die obigen Beispielswerte können nach Bedarf und Schienenspannung in gewissem Ausmaß angepasst werden.
- CV # 353 = ... beispielsweise 10; automatische Abschaltung des Raucherzeugers (im Beispiel "10": 250 sec).
- CV # 351, 352 = .. (nur für Diesel-Loks, also wenn Effekt-Code "80" in der Effekte-CV für FA1 … FA8); damit wird die Ventilator-PWM (-Spannung) für die Fälle Motor-Anlassen (Default: Maximum) und Fahrt (Default: halbe Stärke) eingestellt; siehe CV-Tabelle.
- CV # 355 = .. (Dampf-, Diesel-Loks) Ventilator-PWM im Stillstand (um geringen Rauch auszustoßen)

## <span id="page-26-1"></span>*4.21 Konfiguration der elektrischen Entkupplung*

#### *"System KROIS" und "System ROCO"*

Wenn einem der Funktions-Ausgänge (oder zwei der Funktions-Ausgänge) **FA1 … FA6** (nicht FA7, FA8) der Funktions-Effekt "Entkuppler-Betätigung" zugeordnet ist (CV # 127 für FA1, usw.), erfolgen die Einstellungen für die Kuppplungs-Ansteuerung und den gesamten Entkuppel-Vorgang durch die

#### *CV # 115 und CV # 116*

Es geht dabei um die Begrenzung der Einschalt-Dauer (Schutz vor Überhitzung), die Definition einer eventuellen Haltespannung (System "ROCO") sowie um automatisches Andrücken und Abdrücken.

Beim "**System Krois**" ist **CV # 115 = "60", "70" oder "80"** zu empfehlen; dies bedeutet eine Begrenzung des Kupplungsimpulses (mit Vollspannung) auf 2, 3 oder 4 sec; Definition einer Restspannung ist für das System "KROIS" ist nicht notwendig (daher Einerstelle "0").

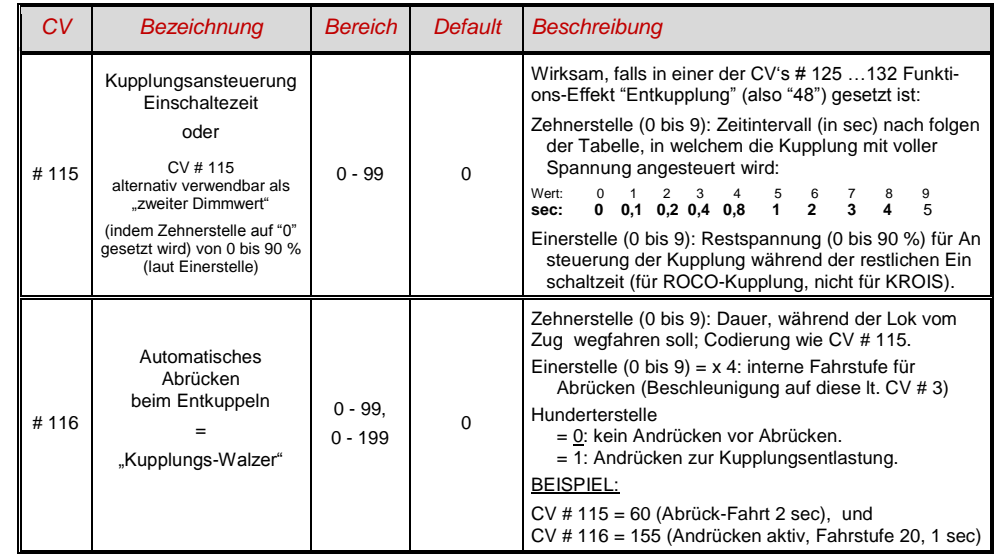

#### *Hinweise zum automatisches An- und Abrücken ("Kupplungswalzer")*

- Das "automatische Abrücken" ist aktiviert, sobald die Zehnerstelle der CV # 116 ungleich 0 ist; gegebenenfalls (wenn CV # 116 > 100) verknüpft mit vorangehendem automatischen Andrücken.
- Das automatische Abrücken (oder das vorausgehende Andrücken wird gleichzeitig mit der Betätigung der Kupplung gestartet; jedoch nur, wenn der Zug stillsteht (Fahrregler in Nullstellung); falls der Zug noch in Fahrt ist, wird der Entkupplungs- und (Andrück- und Abrückvorgang) gestartet, sobald der Zug stillsteht.
- Das Entkuppeln und Abrücken ist beendet, wenn die Kupplungsfunktion ausgeschaltet wird (also die betreffende Taste - wenn in Momentfunktion - losgeslassen wird; oder - wenn Dauerfunktion - nochmals gedrückt wird), oder wenn die vorgegebenen Zeiten (für die Kupplung in CV # 115, für das Abrücken in CV # 116) abgelaufen sind.
- Wenn während des Entkuppel- und Abrückvorgangs der Fahrregler betätigt wird, folgt der Abbruch des Vorgangs.
- Die Fahrtrichtung des Abrückens entspricht immer der aktuell eingestellten Fahrtrichtung; sie berücksichtigt nicht eventuelle Richtungsdefinitionen in der Effekt-Definition der Kupplung.

## <span id="page-27-0"></span>*5 ZIMO SOUND - Auswählen und Programmieren*

**Eine ZIMO "Sound Collection**" im Decoder ist die bevorzugte Auslieferungsform und eine Spezialität des ZIMO Sound Konzepts, welche durch den großzügig bemessenen Speicherplatz ermöglicht wird: Sound-Samples und Parameter für mehrere Fahrzeugtypen (beispielsweise 5) sind gleichzeitig im Decoder gespeichert; durch eine Auswahl-Prozedur wird vom Fahrgerät her bestimmt (also ohne Sound-Laden vom Computer), welches Geräusch tatsächlich im Betrieb erklingen soll.

Dabei hat der Anwender die Freiheit, das Klangbild für seine Lok nach eigenem Geschmack zusammenzustellen, da beispielsweise eines von 5 Dampfschlag-Sets mit einem von 10 vorhandenen Pfiffen (oder auch mit mehreren davon auf verschiedenen Tasten) kombiniert werden kann, dazu noch eine Auswahl unter Glocken, Luftpumpen-Geräuschen, Dampfschaufel- oder Ölbrenner-Geräuschen, Bremsenquietschen, usw.

Die "Sound Collection" ist an sich eine spezielle Form des "Sound Projektes" (siehe unten), und steht ebenso auf www.zimo.at (unter UPDATE, Decoder) zum Download und Laden bereit (für den Fall, dass der Decoder nicht bereits mit der richtigen Collection bezogen wurde).

**Kostenlose ZIMO Sound-Projekte ("Free D'Ioad")** stehen in der ZIMO Sound Database auf [www.zimo.at](http://www.zimo.at/) zum Download bereit, in der Regel wahlweise in folgenden Formen:

1) als **"Ready-to-use"- Projekt:** Es handelt sich dabei um ein **.zpp-File,** welches nach dem Download entweder über MXDECUP oder MX31ZL (später MX10) mit Hilfe des **"ZIMO Rail Centers" ZIRC** oder mittels MX31ZL und USB-Stick (später MX10 und SD-Card) unmittelbar in den ZIMO Sound Decoder geladen wird. Alle Zuordnungen, Parameter und CV-Werte, die im Projekt enthalten sind, werden geladen; eine Vorab-Änderung von Funktions-Zuordnungen ist in Vorbereitung (Juli 2009).

Nach dem Laden in den Decoder können viele Zuordnungen und Einstellungen auch beim "Readyto-use"-Projekt durch die in den Decoder-Betriebsanleitungen beschriebenen Prozeduren und CV's den individuellen Wünschen angepasst werden.

2) als **"Full-featured" - Projekt:** Hier wird ein **.zip-File** heruntergeladen, welches nicht direkt in den Decoder geladen wird, sondern von "ZIMO Sound Program" ZSP entpackt und verarbeitet wird. Innerhalb von ZSP können Zuordnungen und Einstellungen auf komfortable Weise bestimmt werden; es können auch Sound Samples zur externen Bearbeitung entnommen und ausgetauscht werden, eigene Sound-Projekte aus den vorhandenen Sound-Samples gebildet werden, usw.

Nach der Bearbeitung wird der Sound durch ZSP über MXDECUP oder MX31ZL (später MX10) in den Sound Decoder geladen. Nach dem Laden können die in den Decoder-Betriebsanleitungen beschriebenen Prozeduren und CV's zur individuellen Anpassung verwendet werden, wobei auch ein Rückspeichern der neuen Werte in den Computer durch ZSP möglich ist.

**Kostenpflichtige PROVIDER Sound-Projekte ("Coded Provider")** sind ebenfalls aus der ZIMO **Sound Database** zu beziehen, sind jedoch nur in **"codierten Decodern"** verwendbar, also solchen, die den passenden **"Lade-Code"** enthalten. "Codierte Decoder" werden entweder bereits als solche gekauft (sie sind mit einem Aufpreis belegt) oder sie werden durch Nachkauf und Eingabe des Lade-Codes aus "normalen Decodern" gebildet. Der "Lade-Code"**,** welcher zum Verwenden aller Sound-Projekte eines bestimmten Bündels (z.B. aller Sound-Projekte von Heinz Däppen) berechtigt, wird Decoder-individuell vergeben, d.h. er gilt für einen bestimmten Decoder, welcher durch seine **Decoder-ID** gekennzeichnet ist. Siehe dazu [www.zimo.at,](http://www.zimo.at/) Bereich *UPDATE*, ZIMO Sound Database.

"Coded Provider" - Projekte werden von **externen ZIMO - Partnern** (in der Sound-Tabelle bezeichnet als "Provider", beispielsweise Heiz Däppen für Rhätische Bahn und Amerikanische Dampfloks) beigesteuert, welche durch den Verkauf der "Lade-Codes" honoriert werden.

 kostenpflichtiges **"Preloaded" PROVIDER Sound-Projekt**; ein solches ist **werksseitig in den Decoder geladen.** Es wird zum normalen Decoder-Preis ein Aufpreis dazugezählt; der gleich ist wie Preis des "Lade-Codes".

Natürlich gibt es "preloaded" nicht nur als vorübergehenden Ersatz für das Download mit "Lade-Code", sondern auf Wunsch für sämtliche Sound-Projekte (kostenlose und kostenpflichtige).

 Während des Betriebs kann das Klangbild durch **"incrementelles Programmieren"** angepasst werden, also ohne Probieren mit verschiedenen CV-Werten, sondern durch schrittweises Erhöhen und Absenken der Werte kann **justiert** und **verfeinert** werden, ...

- wie der Sound auf Steigungen und Gefälle sowie Beschleunigungsvorgänge reagieren soll. Dadurch kann auch eine schnelle Anpassung an wechselnde Betriebssituationen (Alleinfahrt, oder Lok vor einen schweren Güterzug gespannt, ...) vorgenommen werden;

- wie die Entwässerungs-Geräusche und Bremsenquietschens das Anfahren bzw. Anhalten des Zuges begleiten sollen; u.v.a.

#### *Die Lok-Auswahl mit CV # 265 - aktuelle Auslegung für MX690, SW-Version 18: (Software und Sound-Organisation werden noch öfters verändert … und auch die Bedeutung der CV # 265)*

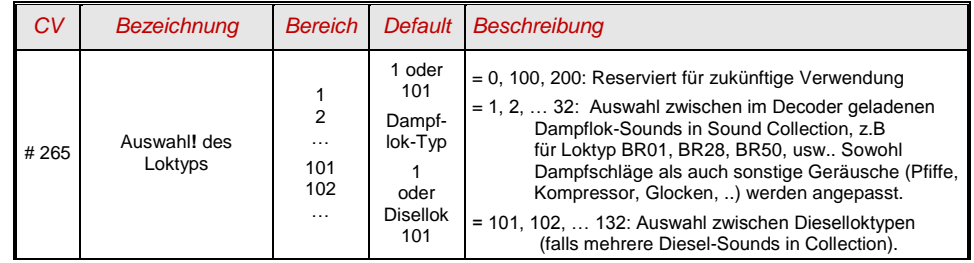

Hinweis: Diesel-Sounds werden bis auf weiteres nur als Einzel-Sound geladen (CV # 265 = 101)

#### *Ersteinbetriebnahme des Sound Decoders (Sound-Collection "europ. Dampf"):*

Im Auslieferungszustand sind bereits typische Fahrgeräusche ausgewählt und Funktions-Geräusche zugeordnet, mit welchen zunächst Betrieb gemacht werden kann

#### **Funktion F8** – Ein/Ausschalten

die Funktions-Geräusche bleiben unabhängig davon aktiv (diesen kann jedoch durch CV # 311 eine eigene General-Taste zugeordnet werden; diese könnte natürlich auch wieder F8 sein) !

Im Falle des MX640 mit **"europäischer Dampf-Collection"** handelt es sich um ein 2-Zylinder Dampfschlag-Set (wobei die Schlaghäufigkeit ohne Nachjustierung nur ungefähr passt), mit automatischem Entwässeren und Bremsenquietschen, sowie mit einigen Zufalls-Sounds im Stillstand.

Den **Funktionen** sind im Auslieferungszustand folgende "Funktions-Geräusche" zugeordnet:

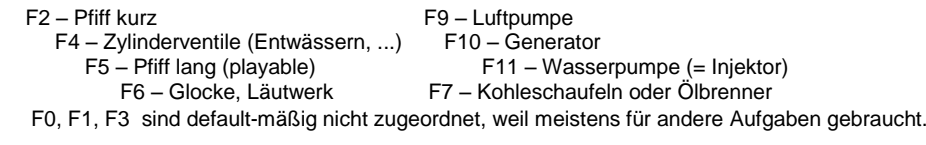

Den **Zufallsgeneratoren** sind im Auslieferungszustand folgende Standgeräusche zugeordnet:  $Z\overline{3}$  – Wasserpumpe (= Injektor)

Den Schalteingängen ist im Auslieferungszustand folgendes zugeordnet:

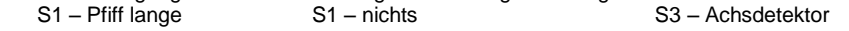

#### *Spezialvorkehrungen für Benützer von Nicht-ZIMO-Digitalsystemen:*

*Anwender von ZIMO Geräten MX1, -EC, -HS, sowie MX31ZL können diese Halbseite überspringen* 

Zum Auswählen und Zuordnen von Sound-Samples sowie für weitere Einstellungen werden Konfigurationsvariablen (CV"s) # 266 bis # 355 verwendet. Diese CV"s zu programmieren ist für moderne "High level - Systeme" (wie die aktuellen ZIMO Digitalsysteme) kein Problem, sowohl im "service mode" als auch im "operational mode".

Es sind jedoch zahlreiche Digitalsysteme in Verwendung (teilweise auch noch in Produktion), welche nur CV"s bis # 255 oder sogar nur bis # 127 oder # 99 ansprechen können.

Wenn auch der Wertebereich für CV's beschränkt ist (z.B. nur 0 bis 99 statt 0 bis 255) siehe CV # 7 !

Für solche Anwendungen bieten die ZIMO Sound Decoder die Möglichkeit , "höhere" CV's über niedrige Nummern anzusteuern. Dies geschieht durch eine vorausgelagerte "Pseudo-Programmierung"

**CV # 7 = 110** bzw. **= 120** bzw. = **130**,

wodurch die nachfolgend anzusprechenden CV"s durch CV-Nummern angesprochen werden können, die jeweils um 100 bzw. 200 bzw. 300 niedriger liegen, also z.B:

 wenn der Programmierbefehl CV # 266 = 45 nicht möglich ist, kann stattdessen mit  $CV # 7 = 110$  und danach  $CV # 166 = 45$  die gewünschte Programmierung CV # 266 = 45 erreicht werden. bzw. wenn sowohl  $CV # 266 = 45$  und auch  $CV # 166 = 45$  nicht möglich sind,

kann stattdessen mit  $CV # 7 = 120$  und danach  $CV # 66 = 45$ die gewünschte Programmierung CV # 266 = 45 erreicht werden.

Die Wirkung der vorgelagerten CV # 7 - Pseudo-Programmierung bleibt auch für nachfolgende Programmierungen erhalten (CV # 267 wird also durch # 167 ersetzt, CV # 300 durch # 200, usw.), solange bis der Decoder stromlos wird. ACHTUNG: beim Wieder-Einschalten gilt diese Umwertung nicht mehr, mit CV # 167 wird also tatsächlich wieder CV # 167 angesprochen; um dies zu verhindern: siehe unten !

Durch **CV # 7 = 0** ,

kann auch jederzeit ohne Strom-Abschalten die Umwertung der CV-Nummern aufgehoben werden, um z.B. wieder die originale CV # 166 ansprechen zu können.

Mit der vorgelagerten Pseudo-Programmierung

#### **CV # 7 = 210** bzw. **= 220** ,

wir die gleiche Wirkung wie oben erzielt, jedoch bleibt diese permanent wirksam (auch über Strom-Ausschalten und Wieder-Einschalten hinweg). Aufgehoben kann die Umwertung nur mit

 $CV # 7 = 0$ .

werden; dies darf nicht vergessen werden, um wiederum die originalen CV"s unter der jeweiligen Nummer anzusprechen !

Siehe auch CV # 7 bezüglich Programmierung hoher Werte (> 99), wenn das Digitalsystem dazu nicht in der Lage ist !

#### *Komfortable Prozedur (ohne CV # 300 ..) mit MX31 SW-Version 1.22 / MX31ZL SW 3.05*

#### *Auswahl des Dampfschlag-Sets oder Austausch gegen das aktuelle:*

Die im Folgenden beschriebenen Prozeduren sind trotz der flexiblen Ausstattung der Sound Decoder mit unterschiedlichen Sound-Sample – Zusammenstellungen immer auf die gleiche Weise einsetzbar. Hervorzuheben ist auch die Möglichkeit des "Probehörens" unter Betriebsbedingungen, also in der Lok - auch während der Fahrt - und nicht nur am Computer.

Die **Auswahl-Prozedur** wird eingeleitet mit der "Operational mode" ("0n-the-main") Programmierung

 **CV # 300 = 100 (nur für DAMPF-Loks / NICHT möglich für DIESEL-LOKs !)**

Diese "Pseudo-Programmierung" ("Pseudo" heißt, dass es nicht wirklich um das Einschreiben eines Wertes in die CV geht) bewirkt, dass die **Funktions-Tasten F0 bis F8** nicht mehr ihre normale Aufgabe zum Funktionen-Schalten haben, sondern **Spezialaufgaben** innerhalb der Auswahl-Prozedur. Die Funktions-Tasten am Fahrgerät sollten - soweit dies möglich ist - auf Momentfunktion geschaltet werden; dies erleichtert die Prozedur.

Die Bedeutung der Funktions-Tasten innerhalb der Auswahl-Prozedur (und in der Folge für andere Sound Einstell-Prozeduren) an Hand des ZIMO Fahrpultes (und des im MX31-Display vorgesehenen Spezialbildes für die Auswahl-Prozedur) dargestellt, gilt aber **sinngemäß für die Funktions-Tasten aller Fahrgeräte**, wobei deren Anordnung eben anders sein kann.

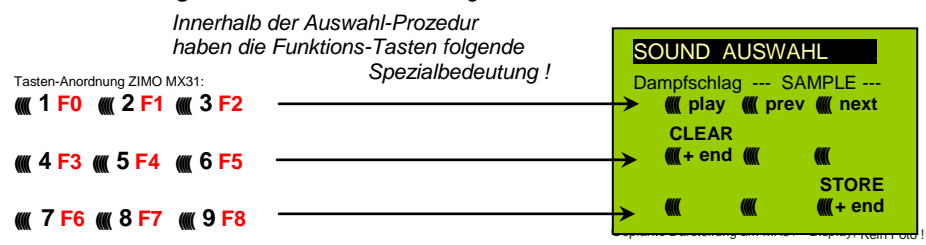

 **F0 =** play : Abspielen des aktuell ausgewählten Dampfschlag-Sets zum Probehören; nur im Still stand, weil während der Fahrt kommen die Dampfschläge ohnedies laufend.

 **F1, F2 =** prev, next : Umschalten auf vorangehendes bzw. nächstes Sound-Sample, welches im Sound-Decoder gespeichert ist; im Stillstand mit sofortigem Abspielen zum Probehören, während in Fahrt sofort das Fahrgeräusch umgeschaltet wird.

- **F3 =** CLEAR + end : Die **Auswahl-Prozedur** wird **beendet**, die Auswahl wird gelöscht, d.h. ab sofort überhaupt keine Dampfschläge (Siede- und Entwässern bleiben).
- **F8 = STORE** + end : Die **Auswahl-Prozedur** wird **beendet**; das zuletzt gehörte Dampfschlag-Set gilt als ausgewählt und wird fortan als Fahrgeräusch benützt.

Die **Auswahl-Prozedur** wird ebenfalls **beendet**, wenn irgendein anderer Programmiervorgang durchgeführt wird (z.B. CV # 300 = 0 oder irgendein anderer Wert, aber auch jede andere CV), oder durch Unterbrechung der Stromversorgung. In diesem Fällen gilt wieder die "alte" Zuordnung; eine solche "Zwangs-Beendigung" wird übrigens auch dazu gebraucht, wenn zur "alten" Zuordnung zurückgekehrt werden soll, ohne dieses "alte" Dampfschlag-Set wieder suchen zu müssen.

Während der Auswahl-Prozedur wird die Bedienung durch **akustische Signale** unterstützt: Der "Kuckucks-Jingle" ist zu hören, wenn . . .

- . . . kein weiteres Dampfschlag-Set mehr vorhanden ist, d.h. das oberste oder unterste erreicht ist; zum weiteren Probehören muss nun die Taste für die andere Richtung (F1, F2) verwendet werden,
- . . . Abspielen versucht wird (mit F0), aber kein Sound-Sample zugeordnet ist,
- . . . wenn eine Taste betätigt wird (F4, F5, ...), die keine Bedeutung hat.

## *Seite 30 Großbahn-Sound-Decoder MX695*

Der **"Bestätigungs-Jingle"** ist zu hören nach Beendigung der Auswahl-Prozedur durch F3 oder F8.

Während der Auswahl-Prozedur kann **normaler Fahrbetrieb** gemacht werden: mit Fahrregler, Richtungsfunktion, MAN-Taste (letztere nur am ZIMO Fahrpult); die Funktionen können nicht betätigt werden.; erst nach Beendigung des Zustandes der Auswahl-Prozedur durch F3 oder F8 oder durch anderen Programmiervorgang (siehe oben) sind die Funktionen wieder zugänglich.

#### *Auswahl Siede-, Entwässerungs-, Anfahrpfiff-, Bremsenquietsch-Geräusch*

Diese **Auswahl-Prozeduren** innerhalb der einzelnen Klassen der "automatischen Ablaufgeräusche" werden eingeleitet durch die "Operational mode" Pseudo-Programmierung

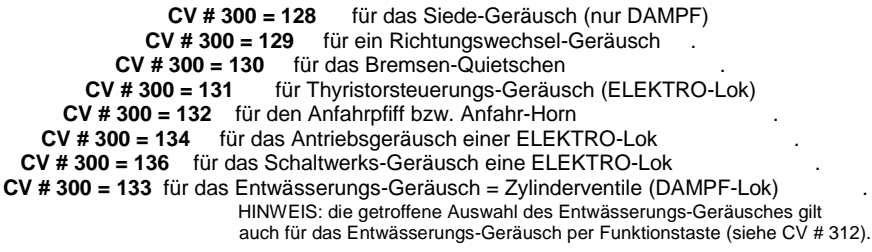

Der Auswahl-Vorgang selbst für die "Ablaufgeräusche" wird auf die gleiche Art abgewickelt wie die Auswahl der Dampfschläge, ABER: die Lok sollte dabei **stillstehen**, weil der **Fahrregler** während der Auswahl **als Lautstärkeregler** für das betreffende Nebengeräusch fungiert !

Hinweis: diese Geräusche können daneben auch als Funktions-Sounds zugeordnet werden (siehe nächste Seite); über Funktions-Tasten ist dann das Beenden der automatische Geräusche möglich.

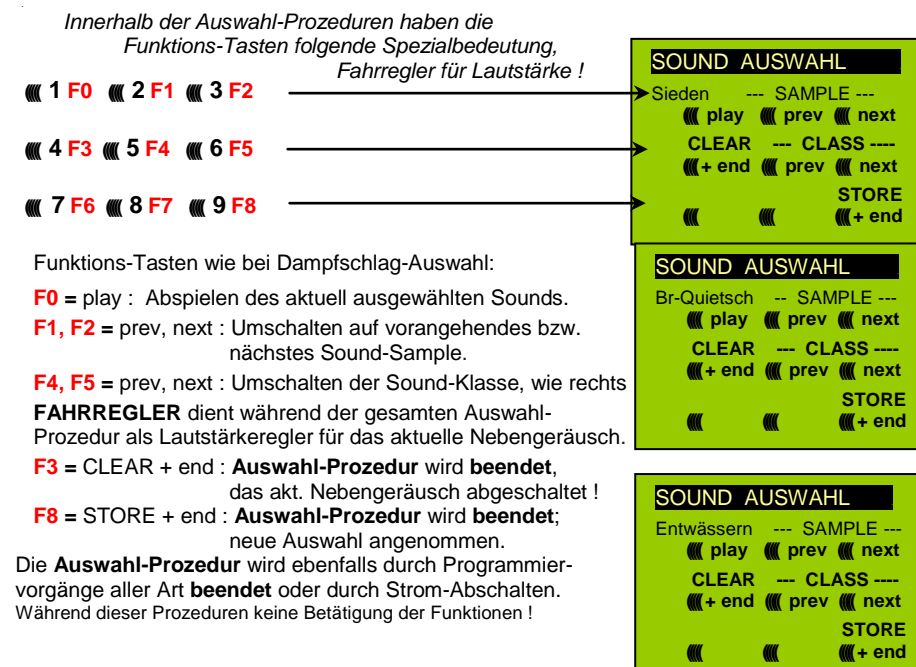

#### *Komfortable Prozedur (ohne CV # 300 ..) mit MX31 SW-Version 1.22 / MX31ZL SW 3.05*

*Zuordnung von Sound-Sample's zu den Funktionen F1 . . . F12 :*

Jeder Funktion bzw. Funktions-Taste F1 . . . F12 kann ein Sound-Sample aus dem Pool der im Decoder abgespeicherten Sound-Samples zugeordnet werden. Es ist durchaus zulässig, dass eine Funktion sowohl für einen Funktions-Ausgang (FA1, FA2, ...) als auch für einen Funktions-Sound zuständig ist, welche beide bei Betätigung der Funktions-Taste aktiviert werden sollen.

Die **Zuordnungs-Prozedur** für Funktions-Sounds wird eingeleitet durch die "Operational mode" ("0n-the-main") Pseudo-Programmierung

```
 CV # 300 = 1 für Funktion F1
     CV # 300 = 2 für Funktion F2
       usw. bis F19 
 CV # 300 = 20 für Funktion F0 (!) .
```
Hinweis: die Funktion F4 ist default-mäßig dem Entwässerungsgeräusch zugeordnet (durch CV # 312); falls F4 anderweitig zugeordnet werden soll, muss CV  $\#$  312 = 0 gesetzt werden.

Die Zuordnungs-Prozedur arbeitet sehr ähnlich wie die beschriebenen Auswahl-Prozeduren für Fahr- und Nebengeräusche, ist gegenüber diesen aber erweitert, weil auch außerhalb der eigenen Klasse gesucht werden kann, und daher auch zwischen den Klassen umgeschaltet werden muss.

*Die Sound-Klasse stellt eine Ordnungsprinzip unter den Sound-Samples dar; beispielsweise gibt es die Klassen "Pfiff kurz" / "Pfiff lang" / "Horn" / "Glocke" / "Kohlenschaufeln"/ "Ansagen" / u.v.a*

Die Lok sollt **stillstehen**, weil der **Fahrregler** während der Zuordnung **als Lautstärkeregler** fungiert !

*je nach Einleitung: F1 . . . F12*

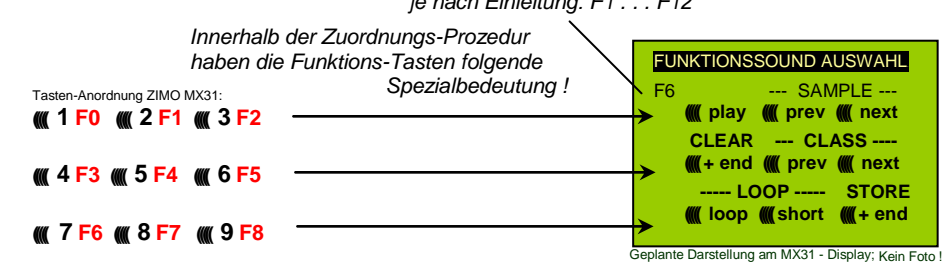

**F0 =** play : Abspielen des aktuell ausgewählten Sound-Sample"s zum Probehören.

- **F1, F2** = prev, next : Abspielen des vorangehenden bzw. nächsten Sound-Sample's, welches im Sound-Decoder gespeichert ist.
- **F4, F5 =** prev, next : Umschalten auf vorangehende oder nächste Sound-Klasse (Peifsignale, Glockengeläute, Kohlenschaufeln, usw.), Abspielen des ersten Sound- Sample"s der Klasse.

**FAHRREGLER** dient während der Zuordnungs-Prozedur als Lautstärkeregler für aktuelle Funktion.

 **F6 =** loop : Wenn F6 bei Beendigung der Zuordnungs-Prozedur eingeschaltet ist: Das Sound- Sample soll beim Abspielen solange verlängert werden, wie die Funktions-<br>Plavable whistle! Taste gedrückt ist. indem der Mittelteil zwischen den Loop-Marken wieder-

 *Playable whistle !* Taste gedrückt ist, indem der Mittelteil zwischen den Loop-Marken wieder holt wird (die Loop-Marken sind im gespeicherten Sound-Sample enthalten).

 **F7 =** short : Wenn F7 bei Beendigung der Zuordnungs-Prozedur eingeschaltet ist: Das Sound- Sample soll beim Abspielen auf die Dauer der Funktions-Betätigung gekürzt werden, indem der Mittelteil bis zur Kurz-Marke ausgelassen wird.

 Hinweis: F6 und F7 sind nur wirksam, wenn die betreffenden Marken im Sample enthalten sind; Grundeinstellungen sind ebenfalls mitgespeichert; Änderung nur bei Betätigung F6, F7.  Hinweis: Wenn F6 und F7 nicht gesetzt, wird das Sound-Sample immer in der gespeicherten Länge abgespielt, sowohl bei kürzerer als auch bei längerer Funktions-Betätigung.

 **F3 =** CLEAR + end : Die **Zuordnungs-Prozedur** wird **beendet**, die Auswahl wird gelöscht, d.h. ab sofort gibt es auf dieser Funktions-Taste keinen Sound.

 **F8 =** STORE + end : Die **Zuordnungs-Prozedur** wird **beendet**; der zuletzt gehörte Funktions- Sound gilt als ausgewählt und wird fortan von dieser Funktion geschaltet.

Die **Zuordnungs-Prozedur** wird ebenfalls **beendet**, wenn irgendein anderer Programmiervorgang durchgeführt wird (z.B. CV # 300 = 0 oder irgendein anderer Wert, aber auch jede andere CV), oder durch Unterbrechung der Stromversorgung. In diesem Fällen gilt wieder die "alte" Zuordnung; eine solche "Zwangs-Beendigung" wird übrigens auch dazu gebraucht, wenn zur "alten" Zuordnung zurückgekehrt werden soll, ohne das "alte" Sound-Sample wieder suchen zu müssen.

Während der Auswahl-Prozedur wird die Bedienung durch **akustische Signale** unterstützt:

Der **Kuckucks-Jingle**" ist zu hören, wenn . . .

. . . kein weiteres Sound-Sample in der Klasse mehr vorhanden ist, d.h. das oberste oder unterste erreicht wurde; zum weiteren Probehören kann nun die Taste in die bisherige Richtung (F1 oder F2) betätigt werden (zyklisch - erstes Sample der Klasse kommt wieder) oder die Taste in der entgegengesetzten Richtung (letztes sample der Klasse kommt).

. . . keine weitere Klasse mehr vorhanden ist (nach F4 oder F5), d.h. die letzte oder erste erreicht wurde; zu weiteren Probehören kann nun F4 oder F5 gedrückt werden (von der Logik wie innerhalb der Klasse).

. . . Abspielen versucht wird (mit F0), aber kein Sound-Sample zugeordnet ist,

. . . wenn eine Taste betätigt wird, die keine Bedeutung hat.

*Komfortable Prozedur (ohne CV # 300 ..) mit MX31 SW-Version 1.20 / MX31ZL SW 3.05* Der **"Bestätigungs-Jingle"** ist zu hören nach Beendigung der Auswahl-Prozedur durch F3 oder F8. *Zuordnung von Sound-Sample's zu den Zufallsgeneratoren Z1 . . . Z8 :*

Der Decoder MX690 stellt 8 gleichzeitig ablaufende Zufallsgeneratoren zu Verfügung, deren Timing (= Zeitverhalten) durch eigene CV"s bestimmt wird; siehe Abschnitt CV-Tabelle ab CV # 315.

Jedem dieser Zufallsgeneratoren kann ein Sound-Sample aus dem Pool der im Decoder abgespeicherten Sound-Samples zugeordnet werden.

Die **Zuordnungs-Prozedur** für Zufalls--Sounds wird eingeleitet durch die "Operational mode" ("0nthe-main") Pseudo-Programmierung

> **CV # 300 = 101** für Zufallsgenerator Z1 (Z1 besitzt spezielle Logik für Luftpumpe; es sollte daher immer Luftpumpe zugeordnet bleiben)

 **CV # 300 = 102** für Zufallsgenerator Z2 **CV # 300 = 103** für Zufallsgenerator Z3 **usw.** .

*je nach Einleitung: Z1 . . . Z8*

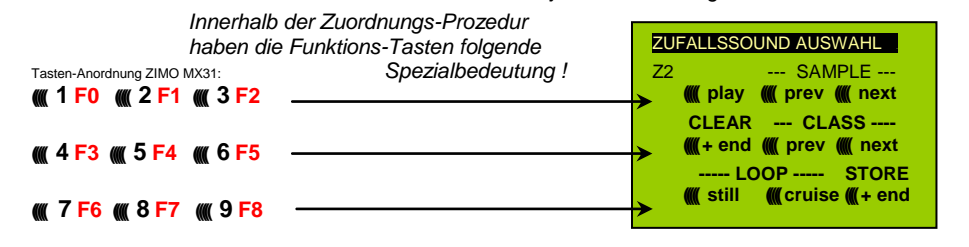

Bedeutung und Wirkung der Funktions-Tasten wie für Funktions-Sounds (siehe oben), also

**F0 =** play : Abspielen

 **F1, F2 =** prev, next : Abspielen des vorangehenden bzw. nächsten Sound-Sample"s usw.

aber

- **F6 =** still : Wenn F6 bei Beendigung der Zuordnungs-Prozedur eingeschaltet ist: das gewählte Sound-Sample soll als Zufalls-Geräusch im Stillstand abgespielt werden (default).
- **F7** = cruise : Wenn F7 bei Beendigung der Zuordnungs-Prozedur eingeschaltet ist: das gewählte Sound-Sample soll als Zufalls-Geräusch in Fahrt abgespielt werden (default: nein).

**Zuordnungs-Prozedur für Zufalls-Geräusche wie für Funktions-Geräusche !**

*Komfortable Prozedur (ohne CV # 300 ..) mit MX31 SW-Version 1.22 / MX31ZL SW 3.05*

#### *Zuordnung von Sound-Sample's zu den Schalteingängen S1, S2, S3 :*

Der Decoder MX690 hat 3 Schalteingänge (am "zweiten Steckverbinder"), wovon zwei immer frei verfügbar sind ("1", "2"), und einer ("3") meistens als Eingang für den Achs-Detektor verwendet wird, aber falls als er solcher nicht gebraucht (weil eine "simulierter Achsdetektor" die Aufgabe übernimmt) ebenfalls verfügbar ist. An diese Schalteingänge können Reed-Kontakte, optische Sensoren, Hall-Sensoren, u.a. angeschlossen werden; siehe Kapitel 8, Anschluss Lautsprecher, Achsdetektor, … (was auch hier gilt).

Jedem Schalteingang kann ein Sound-Sample aus dem Pool der im Decoder abgespeicherten Sound-Samples zugeordnet werden; mit Hilfe der CV"s # 341, 342, 343 werden die Abspielzeiten eingestellt; siehe CV-Tabelle.

Die Zuordnungs-Prozedur für Schalteingänge wird eingeleitet durch die "Operational mode" ("0nthe-main") Pseudo-Programmierung

> **CV # 300 = 111** für Schalteingang S1 **CV # 300 = 112** für Schalteingang S2 **CV # 300 = 113** für Schalteingang S3 **usw.** .

> > *je nach Einleitung: Z1 . . . Z8*

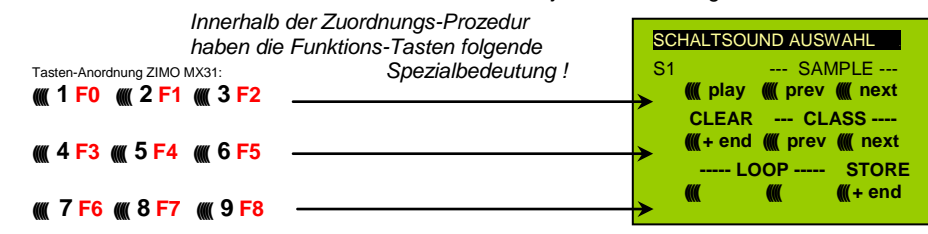

Bedeutung und Wirkung der Funktions-Tasten wie für Funktions-Sounds (siehe oben), also

**F0 =** play : Abspielen

 **F1, F2 =** prev, next : Abspielen des vorangehenden bzw. nächsten Sound-Sample"s usw.

## *Seite 32 Großbahn-Sound-Decoder MX695*

#### *Automatische Messfahrt zur Bestimmung der Motor-Grundlast:*

Die folgende Prozedur ist notwendig, um die Lastabhängigket (Steigungen, Zuglast, ..) der Dampfschläge (Lautstärke und Klang) zu ermöglichen bzw. gegenüber den vorhandenen Default-Werten zu optimieren.

#### Technischer Hintergrund:

Die Sound-Lastabhängigkeit beruht auf den EMK (= ElektroMotorische Kraft) - Messungen im Decoder, welche primär die Lastausgleichsregelung steuern, die dem Motor mehr oder weniger Energie zuführt, mit dem Ziel, die Fahrgeschwindigkeit konstant zu halten. Damit der Decoder tatsächlich den passenden Sound zur jeweiligen Fahrsituation machen kann, muss ihm zunächst bekannt sein, welche Messwerte bei "unbelasteter Fahrt" (d.h. gleichmäßiges Rollen des Fahrzeugs oder Zugs auf ebener kurvenloser Strecke) auftreten, also wie groß die "Grundlast" des Fahrzeugs oder Zuges ist; diese ist bei der Modellbahn wegen Getriebeverlusten, Stromschleifern, u.a. meist wesentlich größer als beim Vorbild. Abweichungen von dieser "Grundlast" werden dann im späteren Fahrbetrieb als Steigung oder Gefälle interpretiert, was entsprechend veränderte Dampfschläge auslöst.

Eingeleitet durch die Pseudo-Programmierung

#### **CV # 302 = 75**

findet eine automatische Fahrt zur Aufnahme der Grundlast-Messdaten in Vorwärtsrichtung statt;

#### **ACHTUNG: die Lok (oder der Zug) wird dabei automatisch bewegt, wofür eine freie Fahrstrecke von mindestens 5 m in Vorwärtsrichtung vorhanden sein muss, unbedingt ohne Steigung und Gefälle, möglichst ohne (enge) Kurven.**

#### Durch **CV # 302 = 76**

kann eine Mess-Fahrt in Rückwärtsrichtung gestartet werden, falls die Bauart des Fahrzeugs Unterschiede in der Grundlast erwarten lässt (ansonsten wird bei Rückwärts- wie Vorwärtsfahrt behandelt).

Hinweis: Ein "schwerer" Zug (genauer: ein Zug mit hohem Rollwiderstand, z.B. durch Stromschleifer für die Beleuchtung") kann eine andere Grundlast aufweisen als eine frei fahrende Lok. Für eine optimale Lastabhängigkeit des Sounds kann daher dafür eine eigene Messfahrt notwendig sein.

Hinweis zum Hinweis: In späteren SW-Versionen wird es zur praktikablen Handhabung unterschiedlicher Grundlasten entsprechend Möglichkeiten geben; Abspeicherung mehrere Messdaten und einfache Umschaltung zwischen (beispielsweise) Leerfahrt und "schwerem Zug":

#### *Sound CV's und deren Programmierung :*

Die Konfigurationsvariablen (CV"s) dienen zur Optimierung der Sound-Wirkung im speziellen Fahrzeug und in der speziellen Betriebs-Situation. Die **Programmierung** kann auf konventionell Art erfolgen (im "service mode" am Programmiergleis oder im "operational mode" auf der Hauptstrecke); oder durch **"incrementelles Programmieren".** 

Das "incrementelle Programmieren" ist eine spezielle Ausformung des "operational mode" Programmierens mit folgendem Grundprinzip: es wird nicht (wie sonst üblich) ein absoluter Wert in die CV eingeschrieben, sondern es der aktuell in der CV enthaltene Wert wird um einen fixen (im Decoder für jede CV definierten) Betrag erhöht (= "incrementiert") oder erniedrigt (= "decrementiert").

Die Befehle zum "Incrementieren" und "Decrementieren" von CV-Werten werden durch Funktions-Tasten vom Fahrgerät gegeben, zu welchem Zweck diese Tasten (also die Funktionen F1, F2, usw.) vorübergehend anstelle ihrer normalen Bedeutung (Schalten von Funktionen) diese spezielle Wirkung zugewiesen bekommen. Diese Zuweisung geschieht z.B. durch die Pseudo-Programmierung

#### **CV # 301 = 66**,

was bewirkt, dass die Funktions-Tasten die Wirkung von INC- und DEC-Tasten annehmen, und zwar zunächst für die CV # 266 (also für die CV-Nummer, die sich aus dem Wert + 200 ergibt).

Zwecks einfacher und übersichtlicher Bedienung werden meistens mehrere CV"s in eine Prozedur zusammengefasst, also in im Falle von CV # 301 = 66, wird nicht nur die angeführte CV # 266 ("Leit-CV") zur incrementellen Programmierung zugewiesen, sondern gleichzeitig eine ganze Gruppe von CV"s, in diesem Beispiel auch die CV"s # 266, # 267 und # 268.

Dies ist hier wiederum an Hand des ZIMO Fahrpultes (und der im MX31-Display vorgesehenen Spezialbilder) dargestellt, gilt aber sinngemäß für die Funktions-Tasten aller Fahrgeräte, wobei deren Anordnung eben anders sein kann.

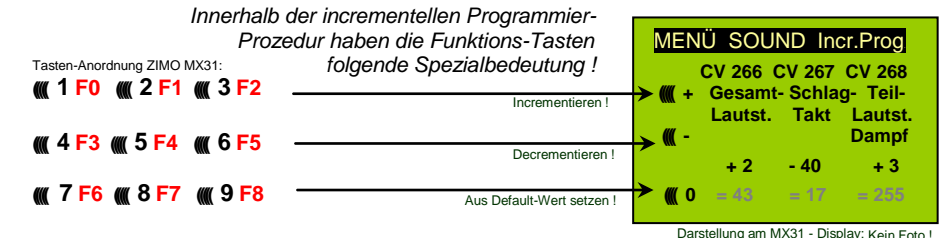

Darstellung am MX31 - Display; Kein Foto !<br>! Die letzte Zeile (absolute Werte der CV's) wird erst in Zukunft (Einführung der "bi-directional communication") vorhanden sein

- **F0, F3, F6** Incrementieren, Decrementieren, und Default-Setzen der "Leit-CV", deren Nummer in in der einleitenden Pseudo-Progammierung CV # 301 = ... (oder beim MX31 über das Menü) angegeen wurde.
- **F1, F4, F7** Incrementieren, Decrementieren, und Default-Setzen der zweiten CV in der Gruppe; welche CV"s in einer Gruppe zusammengefasst sind, geht aus der folgenden CV- Tabelle hervor, oder wird am ZIMO Fahrpult MX31 angezeigt (siehe oben).
- **F2, F5, F8** Incrementieren, Decrementieren, und Default-Setzen der dritten CV in der Gruppe (falls die Gruppe 3 CV"s enthält).

Das Incrementieren und Decrementieren der CV-Werte (die meistens einen Wertebereich 0 ... 255 haben) erfolgt in 1er-, 5er-, 10er oder 15er-Schritten; dies ist von der Decoder-Software festgelegt (nicht veränderlich). Zwischenwerte können durch direktes Programmieren eingestellt werden, was in der Praxis kaum notwendig ist.

Der .**Kuckucks-Jingle"** ist zu hören, wenn . . .

... man die obere oder untere Grenze im Wertebereich einer CV erreicht !

Solange die "bi-directional communication" noch nicht zur Verfügung steht (welche natürlich im MX690 hardware-mäßig vorbereitet ist, und später durch ein SW-Update implementiert wird), kann der absolute Wert einer bestimmten CV nur durch Auslesen am Programmiergleis festgestellt werden. Meistens ist dies jedoch gar nicht notwendig, weil ja die Reaktion auf die Veränderung eine CV-Wertes unmittelbar am Klang zu erkennen ist.

Hinweis: über MXDECUP gibt es die Möglichkeit, gesamte CV- und Parameter-Sets ein- und auszulesen und bei Bedarf am Computer zu editieren !

#### *Die CV-Tabelle für die SOUND KONFIGURATIONSVARIABLEN*:

Die folgenden CV"s sind sowohl **"normal"** (also CV# .. = ..) als auch **"incrementell"** programmierbar (Ausnahme CV # 280 für Diesel-Loks) ; "incrementelles Programmieren" ist vor allem dann zweckmäßig, wenn die richtige Einstellung nicht voraus-berechenbar ist, sondern nur durch Probieren zu ermitteln, wie dies bei vielen Sound-Parametern der Fall ist.

Als "LEIT-CV"s" ist jeweils die erste von 3 in logischem Zusammenhang stehenden CV"s bezeichnet, die bei der "incrementellen Programmier-Prozedir" des ZIMO MX31 auch gleichzeitig dargestellt und behandelt werden.

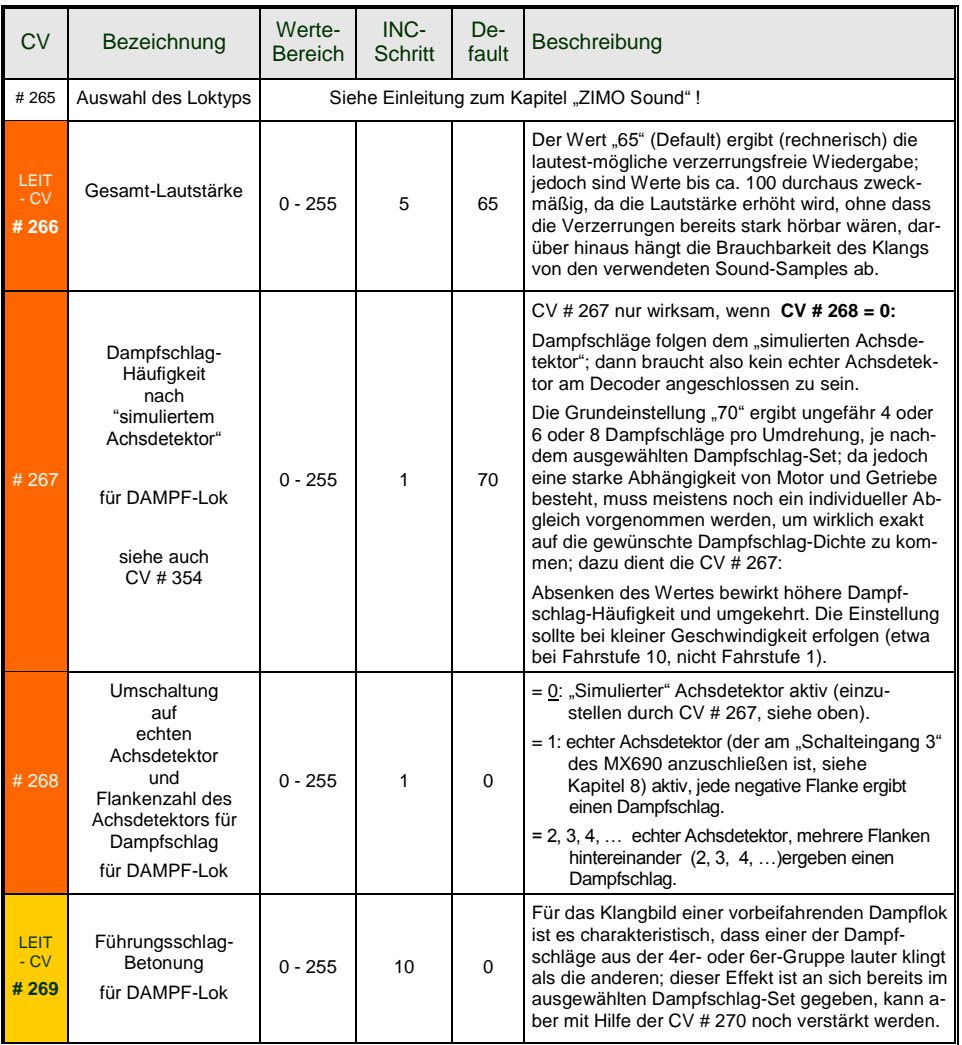

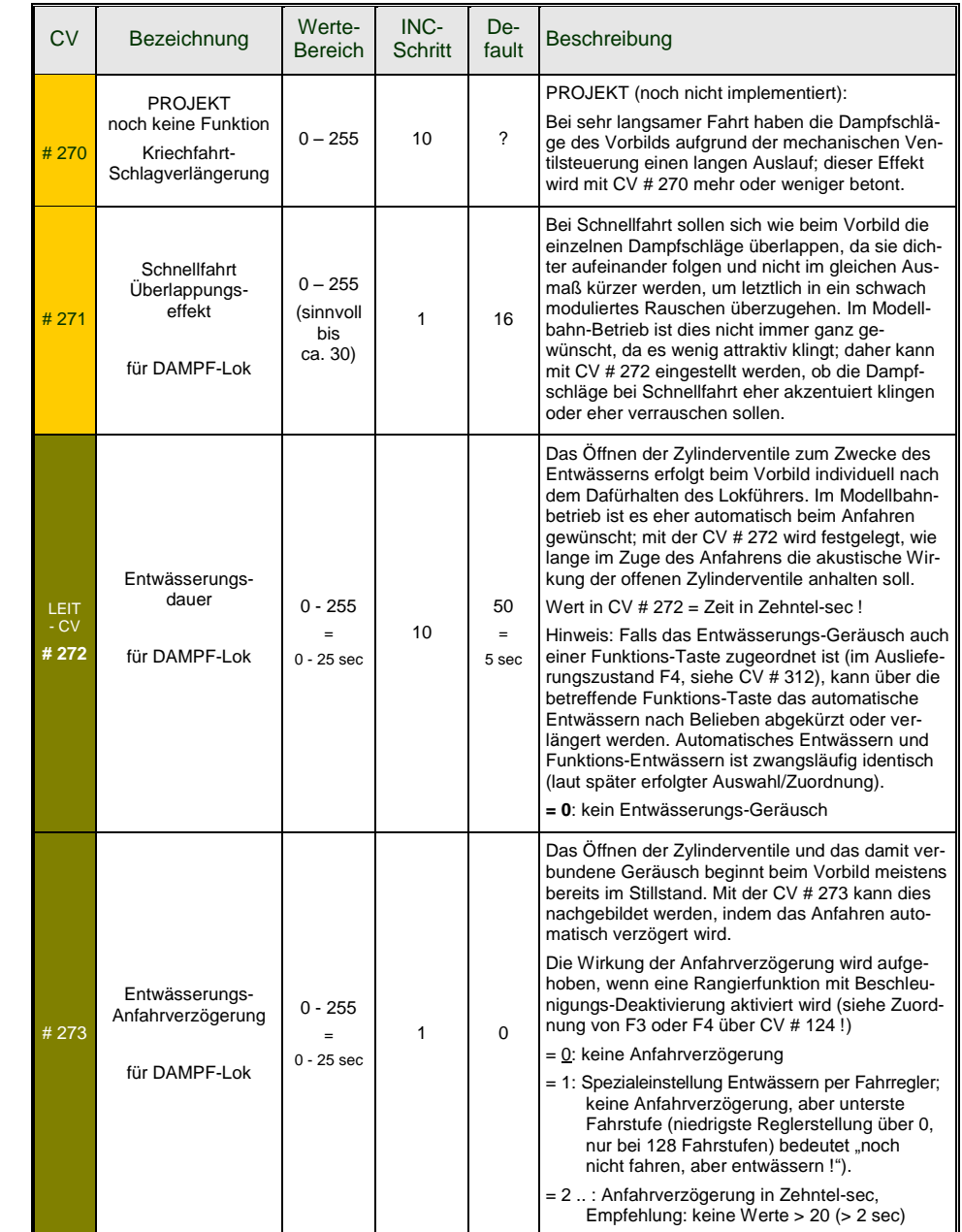

## *Seite 34 Großbahn-Sound-Decoder MX695*

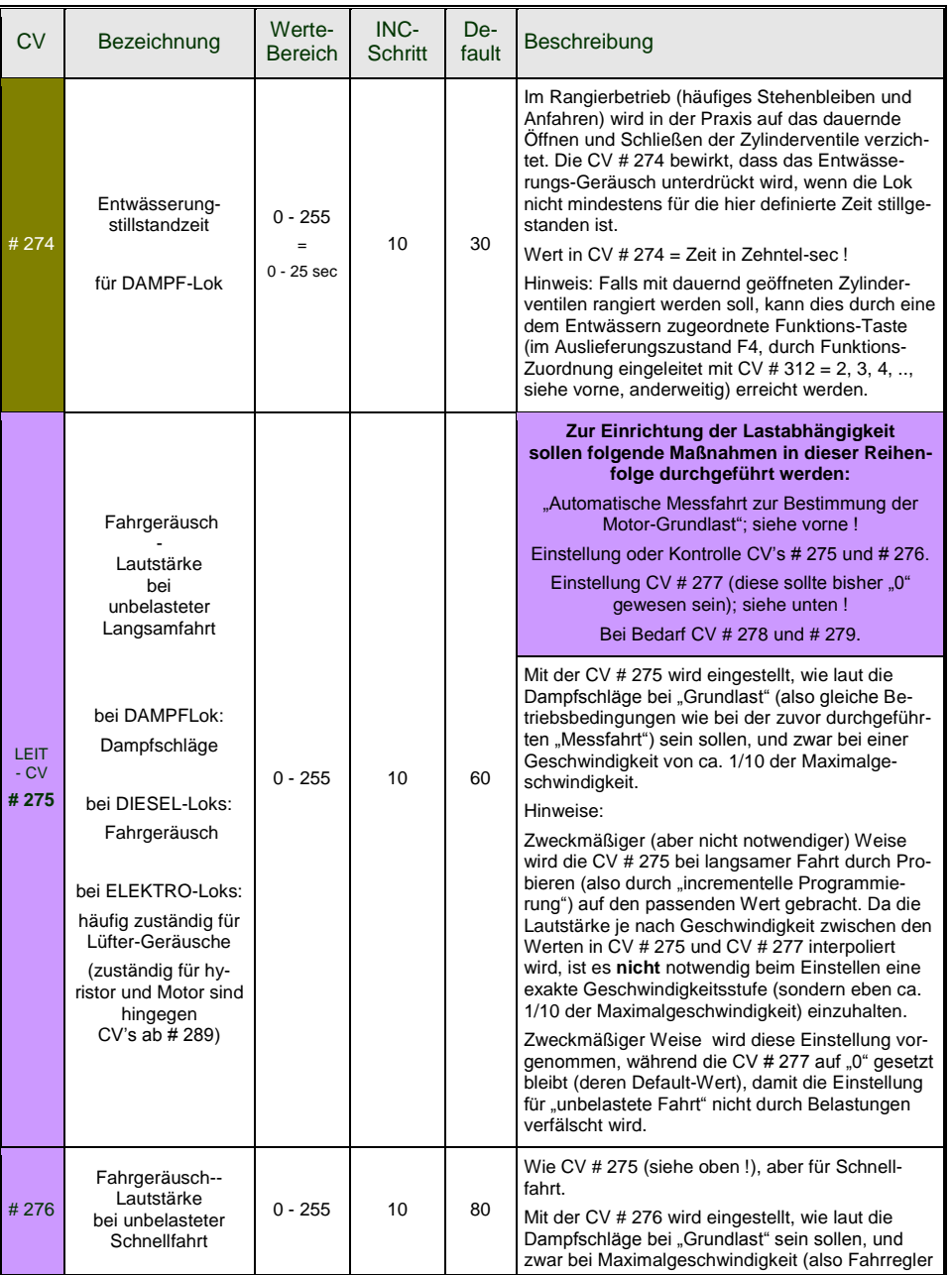

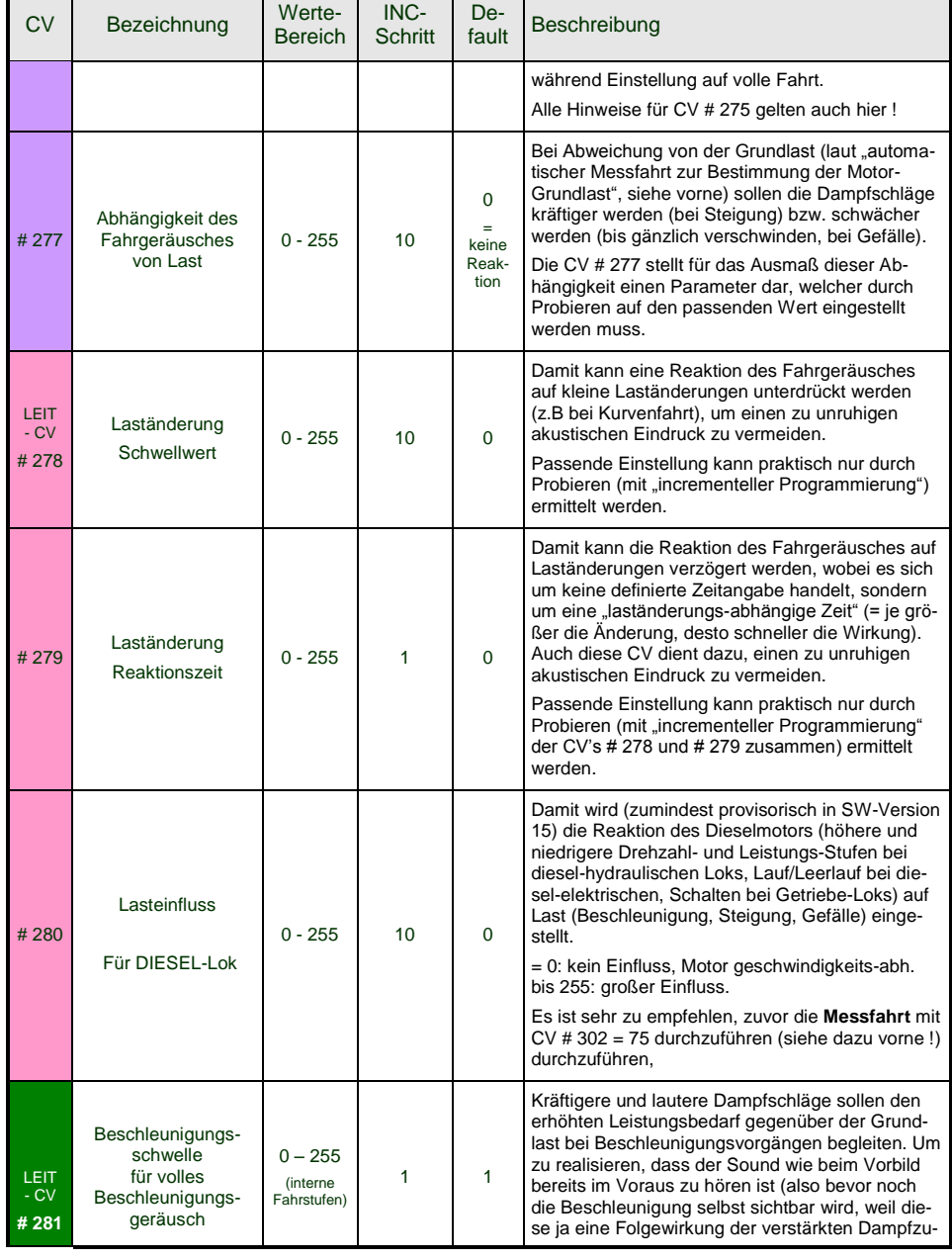

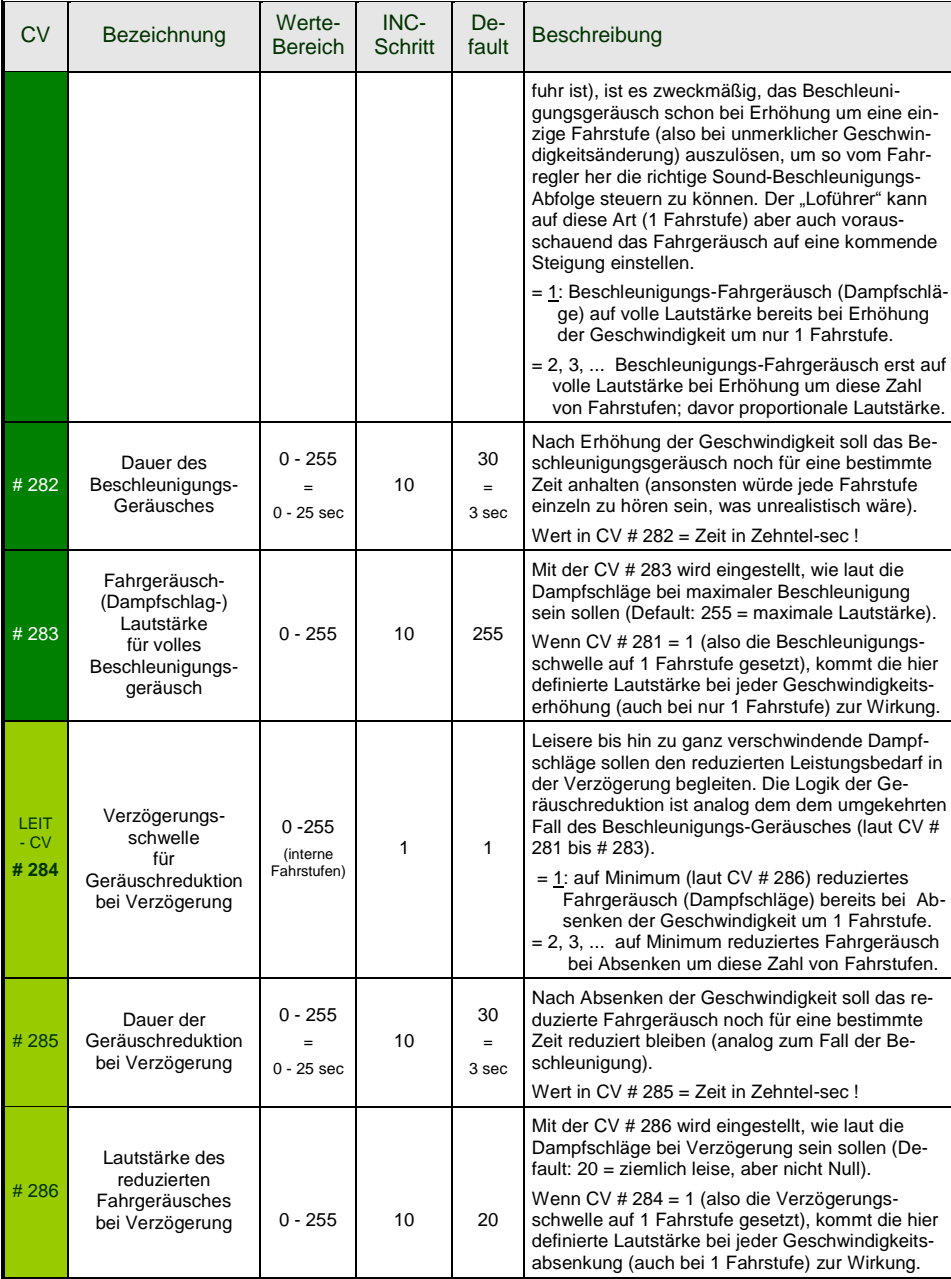

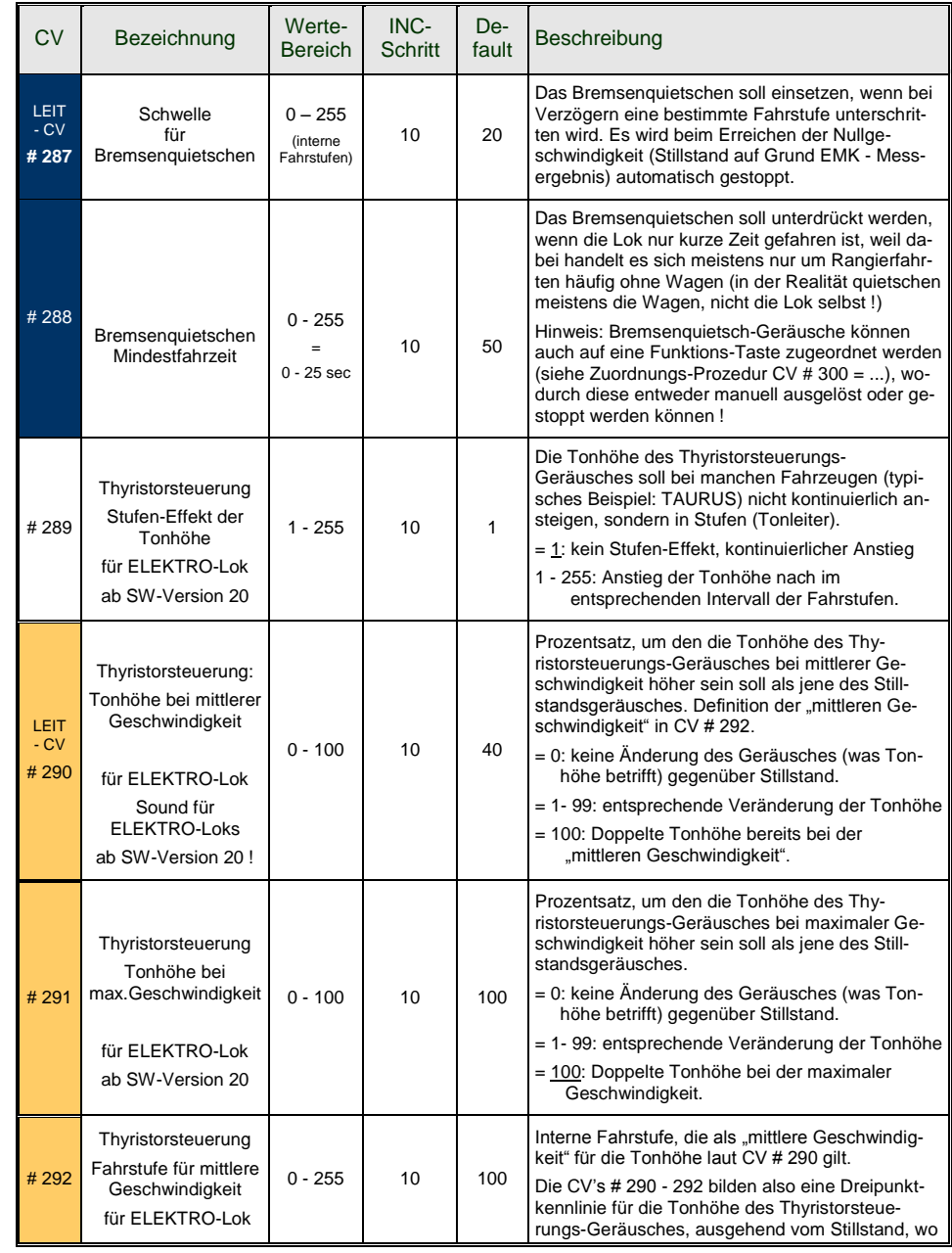

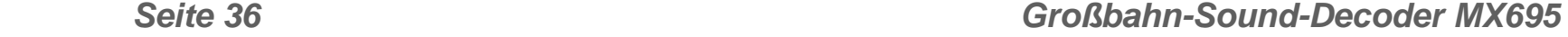

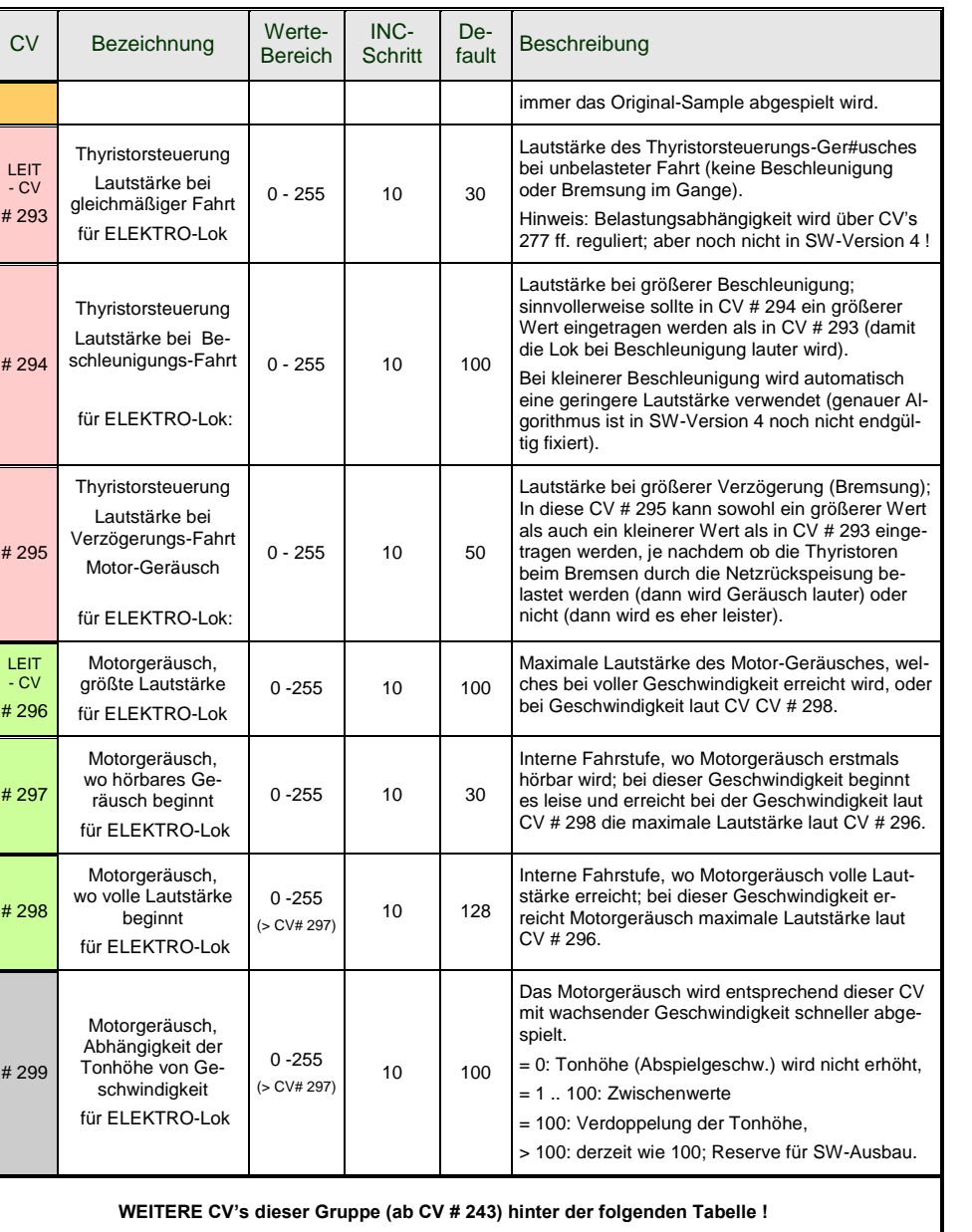

**Die folgenden CV's eignen sich nicht zur "incrementellen Programmieren**", weil sie entweder schwer unmittelbar zu testen sind (große Zeitintervalle für Zufallsgeneratoren) oder einzelne Bits zu Setzen sind. Sie werden "normal" (CV # = ...) programmiert.

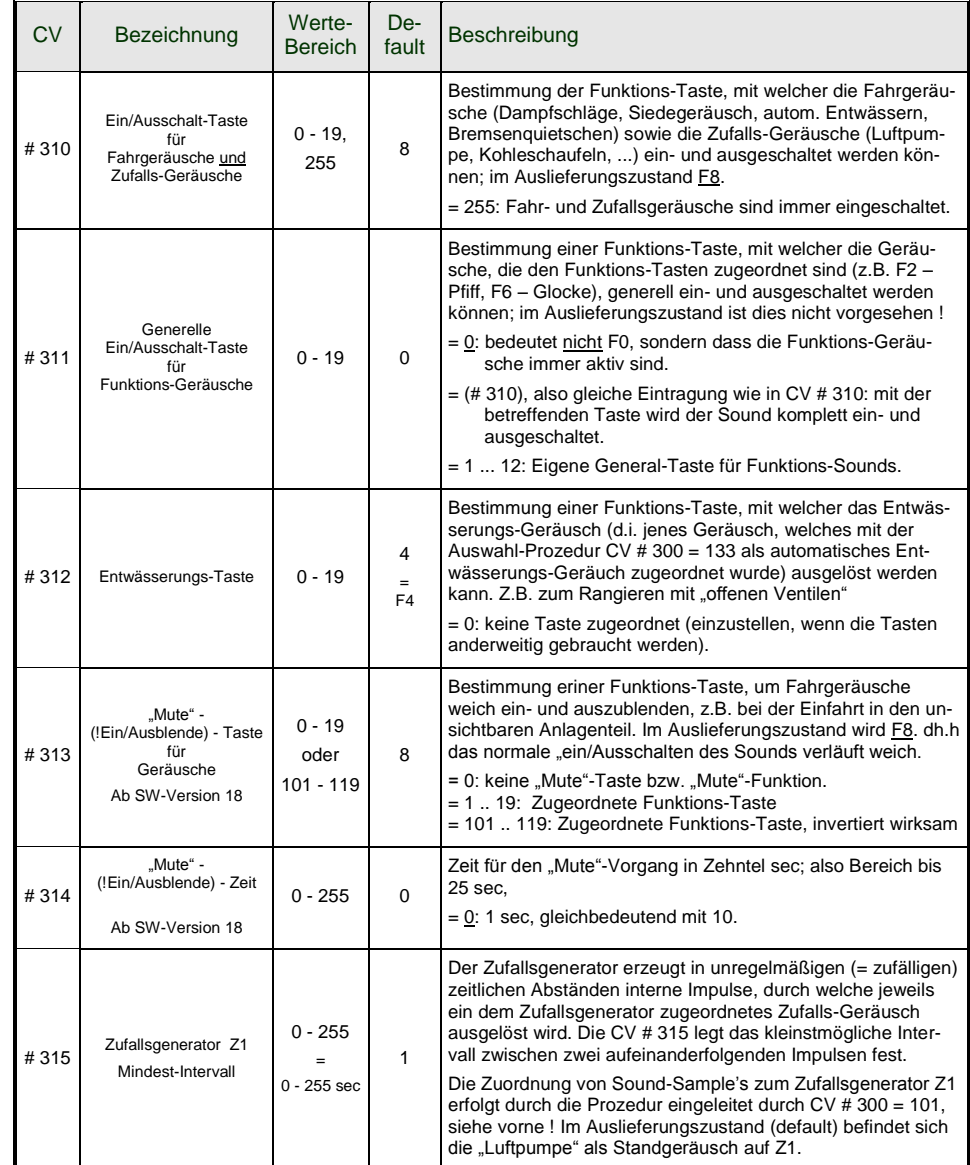

## **Großbahn-Sound-Decoder MX695** Seite 37

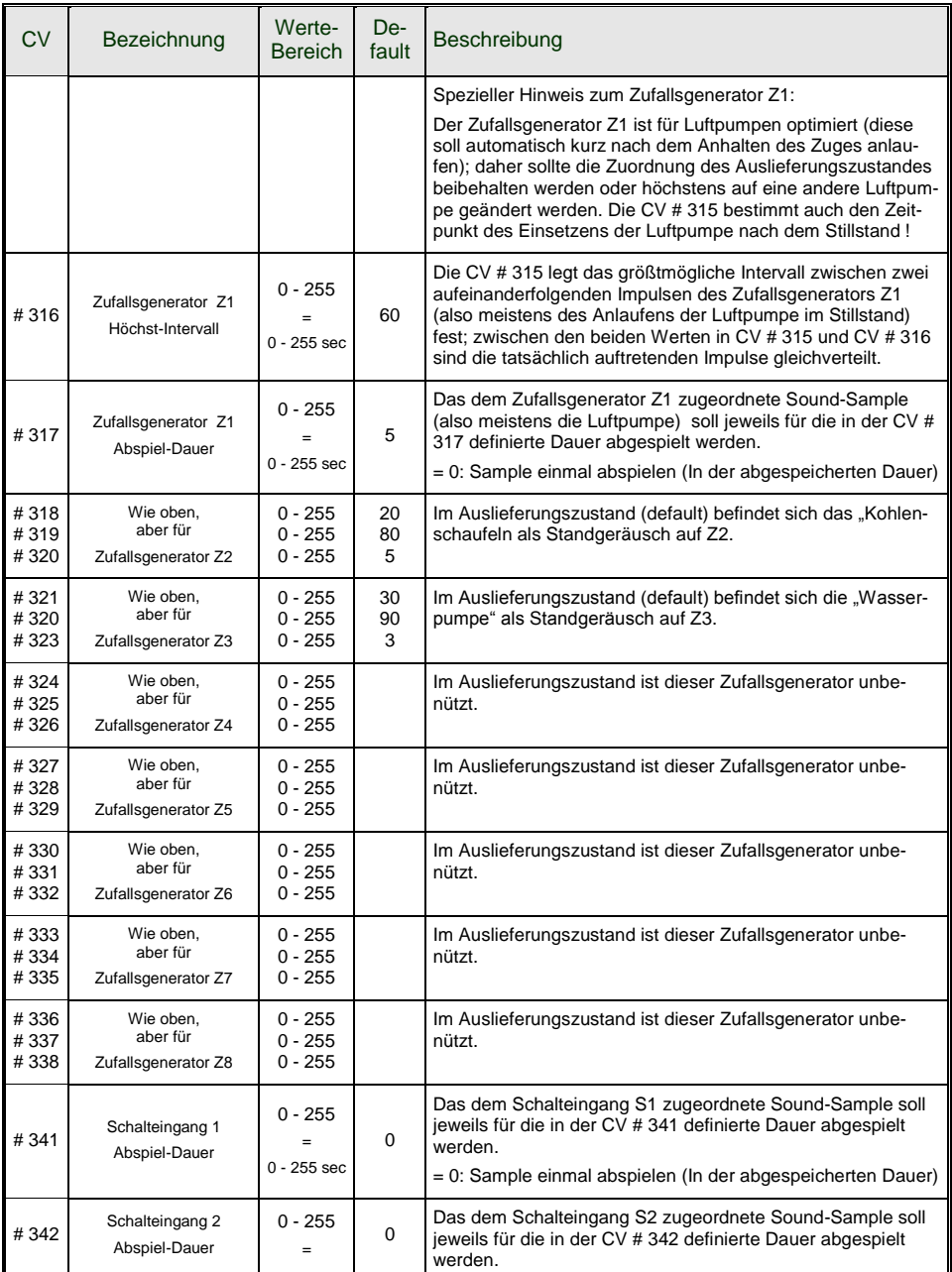

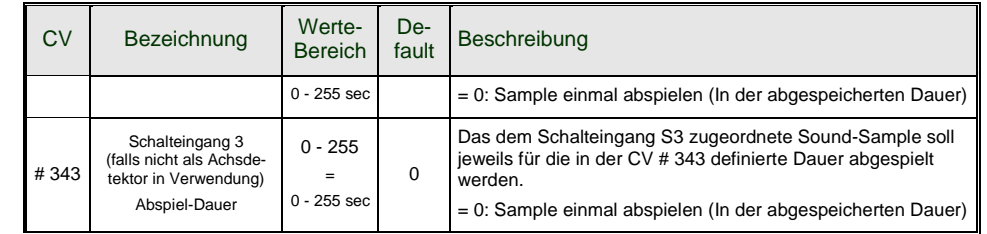

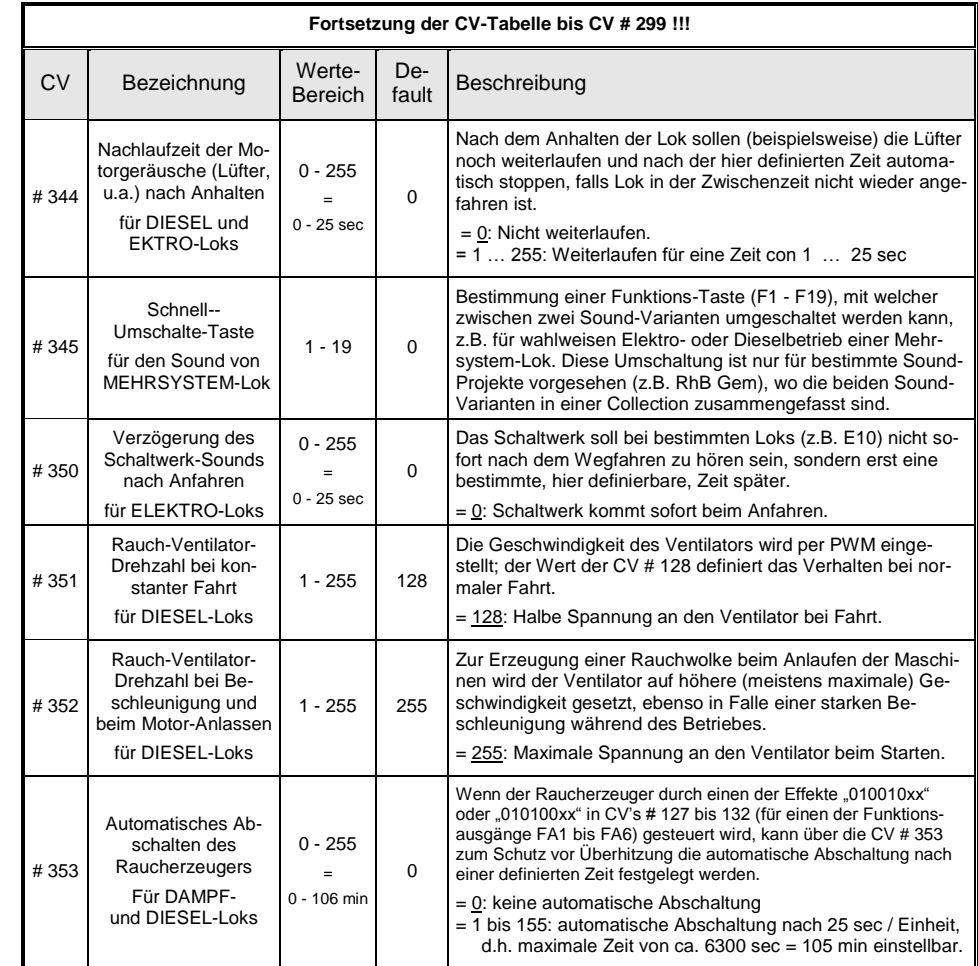

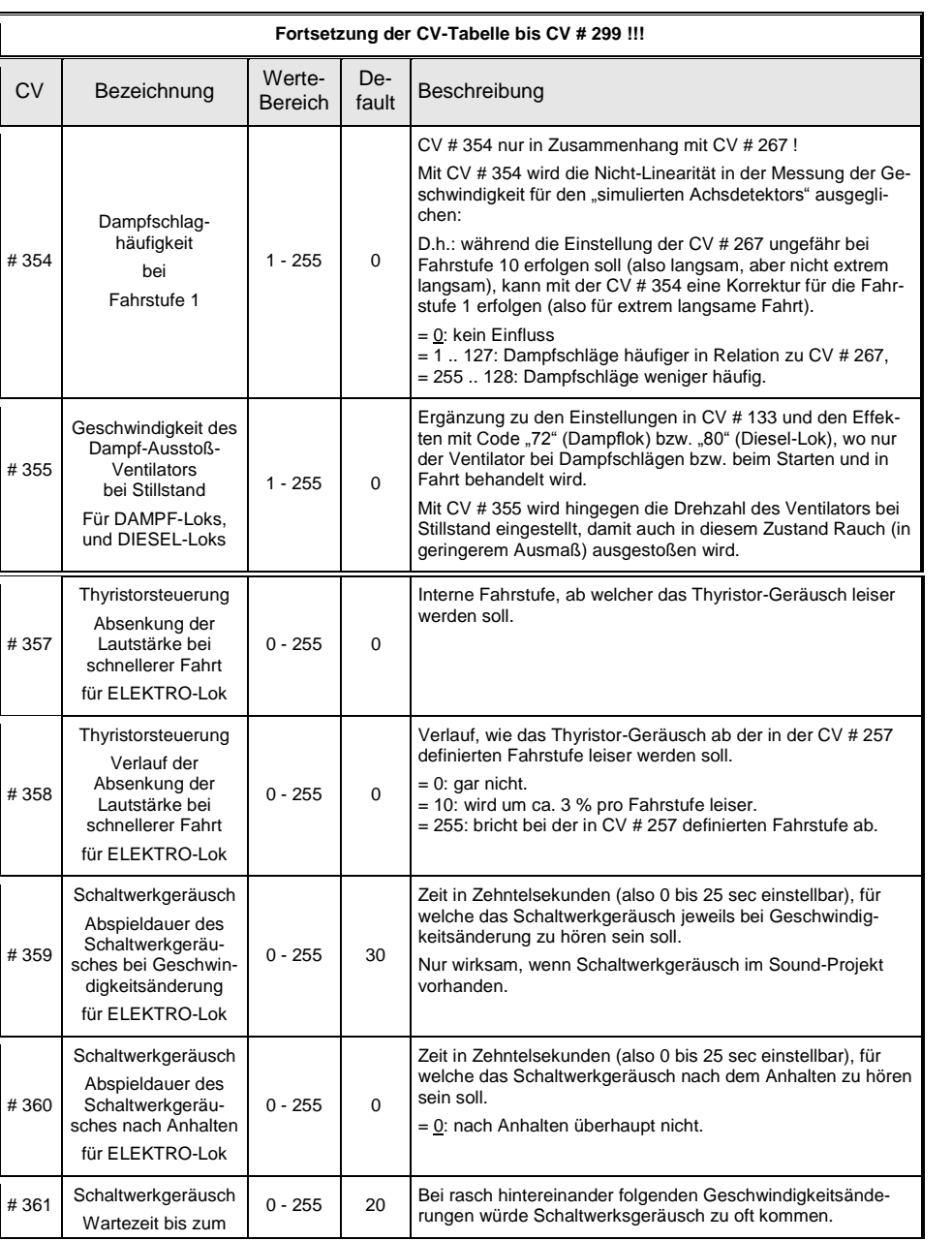

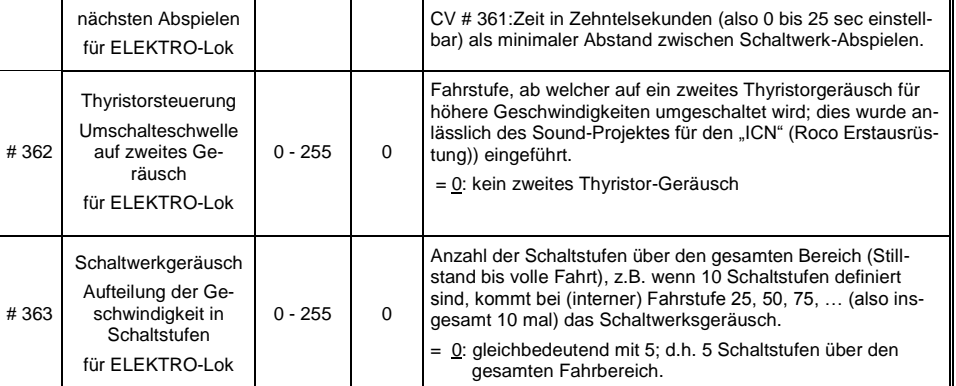

#### *Wenn das Fahrgeräusch im "Ready-to-use" Sound-Projekt ZU laut ist …*

Die einfachste Maßnahme ist natürlich, mit Hilfe der CV # 266 die Gesamt-Lautstärke zu dämpfen – also aktuellen Wert auslesen, und einen niedrigeren Wert in CV # 266 programmieren – , aber dies beeinflusst natürlich Fahrgeräusch UND Funktions-Geräusche (Pfiff, Horn, Quietschen, usw.), und die letzteren werden dann oft ZU leise. Daher …

#### **Fahrgeräusche leiser machen** (OHNE Funktions-Sound zu beeinflussen) für **DAMPF-Loks**:

Die CV"s # 275, # 276, # 283, # 286 (einzelne Bedeutung siehe CV-Tabelle) auslesen und einen niedrigeren Wert programmieren; häufig genügt es, nur CVs # 275 und # 276 zu modifizieren, weil diese sind für die unbeschleunigte Fahrt zuständig (und oft ist nur da die hohe Lautstärke lästig).

BEMERKUNG (auch für DIESEL und ELEKTRO): Die in der CV-Tabelle vermerkten Default-Werte sind meistens im konkreten Fall nicht in Kraft, weil innerhalb des verwendeten Sound-Projekts andere Werte definiert sind. Daher sollen immer die tatsächlichen Werte aus den CV"s ausgelesen werden und neue Werte (meist eben kleinere) programmiert werden.

#### **Fahrgeräusche leiser machen** (OHNE Funktions-Sound zu beeinflussen) für **DIESEL-Loks**:

Hier werden ebenfalls die CV"s # 275, # 276, # 283, # 286 modifiziert, also die Werte jeweils reduziert, um ein leiseres Fahrgeräusch zu erhalten.

Im Unterschied zu den Dampf-Loks sind die Werte in diesen 4 CV"s gleich oder fast gleich (weil Dieselmotoren nicht so stark auf die Belastung reagieren); sie sollten sicherheitshalber trotzdem getrennt ausgelesen werden.

**Fahrgeräusche leiser machen** (OHNE Funktions-Sound zu beeinflussen) für **ELEKTRO-Loks**:

Hier sind die CV's # 275, # 276, # 283, # 286 meistens "nur" für das Lüftergeräusch zuständig (oder überhaupt nicht verwendet), aber dies kann im Prinzip von Sound-Projekt zu Sound-Projekt unterschiedlich gehandhabt werden.

Hingegen wird die Lautstärke des Thyristor-Geräusches durch die CV"s # 293, # 294, # 295 eingestellt, und das Motor-Geräusch durch # 296 (detaillierte Beschreibung siehe CV-Tabelle). Daher müssen die aktuellen Werte diese CV"s gegebenenfalls ausgelesen und durch kleinere Werte ersett werden.

## *Bearbeiten von Projekt-Files (Function mapping, Funktionen-Sound-Zuordnung) mit ZIRC*

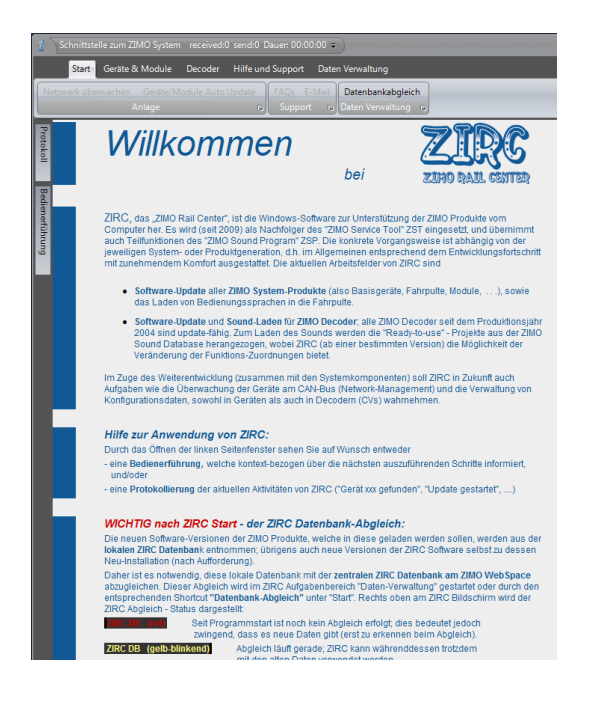

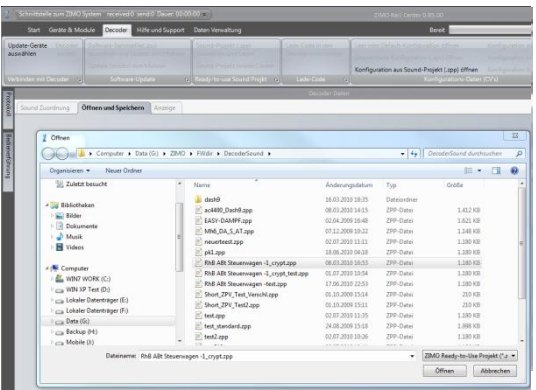

#### **Die Vorgangsweise (Kurzdarstellung):**

- ZIRC wird für diese Aufgabe "offline" benützt, d.h. es es muss kein Decoder-Update-Gerät bzw. kein Decoder oder sonst ein Produkt mit dem Computer verbunden sein.
- In diesem Fall werden Projekt-Files bearbeitet, d.h. .zpv-Dateien oder .zpp-Dateien; meistens .zpp-Dateien, also "Ready-to-use"-Sound-Projekte.
- Es geht dabei jeweils in die in den Projekt-Files (meistens "Ready-to-use"- Sound-Projekt-Files) enthaltenen CV-Listen, welche u.a. die CV's für Function mapping und Effekten (Amerikan. Lichteffekte, Raucherzeuger, usw.) enthalten als auch die Zuordnung der Funktionen (Funktionstasten) zu den Sound-Samples im Projekt.
- Hier **nicht** verändert oder ausgetauscht werden können hingegen die Sound-Samples selbst !
- In der Start-Auswahl am Willkommens-Bildschirm (Verzweigung nach "Geräte & Module" oder "Decoder") wird **"Decoder"** gewählt.
- Danach erscheint eine Seite mit ausführlichen Beschreibungen über die ZIRC-Aufgabenbereiche, die mit Decodern zu tun haben, also sowohl der hier beschriebene Aufgabenbereich "Konfigurations-Daten (CV's)" (gabz rechts im Seiten-Kopf) als auch die anderen ZIRC-Aufgabenbereiche, die für das Software-Update und das Laden von Sound-Projekten zuständig sind.
- Nun wird aus dem Aufgabenbereich "Decoder KonfigurationsDaten" der Punkt **"Konfiguration aus Sound-Projekt (.zpp) öffnen"** gestartet.
- Dadurch öffnet sich ein Unterfenster mit Registerkarten, wo der Bereich "Öffnen und Speichern" ausgewählt wird. Das gewünschte "Ready-to-use Sound-Projekt" (.zpp-Datei) wird im geöffneten Auswahl-Fenster gesucht und ausgewählt.
- Danach können die Registerkarten **"Sound zuordnen"**, **"Function mapping"** und **"Bearbeiten CV-Liste"** verwendet werden.
- In **"Sound zuordnen"** werden die einzelnen Sound-Samples (d.h. deren Bezeichnungen) mit der Maus zu den gewünschten Funktions-Tasten gezogen, auch solche, die bisher nirgends zugeordnet waren (schmale Felder unten); "leer" bedeutet dabei, dass eine Funktion keinen Sound auslösen soll. Auch die Ein/Aus-Taste und andere allgemeine Parameter werden hier zugeordnet.

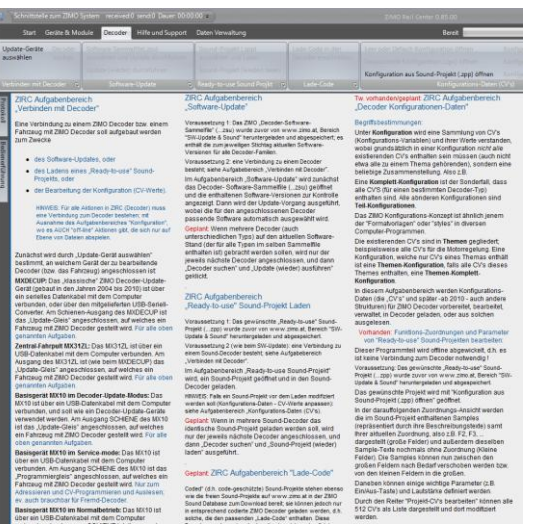

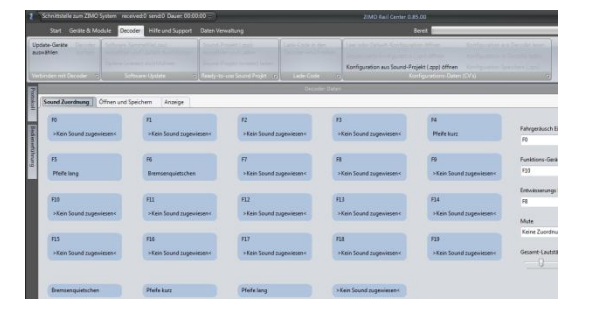

## *Seite 40 Großbahn-Sound-Decoder MX695*

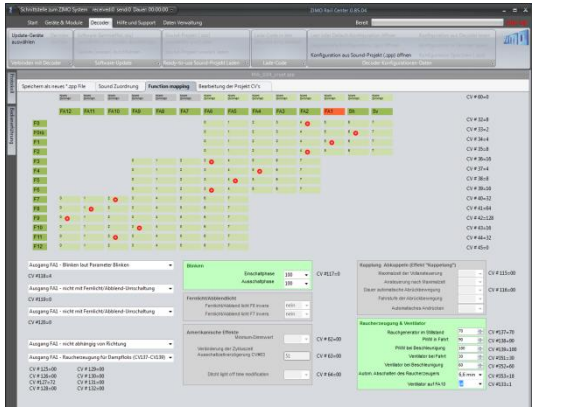

- **"Function mapping"** bietet eine komfortable, speziell für ZIMO Decoder eingerichtete Unterstützung für das "Function mapping", d.h. für das Einstellen der damit verbundenen CV"s nach den Erfordernissen des Modells und den Wünschen des Anwenders. Insbesondere werden auch die Funktions-Effekte hier zugeordnet und deren Parameter eingestellt.
- In "Öffnen und Speichern" kann das modifizierte Sound-Projekt unter neuem Namen (oder auch unter dem alten) abgespeichert werden.

## *Software-Update ZIMO Decoder, Laden Sound-Projekte mit ZIRC*

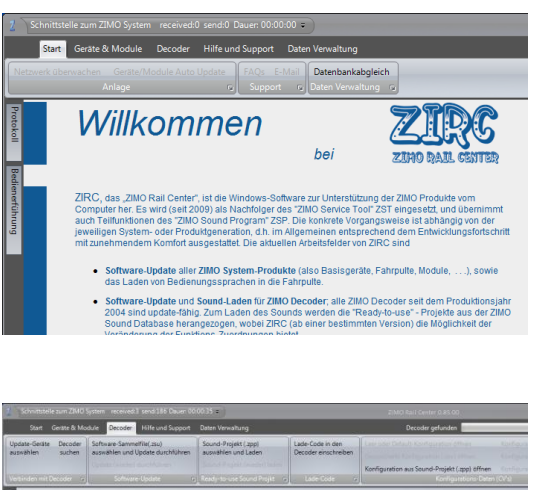

# Wiederholen

#### **Die Vorgangsweise (Kurzdarstellung):**

- ZIRC wird in diesem Fall zusammen mit MXDECUP mit MX31ZL (in Zukunft mit MX10) verwendet.
- In der Start-Auswahl am Willkommens-Bildschirm (Verzweigung nach "Geräte & Module" oder "Decoder") wird "Decoder" gewählt.
- Danach entscheidet der Anwender,
	- ob zunächst Daten vorbereitet werden sollen (Aufgabenbereich "Konfigurations-Daten (CV's) siehe oberer Abschnitt ! The oder - ob sofort SW-Updates vorgenommen bzw. fertige ("Ready-to-use") Sound-Projekte geladen werden sollen (**"Verbinden mit Decoder"**).
- ZIRC baut die Verbindung zum angeschlossenen Update-Gerät auf (MX31ZL, MXDECUP, MX10, ..) und zeigt dieses an. Anschließend wird automatisch der am Update-Gerät angeschlossene Decoder identifiziert.
- Nun wird ausgeählt, ob ein "Decoder-Update" oder .. Sound-Projekt-Laden" vorgenommen werden soll (nicht beides gleichzeitig !).
- Das Decoder-Software-Sammelfile kann entweder automatisch aus dem ZIMO WebSpace heruntergeladen werden (wenn der Computer eine Internet-Verbindung hat) oder bereits am eigenen Computer vorhanden sein (oder auch USB-Stick, ..) und von dort her in ZIRC übernommen werden.
- Zum Laden eines "Ready-to-use Sound-Projekts" wird zunächst die gewünschte (vorbereitete) .zpp-Datei gesucht und ausgewählt. Beim "Öffnen" der Datei wird automatisch der Ladevorgang in den Decoder gestartet.

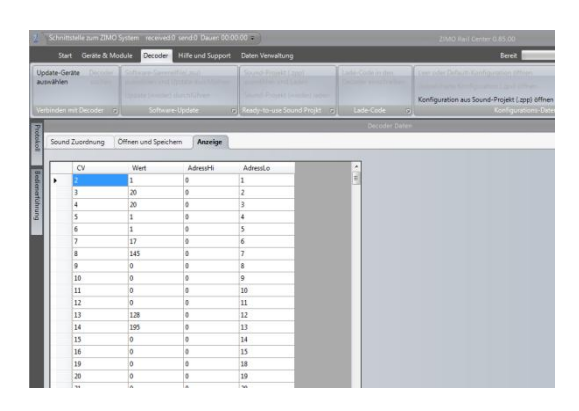

#### ACHTUNG:

Bereits vorab gelieferte Decoder-Update-Geräte **MXDECUP** müssen modifiziert werden, um den für **MX695** notwendigen Strom zu liefern !

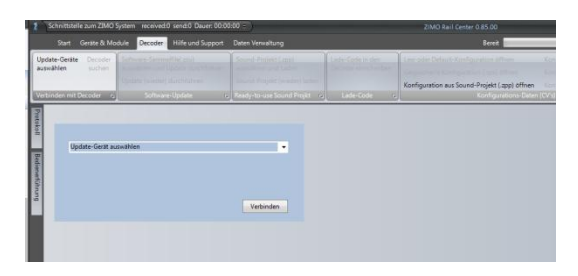

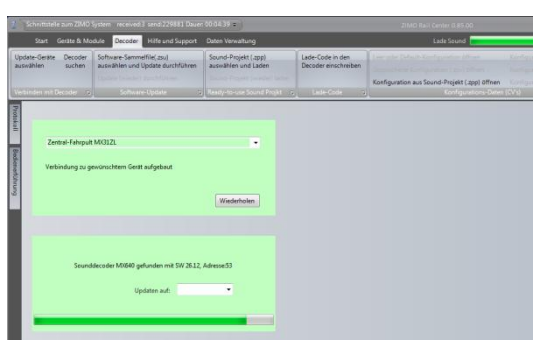